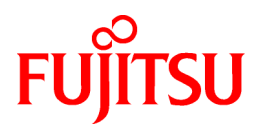

# **ServerView Resource Orchestrator Cloud Edition V3.0.0**

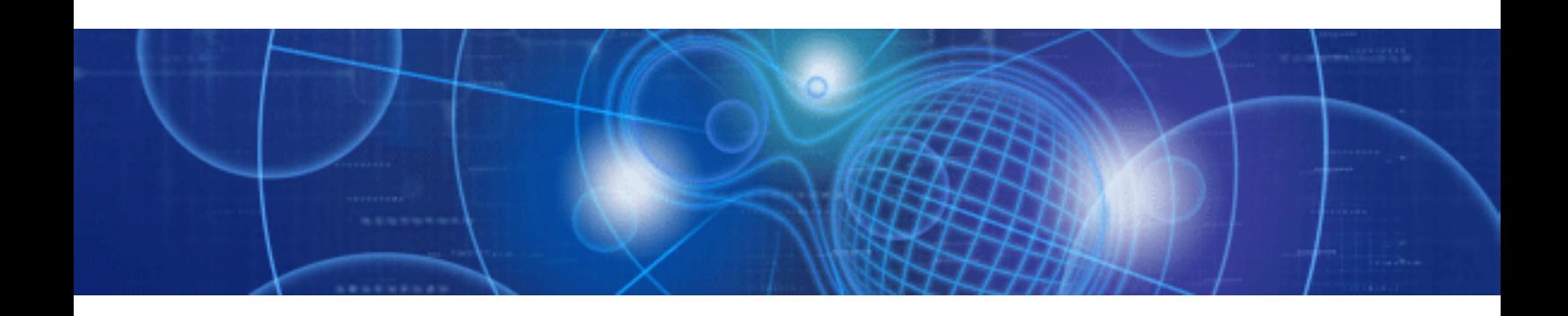

# Messages

Windows/Linux

J2X1-7618-01ENZ0(04) April 2012

## **Preface**

## **Purpose of This Document**

This document explains the messages output by ServerView Resource Orchestrator (hereafter referred to as "this product").

## **Target Readers**

This document is intended for users wishing to determine the appropriate responses for messages output by this product.

#### **Organization**

This manual is composed as follows:

#### [Chapter 1 Messages Overview](#page-8-0)

Explains an overview of the messages output by ServerView Resource Orchestrator

#### [Chapter 2 Messages Starting with BKRS](#page-11-0)

Explains the messages starting with BKRS

#### [Chapter 3 Messages Starting with BRPG](#page-14-0)

Explains the messages starting with BRPG

#### [Chapter 4 Messages Starting with ctac](#page-28-0)

Explains the messages starting with ctac

## [Chapter 5 Messages Starting with ctchg](#page-32-0)

Explains the messages starting with ctchg

## [Chapter 6 Messages Starting with ctsec](#page-46-0)

Explains the messages starting with ctsec

## [Chapter 7 Messages Starting with DELP](#page-49-0)

Explains the messages starting with DELP

#### [Chapter 8 Messages Starting with DRC](#page-52-0)

Explains the messages starting with DRC [Chapter 9 Messages Starting with meter](#page-60-0)

Explains the messages starting with meter

[Chapter 10 Messages Starting with MGRV](#page-63-0)

Explains the messages starting with MGRV

[Chapter 11 Messages Starting with PAPI](#page-69-0)

Explains the messages starting with PAPI

## [Chapter 12 Messages Starting with PCS](#page-81-0)

Explains the messages starting with PCS

[Chapter 13 Messages Starting with TPLC](#page-84-0)

Explains the messages starting with TPLC

## [Chapter 14 Messages Starting with VSYS](#page-98-0)

Explains the messages starting with VSYS

## **Notational Conventions**

The notation in this manual conforms to the following conventions.

- When using Resource Orchestrator and the functions necessary differ due to the necessary basic software (OS), it is indicated as follows:

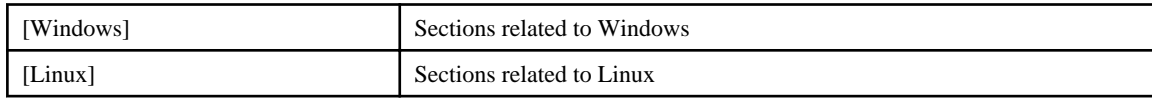

- Reference destinations are shown enclosed by quotation marks (" ").
- Window, dialog, menu, tab, and button names are indicated using bold text.

## **Documentation Road Map**

The following manuals are provided with Resource Orchestrator. Please refer to them when necessary:

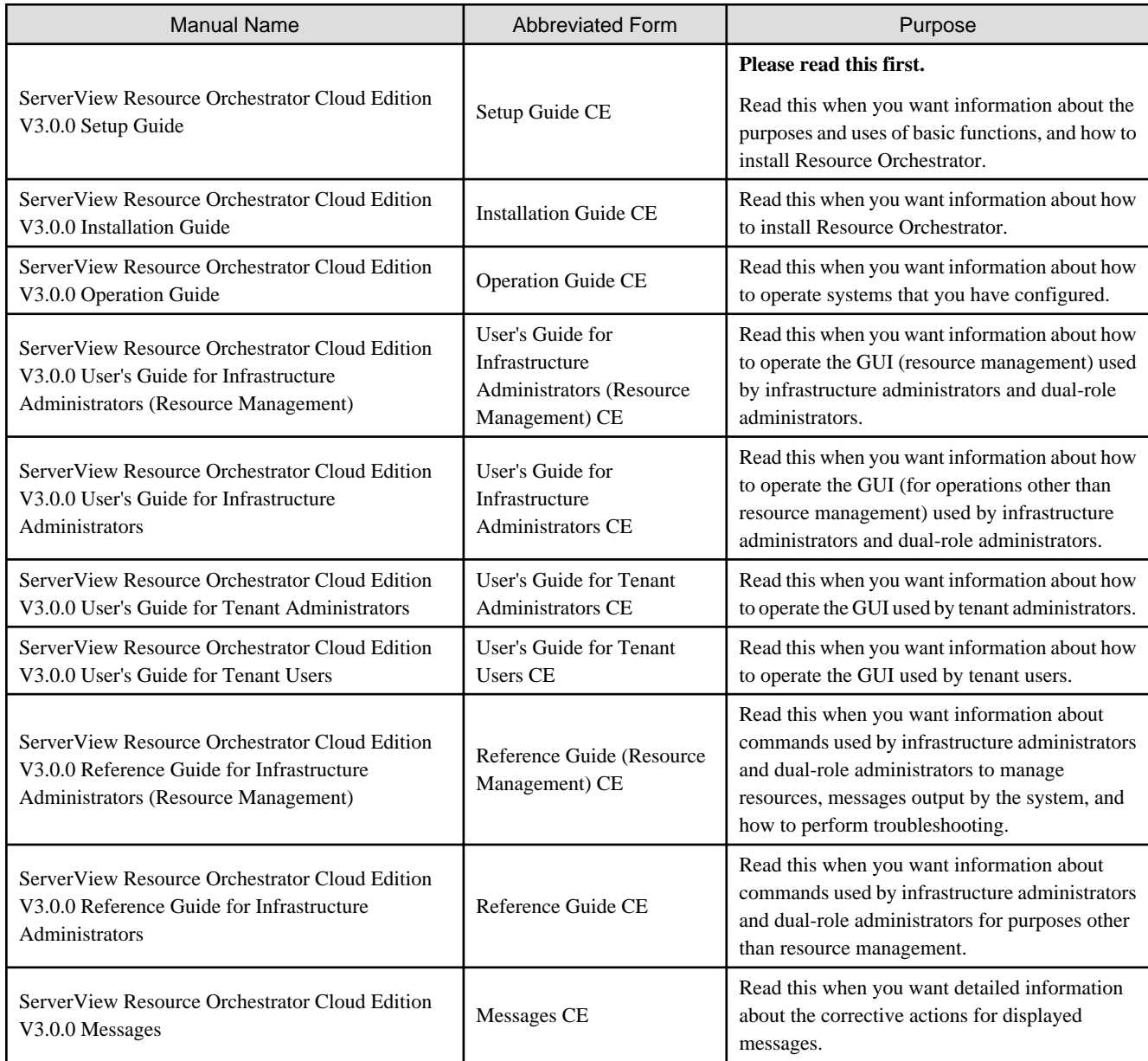

In some cases, this document may refer to the Virtual Edition manuals shown below. Please refer to them when necessary:

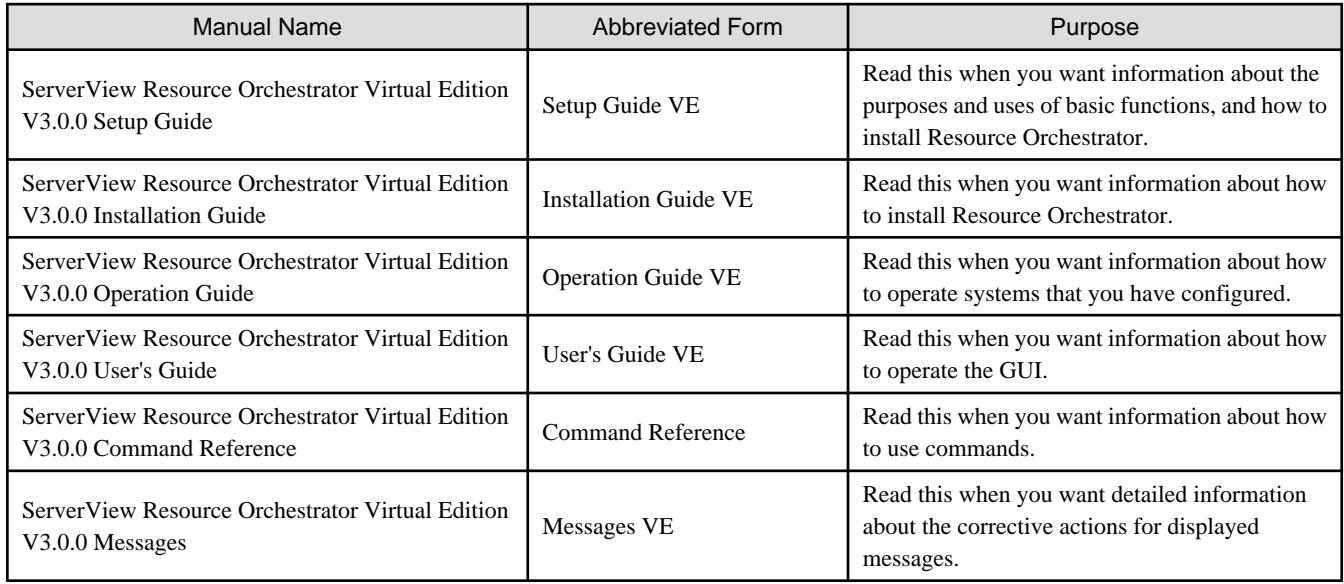

## **Abbreviations**

The following abbreviations are used in this manual:

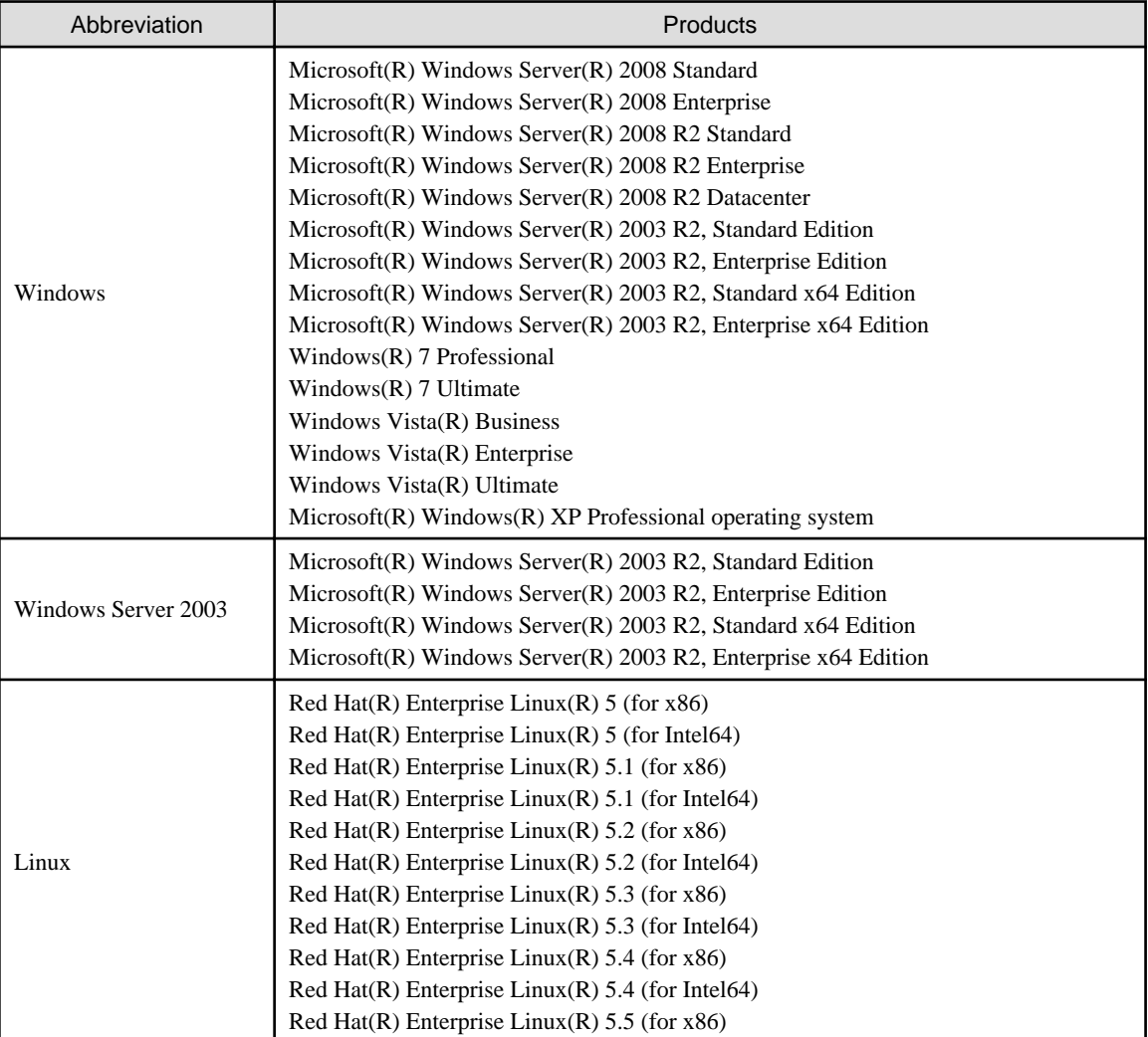

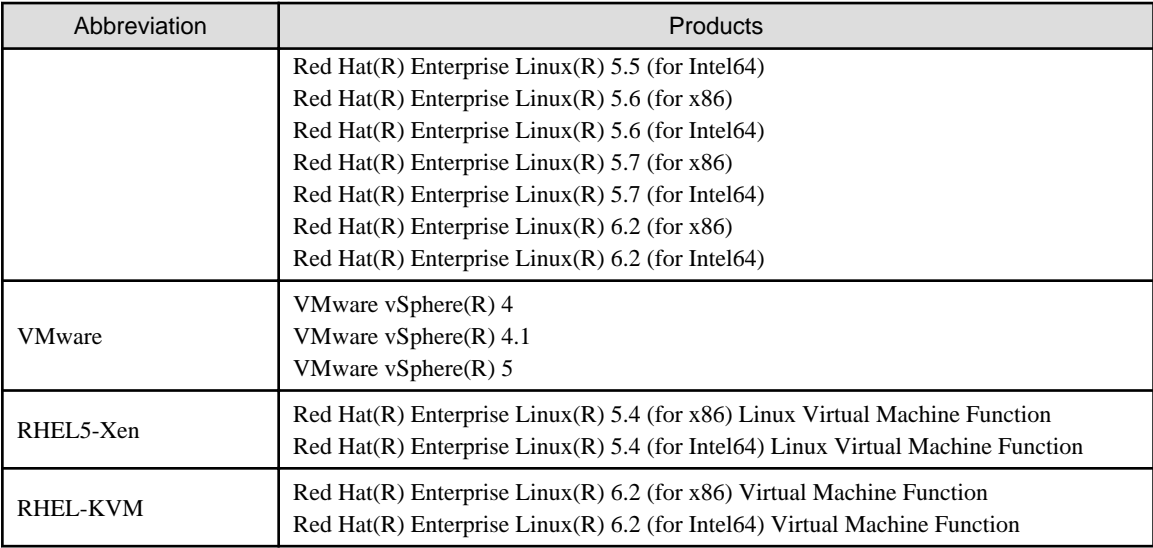

## **Export Administration Regulation Declaration**

Documents produced by FUJITSU may contain technology controlled under the Foreign Exchange and Foreign Trade Control Law of Japan. Documents which contain such technology should not be exported from Japan or transferred to non-residents of Japan without first obtaining authorization from the Ministry of Economy, Trade and Industry of Japan in accordance with the above law.

## **Trademark Information**

- Linux is a registered trademark of Linus Torvalds.
- Microsoft, Internet Explorer, Windows, and Windows Server are either registered trademarks or trademarks of Microsoft Corporation in the United States and/or other countries.
- Red Hat, RPM, and all Red Hat-based trademarks and logos are trademarks or registered trademarks of Red Hat, Inc. in the United States and other countries.
- VMware, the VMware logo, Virtual SMP, and VMotion are registered trademarks or trademarks of VMware, Inc. in the United States and/or other jurisdictions.
- ServerView and Systemwalker are registered trademarks of FUJITSU LIMITED.
- All other brand and product names are trademarks or registered trademarks of their respective owners.

## **Notices**

- The contents of this manual shall not be reproduced without express written permission from FUJITSU LIMITED.
- The contents of this manual are subject to change without notice.

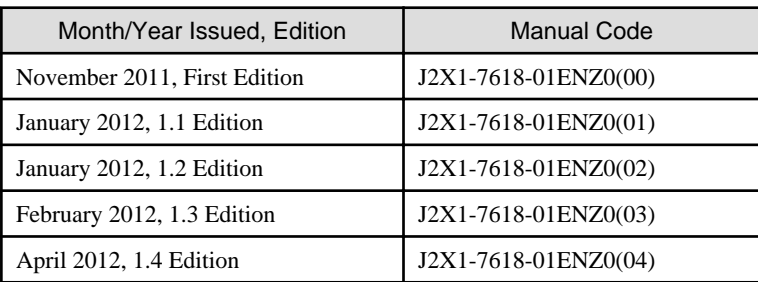

Copyright 2011-2012 FUJITSU LIMITED

## Editing Record

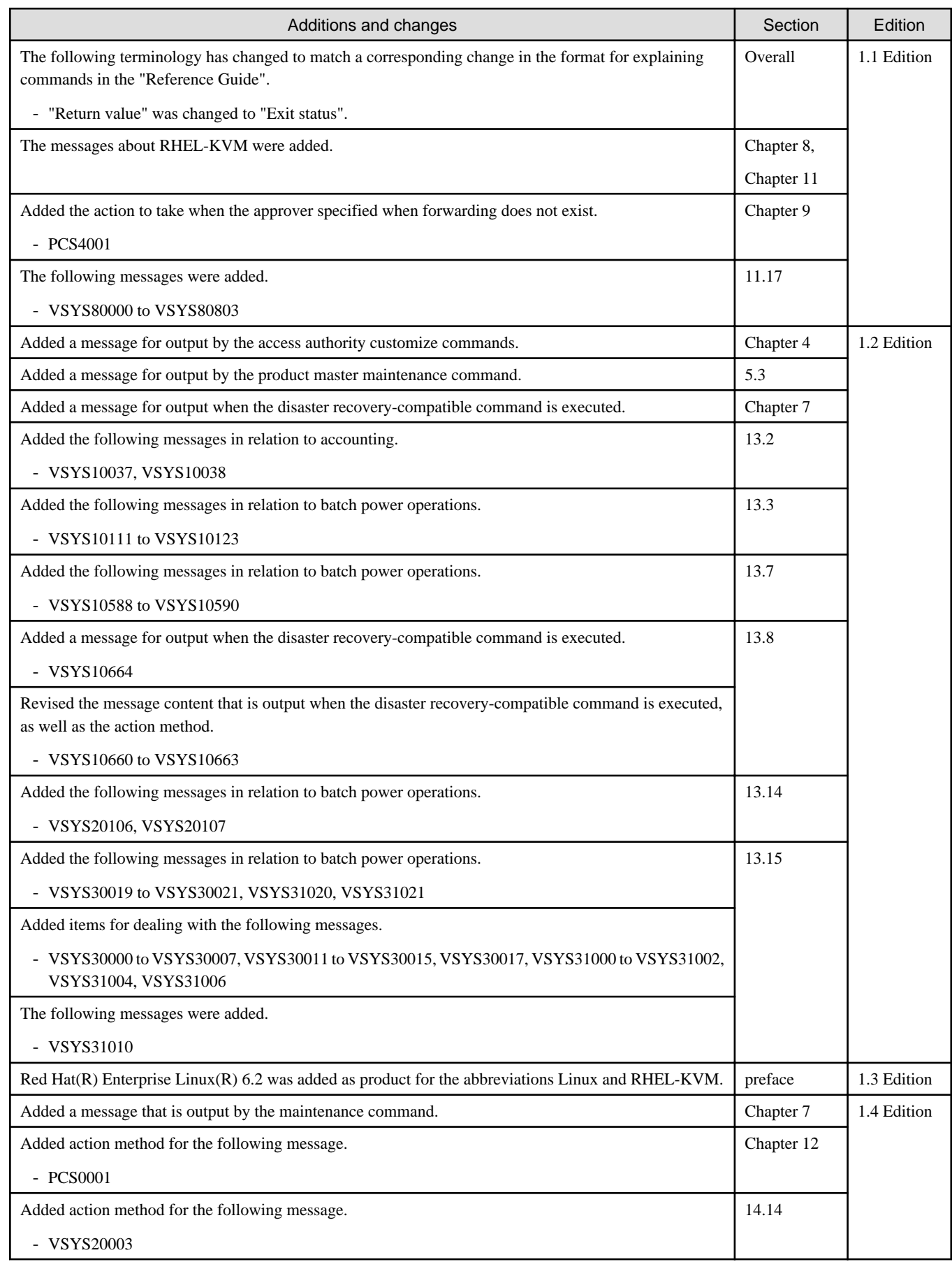

## **Contents**

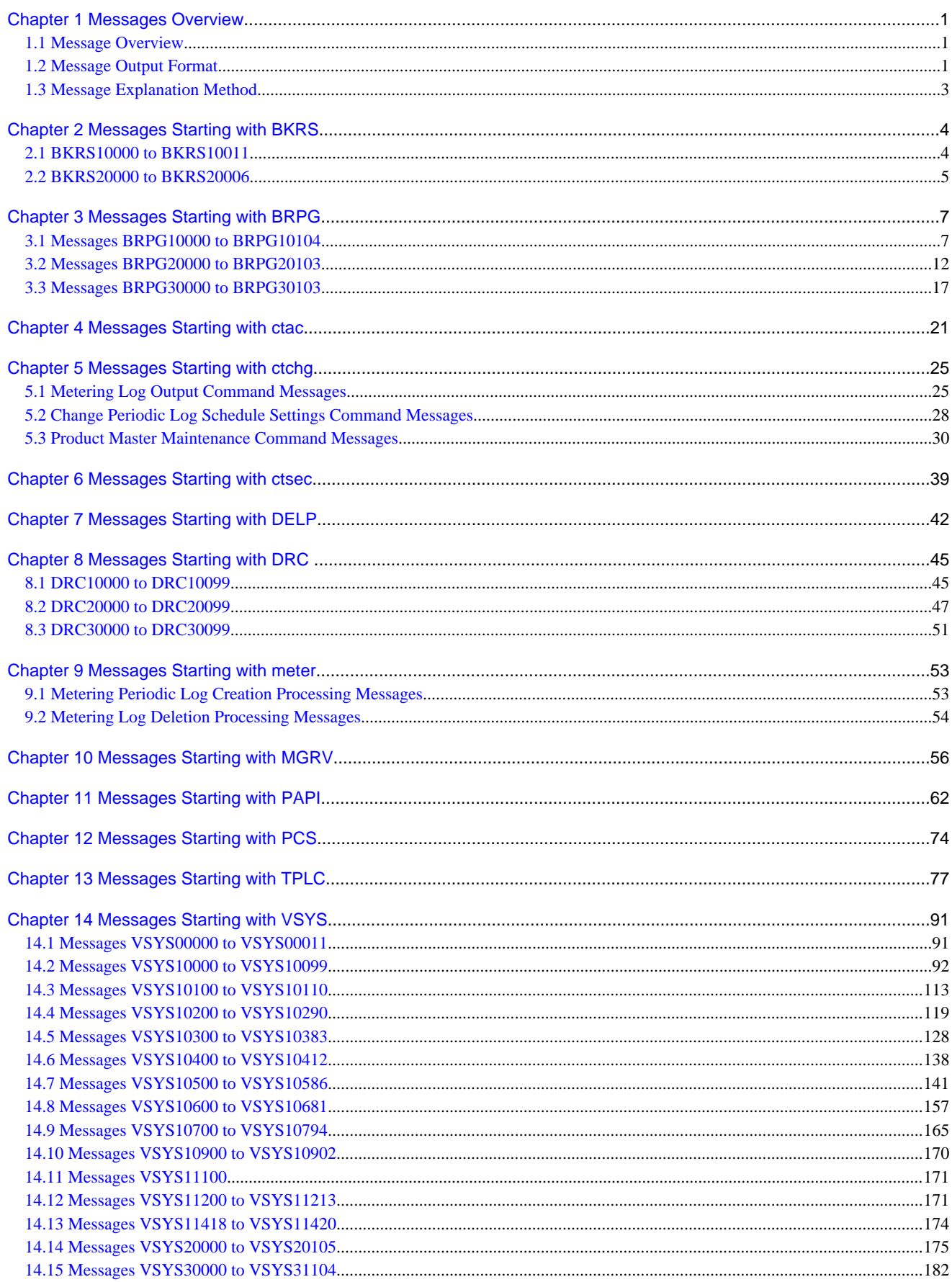

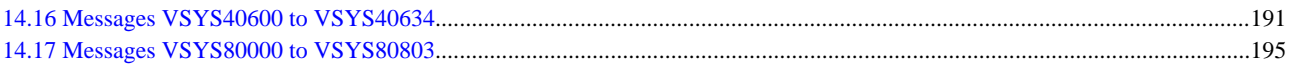

## <span id="page-8-0"></span>**Chapter 1 Messages Overview**

This chapter explains the various types of messages output by this product.

Refer to "Messages" in the "Reference Guide (ResourceManagement) CE" and "Messages VE" when messages other than shown in this chapter are output.

## **1.1 Message Overview**

This product outputs the following messages:

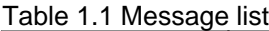

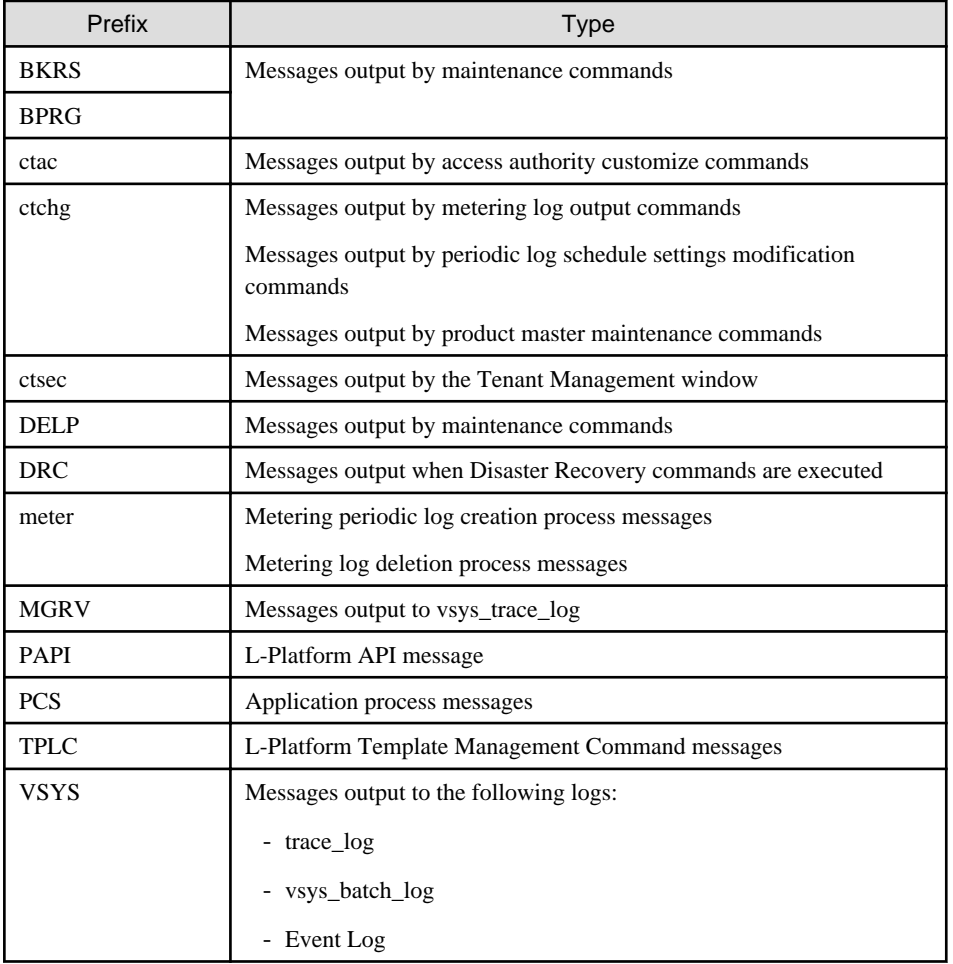

## **1.2 Message Output Format**

This section explains the message output format.

## **Message output format**

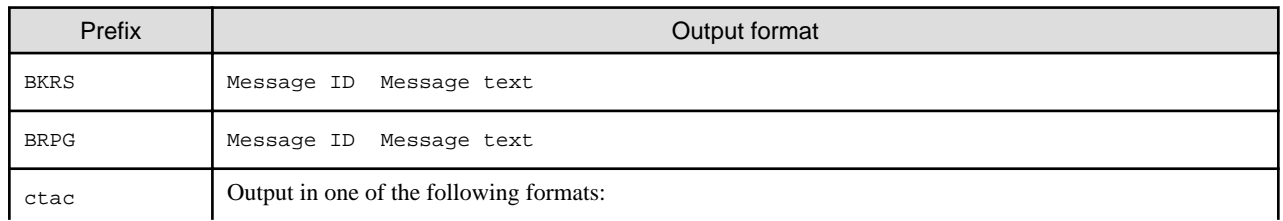

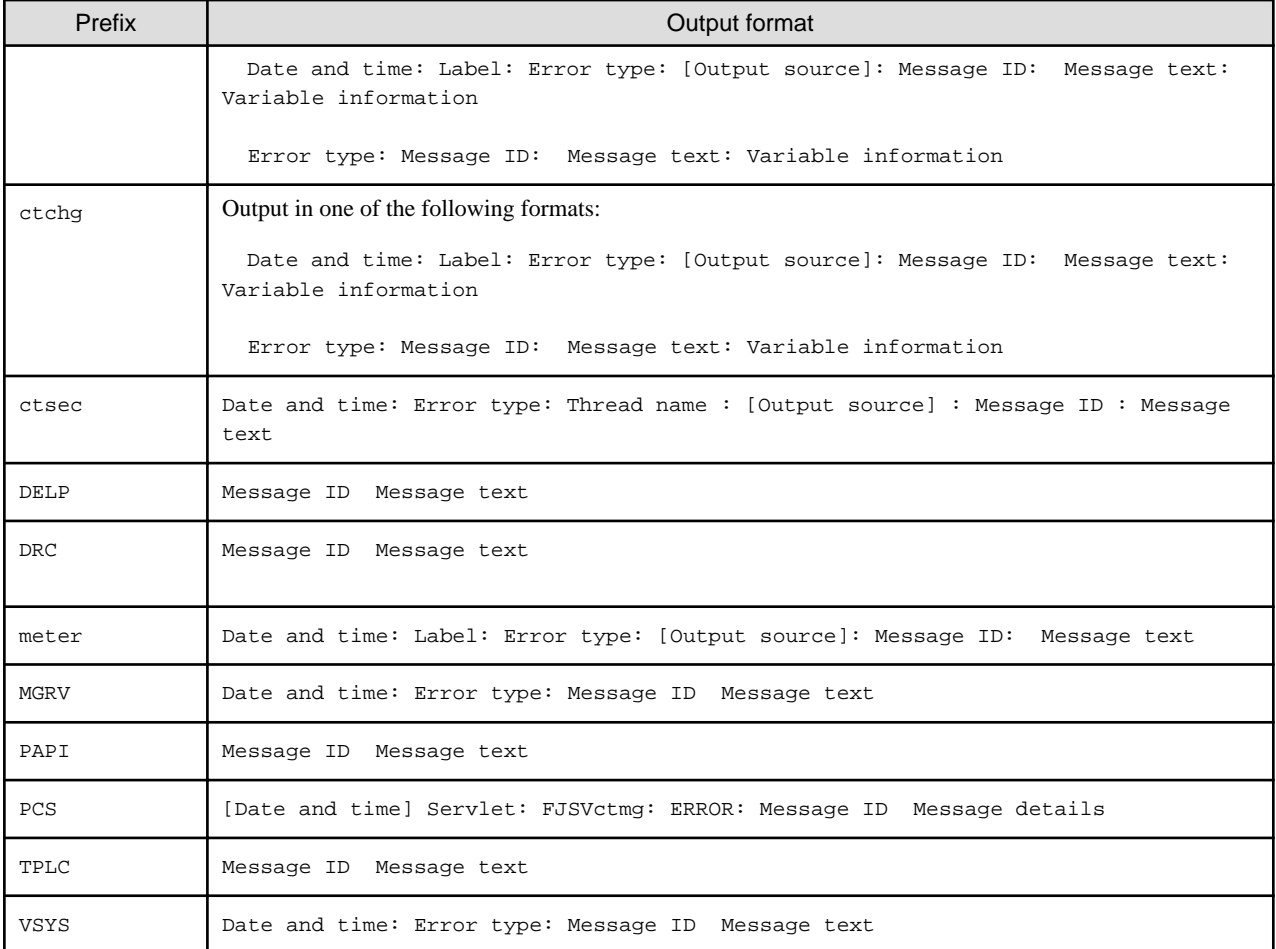

## **Message components**

The elements that comprise a message are explained below:

## Date and time

The date and time (local time) when the event occurred is displayed in the following format:

yyyy/mm/dd hh:mm:ss.SSS

Note that, for messages starting with PCS, the date and time is displayed in the following format:

dd/mm/yyyy/ hh:mm:ss:SSS Z

#### Label

This information identifies the program that outputs the message. The prefix expressed in upper-case is used as the label.

## Error type

One of the following character strings is displayed:

- INFO
	- An information level message
- WARN

A warning level message

- ERROR

An error level message

### <span id="page-10-0"></span>Thread name

The thread name indicating the output source is displayed.

#### Output source

A class name and method name indicating the output source are displayed.

### Message ID

The message ID is formed by combining a prefix and a message number. The message number is a unique identification number assigned to each message. Refer to "[Table 1.1 Message list"](#page-8-0) for the prefixes.

#### Message text

A message indicating the event is displayed.

#### Variable information

If variable information is displayed, that variable information is explained.

#### Servlet

The servlet name "SelectionRequestServlet" or "ProcessControlServlet" is displayed.

#### Message details

Message detailed information is displayed.

## **1.3 Message Explanation Method**

This section describes the method for explaining messages.

#### Message

This is the message ID and message text that is output. If variable items are included in the message text, these are written in italic.

#### **Description**

The description explains the meaning of the message.

#### Parameter

If variable items are included in the message text, these are written in italic or numerics. The information set in the variable item is explained.

However, there is no parameter information in the following cases:

- If the message contains no variable items

- If the displayed item is a "filename" or similar item that can be understood easily without any explanation

#### Exit status

If there is an exit status, that value is written.

#### Variable information

If variable information is displayed, that variable information is explained.

## Action

If any sort of action is required in response to the output message, the action is explained.

## <span id="page-11-0"></span>**Chapter 2 Messages Starting with BKRS**

This chapter explains the messages output by maintenance commands.

## **2.1 BKRS10000 to BKRS10011**

## **BKRS10000**

Backup completed.

## Description

Backup is complete.

#### Exit status

 $\theta$ 

## Action

There is no need to take any action.

## **BKRS10001**

No privilege to use this command.

## Description

You do not have the required privileges.

### Exit status

1

## Action

Execute the command as a user with administrator privileges (Windows) or as the superuser (Linux).

## **BKRS10002**

usage: cfmg\_backup <backup\_directory>

#### **Description**

The start parameter is not correct.

#### Exit status

2

## Action

Correct the parameter and then re-execute the command.

## **BKRS10004**

Failed to create directory.

## Description

The save destination directory could not be created.

#### Exit status

4

## <span id="page-12-0"></span>Action

Check that a valid path has been specified.

## **BKRS10006**

Failed to backup configuration.

#### **Description**

An error occurred during the backup of the various setup files.

#### Exit status

6

## Action

Take the appropriate action for the following displayed command messages:

- robocopy command (in Windows environments having the robocopy command)
- xcopy command (in Windows environments that do not have the robocopy command)
- tar command (Linux)

## **BKRS10011**

Specified directory already contains backup data.

## Description

Earlier backup data exists in the save destination directory.

## Exit status

11

## Action

Specify a different save destination directory.

## **2.2 BKRS20000 to BKRS20006**

## **BKRS20000**

Restoration completed.

## Description

Restore is complete.

## Exit status

 $\Omega$ 

## Action

There is no need to take any action.

## **BKRS20001**

No privilege to use this command.

## Description

You do not have the required privileges.

## Exit status

1

## Action

Execute the command as a user with administrator privileges (Windows) or as the superuser (Linux).

## **BKRS20002**

usage: cfmg\_restore <br/> <br/>backup\_directory>

### Description

The start parameter is not correct.

## Exit status

2

## Action

Correct the parameter and then re-execute the command.

## **BKRS20004**

Specified directory doesn't contain required backup file.

## Description

The directory that was specified does not contain a required backup file.

#### Exit status

4

## Action

Specify the correct directory where the files were backed up.

## **BKRS20006**

Failed to restore configuration.

#### **Description**

An error occurred during the restore of the various setup files.

## Exit status

6

## Action

Take the appropriate action for the following displayed command messages:

- robocopy command (in Windows environments having the robocopy command)
- xcopy command (in Windows environments that do not have the robocopy command)
- tar command (Linux)

## <span id="page-14-0"></span>**Chapter 3 Messages Starting with BRPG**

This chapter explains the messages output by maintenance commands.

## **3.1 Messages BRPG10000 to BRPG10104**

## **BRPG10000**

Succeeded in getting base-backup. file="{0}"

## **Description**

The backup command has executed successfully.

#### Parameter

{0}: Path to the backup file

#### Exit status

 $\overline{0}$ 

## Action

No action is required.

## **BRPG10001**

Failed to get base-backup.

### Description

An attempt to execute the backup command has failed.

#### Exit status

The exit status of the other message output in conjunction with this message (a value from 1 to 13).

#### Action

Take action according to the message that was displayed immediately before this message.

## **BRPG10002**

The argument for the configurations file is not specified.

#### **Description**

The configuration file for the command has not been specified in the parameter.

## Exit status

1

## Action

Check for any problem with the content of the configuration file for the command. If the cause of the problem is other than the above, contact Fujitsu technical support.

## **BRPG10003**

The argument for the backup directory is not specified.

#### **Description**

The backup directory has not been specified in the parameter.

## Exit status

## 2

## Action

Check for any problem with the content of the configuration file for the command. If the cause of the problem is other than the above, contact Fujitsu technical support.

## **BRPG10004**

The configuration file does not exist. - "{0}"

## Description

The configuration file for the specified command does not exist.

#### Parameter

{0}: Path to the configuration file for the command

#### Exit status

3

## Action

Contact Fujitsu technical support.

## **BRPG10005**

The specified directory does not exist. - "{0}"

#### Description

The specified backup directory does not exist.

## Parameter

{0}: Path to the backup directory

#### Exit status

4

## Action

Check for any problem with the content of the configuration file for the command. If the cause of the problem is other than the above, contact Fujitsu technical support.

## **BRPG10006**

The database is not running.

## Description

The database is not running.

## Exit status

6

### Action

Check the operational status of the database. If the cause of the problem is other than the above, contact Fujitsu technical support.

## **BRPG10007**

Failed to get the PostgreSQL setting 'archive\_mode'.

### **Description**

The operation settings information for PostgreSQL could not be acquired.

## Exit status

7

## Action

Check whether the database is running. If the database is stopped, start the database before executing the command again. If the cause of the problem is other than the above, contact Fujitsu technical support.

## **BRPG10008**

This command can be used when PostgreSQL setting 'archive\_mode' is set 'on'.

#### Description

The operation settings information for PostgreSQL is not appropriate.

### Exit status

5

### Action

Contact Fujitsu technical support.

## **BRPG10009**

Failed to execute SQL for starting backup. return code={0}

## Description

An attempt to execute the backup start SQL has failed.

## Parameter

{0}: Exit status of the internal program

## Exit status

8

## Action

Contact Fujitsu technical support.

## **BRPG10010**

Failed to create the base-backup file.

#### **Description**

An attempt to generate a backup file has failed.

#### Exit status

9

## Action

Contact Fujitsu technical support.

## **BRPG10011**

```
Failed to execute SQL for stop backup. return code={0}
```
## Description

An attempt to execute the backup stop SQL has failed.

## Parameter

{0}: Exit status of the internal program

#### Exit status

10

#### Action

Contact Fujitsu technical support.

## **BRPG10012**

Failed to move WAL files to the previous generation buckup directory. return  $code={0}$ 

## Description

An attempt to move the WAL files has failed.

## Parameter

{0}: Exit status of the internal program

#### Exit status

11

## Action

Contact Fujitsu technical support.

## **BRPG10013**

Failed to delete the old generation buckup directory. return code={0}

## **Description**

An attempt to delete old backup data has failed.

## Parameter

{0}: Exit status of the internal program

## Exit status

12

## Action

Contact Fujitsu technical support.

## **BRPG10014**

Failed to execute SQL for getting WAL write location. return code={0}

## **Description**

An attempt to execute the SQL for getting the WAL file write position has failed.

## Parameter

{0}: Exit status of the internal program

## Exit status

13

## Action

Contact Fujitsu technical support.

## **BRPG10101**

Another backup process is running.

## **Description**

Duplicate backup commands have been started.

#### Exit status

101

## Action

Multiple backup commands cannot be started simultaneously. Check that duplicate commands are not started.

## **BRPG10102**

The restore command is running.

#### **Description**

Restore command execution is in progress.

#### Exit status

102

#### Action

Do not start the backup command while execution of the restore command is in progress.

## **BRPG10103**

Timeout error has occurred in executing the backup command.

## **Description**

The backup command was waiting for completion of the WAL file switch command, but a timeout occurred.

## Exit status

103

## Action

Execute the backup command again after completion of the WAL file switch command.

## **BRPG10104**

Failed to execute the backup command.

#### Description

The backup command failed to start.

## Exit status

104

## Action

The following might apply:

- The command was executed by a user that does not have System Administrator privileges.

<span id="page-19-0"></span>- There are insufficient execution environment resources.

If none of the above applies, contact Fujitsu technical support.

## **3.2 Messages BRPG20000 to BRPG20103**

## **BRPG20000**

Succeeded to restore the database.

#### **Description**

The restore command has executed successfully.

#### Exit status

 $\overline{0}$ 

#### Action

No action is required.

## **BRPG20001**

Failed to restore the database.

### **Description**

An attempt to execute the restore command has failed.

## Exit status

The exit status of the other message output in conjunction with this message (a value from 1 to 15).

#### Action

Take action according to the message that was displayed immediately before this message.

#### **BRPG20002**

The argument for the configurations file is not specified.

## **Description**

The configuration file for the command has not been specified in the parameter.

## Exit status

1

## Action

Check for any problem with the content of the configuration file for the command. If the cause of the problem is other than the above, contact Fujitsu technical support.

## **BRPG20003**

The argument for the backup directory is not specified.

## **Description**

The backup directory has not been specified in the parameter.

## Exit status

2

## Action

Check for any problem with the content of the configuration file for the command. If the cause of the problem is other than the above, contact Fujitsu technical support.

## **BRPG20004**

The configuration file does not exist. - "{0}"

## **Description**

The configuration file for the specified command does not exist.

## Parameter

{0}: Path to the configuration file for the specified command

#### Exit status

3

### Action

Contact Fujitsu technical support.

## **BRPG20005**

The specified directory does not exist. - "{0}"

### **Description**

The specified backup directory does not exist.

## Parameter

{0}: Path to the backup directory

## Exit status

4

## Action

Check for any problem with the content of the configuration file for the command. If the cause of the problem is other than the above, contact Fujitsu technical support.

## **BRPG20006**

The backup history file does not exist.

## **Description**

The backup history file does not exist.

## Exit status

6

## Action

There is no suitable backup data in the specified directory. If the cause of the problem is other than the above, contact Fujitsu technical support.

## **BRPG20007**

The latest base-backup file does not exist. - "{0}"

## **Description**

The backup file does not exist.

#### Parameter

{0}: Path to the backup file

## Exit status

7

## Action

There is no suitable backup data in the specified directory. If the cause of the problem is other than the above, contact Fujitsu technical support.

## **BRPG20008**

The database is running.

#### Description

The database is running.

## Exit status

5

#### Action

Check the operational status of the database. If the cause of the problem is other than the above, contact Fujitsu technical support.

## **BRPG20009**

The directory for the database cluster does not exist. - "{0}"

#### **Description**

The directory for restoring the backup files for the database does not exist.

#### Parameter

{0}: Path to the database cluster

#### Exit status

8

#### Action

The directory for restoring the backup files for the database does not exist. The product may not have been installed properly.

If the cause of the problem is other than the above, contact Fujitsu technical support.

#### **BRPG20010**

Faild to extruct the base-backup archive file.

## **Description**

An attempt to extract the backup file for the database has failed.

#### Exit status

 $\overline{Q}$ 

## Action

Check whether the access permissions for the directory where the database will be restored are appropriate. Check if the command was executed by a user that has administrator privileges (Windows) or by a superuser (Linux). If the cause of the problem is other than the above, contact Fujitsu technical support.

Failed to execute SQL for getting WAL write location. return code={0}

## Description

An attempt to execute the SQL for getting the WAL file write position has failed.

## Parameter

{0}: Exit status of the internal program

#### Exit status

11

## Action

Contact Fujitsu technical support.

## **BRPG20013**

The specified restore time is the future.

#### **Description**

The specified restoration time is in the future.

#### Exit status

12

## Action

Specify a time that is after the backup was taken but before the current time.

## **BRPG20014**

The specified restore time is too old.

## Description

The specified restoration time is prior to the time when the backup was taken.

## Exit status

13

## Action

Specify a time that is after the backup was taken but before the current time.

## **BRPG20015**

Failed to wait completion of restoration.

## Description

The processing for monitoring the completion of restoration has failed.

## Exit status

14

## Action

Contact Fujitsu technical support.

Faild to stop the database service.

## **Description**

An attempt to stop the database has failed.

#### Exit status

15

## Action

Contact Fujitsu technical support.

## **BRPG20101**

Another restore process is running.

#### **Description**

Duplicate restore commands have been started.

## Exit status

101

## Action

Multiple restore commands cannot be started simultaneously. Check that duplicate commands are not started.

## **BRPG20102**

The backup command or switch WAL command is running.

## **Description**

Execution is in progress for a backup command or a WAL file switch command.

#### Exit status

102

## Action

Do not start the restore command while execution of a backup command or a WAL file switch command is in progress.

## **BRPG20103**

Failed to execute the restore command.

## **Description**

The restore command failed to start.

#### Exit status

103

## Action

The following might apply:

- The command was executed by a user that does not have System Administrator privileges.
- There are insufficient execution environment resources.

If none of the above applies, contact Fujitsu technical support.

## <span id="page-24-0"></span>**3.3 Messages BRPG30000 to BRPG30103**

## **BRPG30000**

Succeeded in switching WAL file.

## Description

The WAL file switch command has executed successfully.

### Exit status

0

## Action

No action is required.

### **BRPG30001**

Failed to switch WAL file.

### **Description**

An attempt to execute the WAL file switch command has failed.

## Exit status

The exit status of the other message output in conjunction with this message (a value from 1 to 8).

## Action

Take action according to the message that was displayed immediately before this message.

## **BRPG30002**

The argument for the configurations file is not specified.

#### **Description**

Take action according to the message that was displayed immediately before this message.

#### Exit status

1

## Action

Contact Fujitsu technical support.

## **BRPG30003**

The configurations file does not exist. - "{0}"

#### **Description**

The configuration file for the command does not exist.

#### Parameter

{0}: Path to the configuration file for the command.

## Exit status

 $\overline{2}$ 

#### Action

Contact Fujitsu technical support.

The database is not running.

#### Description

The database is not running.

## Exit status

3

#### Action

Check whether the database is running. If the database is stopped, start the database before executing the command again.

## **BRPG30005**

Failed to get the PostgreSQL setting 'archive\_mode'.

#### **Description**

The operation settings information for PostgreSQL could not be acquired.

#### Exit status

#### 5

## Action

Check whether the database is running. If the database is stopped, start the database before executing the command again. If the cause of the problem is other than the above, contact Fujitsu technical support.

## **BRPG30006**

This command can be used when PostgreSQL setting 'archive\_mode' is set 'on'.

#### **Description**

The operation settings information for PostgreSQL is not appropriate.

#### Exit status

6

## Action

Contact Fujitsu technical support.

## **BRPG30007**

Failed to read the file. - {0}

#### **Description**

Reading the file has failed.

#### Parameter

{0}: Path to the temporary file

#### Exit status

7

## Action

Contact Fujitsu technical support.

Failed to execute SQL for getting WAL write location. return code={0}

## Description

An attempt to execute the SQL for getting the WAL file write position has failed.

## Parameter

{0}: Exit status of the internal program

## Exit status

4

#### Action

Contact Fujitsu technical support.

## **BRPG30009**

The database is not updated.

### **Description**

The database has not been updated since the last time the WAL file switch command was executed.

#### Exit status

 $\theta$ 

## Action

No action is required.

## **BRPG30010**

Failed to execute SQL for switching WAL. return code={0}

## **Description**

An attempt to execute the WAL file switch SQL has failed.

#### Parameter

{0}: Exit status of the internal program

#### Exit status

8

## Action

Contact Fujitsu technical support.

## **BRPG30101**

Another switch WAL process is running.

## **Description**

Duplicate WAL file switch commands have been started.

## Exit status

101

## Action

Multiple WAL file switch commands cannot be started simultaneously. Check that duplicate commands are not started.

The backup command or restore command is running.

## Description

Backup command or restore command execution is in progress.

## Exit status

102

## Action

Do not start the WAL file switch command while execution of the backup command or restore command is in progress.

## **BRPG30103**

Failed to execute the switch WAL command.

## Description

The WAL file switch command failed to start.

#### Exit status

103

## Action

The following might apply:

- The command was executed by a user that does not have System Administrator privileges.
- There are insufficient execution environment resources.

If none of the above applies, contact Fujitsu technical support.

## <span id="page-28-0"></span>**Chapter 4 Messages Starting with ctac**

This chapter explains the messages output by access authority customize commands.

#### **ctac0100**

Command succeeded.

## **Description**

The command has finished normally.

#### Action

No action is required.

## **ctac0200**

The number of parameters is illegal.

#### **Description**

The number of parameters in the command is invalid. Review the parameter.

Variable information

"(count:" + [No. of parameters] + ")"

## Action

Check the parameter used at the time the command started, and re-execute.

#### **ctac0201**

Invalid parameter exists.

#### **Description**

The number of parameters in the command is invalid. Review the parameter.

Variable information

"(" + message indicating suspected cause  $+$  ")"

## Action

Check the command's coding format and re-execute

## **ctac0202**

Required parameter is missing.

#### **Description**

The necessary parameters have not been specified. Please review the parameters.

## Variable information

"(param:" + [parameter name] + ")"

#### Action

Check the command's coding format and re-execute

## **ctac0203**

Invalid permission.

## Description

The allow/deny status of the specified action-ID is incorrect.

## Action

Check the allow/deny status of the action-ID and re-execute.

## **ctac0301**

Role is not found.

## **Description**

The specified role does not exist.

## Action

Check the specified role and re-execute.

## **ctac0302**

Action id is not found.

#### **Description**

The specified action-ID does not exist

## Action

Check the action-ID and re-execute.

#### **ctac0400**

System error occurred.

#### **Description**

A fatal system error has occurred.

#### Action

Collect the command log and contact Fujitsu technical support.

## **ctac0401**

Resource Manager error.

#### **Description**

An error notification has been received from resource management.

#### Variable information

"( detail:" + message indicating suspected cause + ")"

#### Action

- In the event that an error occurs at resource management, the resource management message number and the message itself will be output in the variable information.

For details on the resource management message number, Refer to "Message" in the "Reference Guide (Resource Management) CE " for information on how to deal with this issue.

- If the issue cannot be resolved using the above-mentioned procedure, collect the command log and contact Fujitsu technical support.

## **ctac0500**

File write failed.

## Description

The file could not be written.

## Action

Implement one of the following measures and then re-execute.

- The write-destination for the file may not exist. Check the write-destination.
- The write-destination may have insufficient disk capacity. Please free up more disk space.

## **ctac0501**

File already exists.

## Description

A file with the same name already exists.

Variable information

"(filename:" + [file name] + ")"

#### Action

Change the file name and re-execute.

## **ctac0502**

File not found.

## Description

The specified file does not exist.

#### Action

Specify an existing file name.

## **ctac0600**

The contents of the file have contradiction.

## **Description**

The contents of the access authority information file are inconsistent.

## Action

Revise the file's contents and re-execute.

## **ctac0601**

Multiple roles are specified in the file.

## Description

Multiple roles have been specified within the access authority information file.

## Action

Revise the file's contents and re-execute.

## **ctac0602**

No role is specified in the file.

## **Description**

No role has been specified within the access authority information file.

## Action

Revise the file's contents and re-execute.

## **ctac0603**

The action-ID is not specified in the file.

## Description

No action-ID has been specified within the access authority information file.

## Variable information

"(Action ID:"+ action-ID [, action-ID, $] +$ ")"

## Action

The variable information shows unspecified action-IDs. Revise the file's contents and re-execute.

## **ctac0604**

Invalid action-ID is specified in the file.

#### **Description**

An action-ID that may not be used has been specified within the access authority information file.

#### Variable information

"(Action ID:"+ action-ID [,action-ID, $\cdots$ ] + ") "

## Action

The variable information shows invalid action-IDs specified in the input file. Revise the file's contents and re-execute.

## <span id="page-32-0"></span>**Chapter 5 Messages Starting with ctchg**

This chapter explains the messages output by the following commands.

- Metering log output command
- Change periodic log schedule settings command
- Product master maintenance command

## **5.1 Metering Log Output Command Messages**

This chapter explains the message codes output by metering log output commands.

## **ctchg0102**

Command succeeded.

#### **Description**

It succeeded in outputting the accounting log file.

#### Action

No action is required.

## **ctchg0103**

Data is not found.

## **Description**

There is no information on the specified accounting log.

#### Action

In the options, specify an interval that has metering log information and the log type, and then execute the command again.

## **ctchg0203**

Required parameter is not found.

## Description

Required parameter is not found.

#### Variable information

"param:" [parameter]

#### Action

Correct the [parameter], and execute it again.

## **ctchg0204**

Invalid parameter exists.

#### **Description**

Invalid parameter exists.

## Variable information

"param:" [parameter]

## Action

Correct the [parameter], and execute it again.

## **ctchg0205**

Date is invalid format.

### **Description**

Date is invalid format.

#### Variable information

"param:" [parameter]

## Action

Correct the [parameter], and execute it again.

## **ctchg0307**

It failed in the acquisition of the value.

#### **Description**

It failed in the acquisition of the value.

## Variable information

"target Name:" name of pertinent item

## Action

Collect the command log and contact Fujitsu technical support.

## **ctchg0319**

File already exists.

#### **Description**

File already exists.

#### Variable information

"filename:" accounting log file name

#### Action

Change the [accounting log file name], and execute it again.

## **ctchg0320**

Failed to write file.

## Description

Failed to write file.

#### Variable information

"filename:" accounting log file name

### Action

The destination of the [accounting log file name] writing does not exist or there is a possibility that there is no space in the disk. Check the destination of the [accounting log file name], and execute it again.

## **ctchg0403**

System error occurred.

## **Description**

System error (It is not possible to continue)

## Action

Collect the command log and contact Fujitsu technical support..

## **ctchg0503**

It failed in the acquisition of the value.

## **Description**

It failed in the acquisition of the value.

#### Variable information

"target Name:" name of pertinent item

## Action

Collect the command log and contact Fujitsu technical support..

## **ctchg0504**

Failed to connect database.

#### **Description**

Failed to connect database.

## Variable information

"JNDI URL:" JNDI URL

"USER ID:" User ID required for database connection

#### Action

Check whether the accounting database is running, and execute it again after it starts.

The start method is as follows.

## [Windows]

Display the service screen ([control panel] > [management tool] > [service]) by the user who has the manager authority. And start the [ServerView Resource Orchestrator Resource Service Catalog Manager DB Service(Charging)] service.

## [Linux]

Execute the following command by system administrator's (super user) authority.

/opt/FJSVctchg/bin/ctchgstart

In case not solving it by the above-mentioned, collect the command log and contact Fujitsu technical support.

## **ctchg0505**

Failed to disconnect database.

#### **Description**

Failed to disconnect database.

<span id="page-35-0"></span>Action

Collect the command log and contact Fujitsu technical support.

## **5.2 Change Periodic Log Schedule Settings Command Messages**

This section explains the messages output by the change periodic log schedule settings commands and explains the meaning of them.

## **ctchg0102**

Command succeeded.

#### Description

The change (or reference) of the periodic log registration command schedule was successful.

#### Action

No action is required.

## **ctchg0204**

Invalid parameter exists.

### **Description**

Invalid parameter exists.

## Variable information

"param:" [parameter]

## Action

Correct the [parameter], and execute it again.

## **ctchg0403**

System error occurred.

## **Description**

System error (It is not possible to continue)

## Action

Collect the command log and contact Fujitsu technical support.

## **ctchg0601**

The config file is not found.

#### **Description**

The config file was not found.

#### Variable information

"file name:" [config file name]

#### Action

Collect the command log and contact Fujitsu technical support.

## **ctchg0602**

The config file read failed.
The config file read failed.

## Variable information

"file name:" [config file name]

# Action

Collect the command log and contact Fujitsu technical support.

## **ctchg0603**

It failed in the acquisition of the value.

#### **Description**

It failed in the acquisition of the value.

## Variable information

"key:" [item name]

"value:" [item value]

## Action

Check that there are no problems in the config file format.

## **ctchg0604**

It failed in the change in the schedule.

## Description

The schedule change failed.

## Action

Collect the command log and contact Fujitsu technical support.

## **ctchg0605**

It failed in the output of the schedule.

#### **Description**

The schedule reference failed.

## Action

Collect the command log and contact Fujitsu technical support.

# **ctchg0606 [Linux]**

Two or more schedules are registered.

#### **Description**

Two or more schedules are registered.

#### Action

A user has manually registered execution of the periodic log creation command (/opt/FJSVctchg/bin/meteringbatch.sh) in cron without using the relevant command. Delete the manually registered schedule, and then execute the command again.

## **ctchg0607**

It failed in the execution of the command that operated the schedule.

It failed in the execution of the command (Windows:schtasks.exe, Linux:crontab) that operated the schedule.

#### Variable information

"command:" [name of schedule operation command (Windows:schtasks.exe, Linux:crontab) ]

"param:" [parameter of schedule operation command]

#### Action

Collect the command log and contact Fujitsu technical support.

# **5.3 Product Master Maintenance Command Messages**

This section explains the code of application logs output by the product master maintenance command.

Note that the 'variable information' contained in the message output by the product master maintenance command will also display supplementary information if the event requires.

The following items are displayed in "Target column name" in the supplementary information.

#### product Id

Displays the "Product ID" column in the accounting information file.

#### priority

Displays the "priority" column in the accounting information file.

#### start Date

Displays the "Start of applicable date" column in the accounting information file.

## end Date

Displays the "End of applicable date" column in the accounting information file.

#### category Code

Displays the "category code" column in the accounting information file.

#### resource Info

Displays the "resource identifier" column in the accounting information file.

#### unit Code

Displays the "unit code" column in the accounting information file.

#### unit\_price

Displays the "unit price" column in the accounting information file.

#### name

Displays the "Name" column in the accounting information file.

#### description

Displays the "Description" column in the accounting information file.

## **ctchg0100**

Export succeeded.

## **Description**

Export was successful.

#### Variable information

"result:" accounting information file name

No action is required.

## **ctchg0101**

Import succeeded.

## Description

Import was successful.

### Variable information

"result:" No. of items processed

### Action

No action is required.

## **ctchg0200**

The number of parameters is illegal.

#### **Description**

The number of parameters in the command is invalid. Review the parameter.

## Variable information

"count:"[No. of parameters]

#### Action

Check the parameter used at the time the command started, and re-execute.

## **ctchg0201**

The parameter 'Action' specified an unknown value.

## Description

Parameter action of the command is invalid. An unknown value is specified.

## Variable information

"Action:" [Parameter contents of the action]

#### Action

Specify the following values in the first argument of the parameter and re-execute.

"import":Registration function

"export":Output function

## **ctchg0202**

It is not an absolute path.

## Description

The absolute path is not used for the accounting information file name of the command parameter.

### Variable information

"filename:" accounting information file name

Specify the second argument of the parameter [accounting information file name] using the absolute path and re-execute.

## **ctchg0300**

input the required item.

## **Description**

No value is specified in Target column name of the number of row row of Accounting information file name.

#### Variable information

"filename:" accounting information file name

"row:" No. of rows

"target Name:" Target column name

## Action

Specify a value in the Target column name column of the number of row, and re-execute.

## **ctchg0301**

value is too long.

## **Description**

The number of columns in the Target column name and value of the Product ID row in accounting information file name is excessive.

## Variable information

"filename:" accounting information file name

"product Id:" Product ID

"target Name:" Target column name

"target Value:" Target column value

#### Action

Correct the Target column name column of the Product ID row, and re-execute.

## **ctchg0303**

The number of necessary column doesn't suffice.

#### **Description**

The required number of columns does not match.

#### Variable information

"filename:" accounting information file name

"row:" No. of rows

"The number of necessary column" No. of required columns

"The number of column" No. of columns

#### Action

Check the column on the No. of rows row, and re-execute.

#### **ctchg0304**

The number format is illegal.

Numeric value is invalid.

## Variable information

"filename:" accounting information file name

"product Id:" Product ID

"target Name: Target column name

"target Value:" Target column value

## Action

Amend the Target column value of the Product ID row to the numerical format, and re-execute.

## **ctchg0305**

The CSV file is not found.

#### Description

The accounting information file cannot be found.

## Variable information

"filename:" accounting information file name

#### Action

Check if the Accounting information file name exists when the registration function is used, and re-execute.

Check if Accounting information file name can be written to when the output function is used, and re-execute.

## **ctchg0306**

The CSV file read failed.

#### **Description**

Reading the accounting information file failed.

## Variable information

"filename:" accounting information file name

## Action

Open Accounting information file name, check if there is no blank row, and re-execute.

#### **ctchg0307**

It failed in the acquisition of the value.

#### **Description**

Specified value is invalid.

## Variable information

"target Name:" Target column name

#### Action

An error occurs in the interface between the internal processing.

Collect the command logs.

# **ctchg0309**

The CSV file write failed.

# Description

Writing to the accounting information file failed.

### Variable information

"filename:" accounting information file name

## Action

Disk space in the target disk of Accounting information file name may be insufficient.

Secure disk space, and re-execute.

# **ctchg0310**

The start date is the future from the end date.

## Description

The start Date is the future from the end Date.

#### Variable information

"filename:" accounting information file name

"product Id:" Product ID

"start Date:" start date for the application

"end Date:" end date for the application

## Action

Correct the [productId]line [end Date] and execute it again.

# **ctchg0311**

The Date is illegal.

## **Description**

The Date is illegal.

## Variable information

"filename:" accounting information file name

"product Id:" Product ID

"target Name:" target column name

"target Value:" target column value

## Action

Correct the [productId]line [target Value] and execute it again.

# **ctchg0312**

Value did not exist in the category.

## **Description**

Value did not exist in the category.

## Variable information

"filename:" accounting information file name

"product Id:" Product ID

"target Value:" target column value

### Action

Correct the [product Id]line category code and execute it again.

# **ctchg0313**

Value did not exist in the unit.

## Description

Value did not exist in the unit.

## Variable information

"filename:" accounting information file name

"product Id:" Product ID

"target Value:" target column value

#### Action

Correct the [productId]line unit code and execute it again.

## **ctchg0314**

The product Id is illegal.

#### **Description**

The Product ID is illegal.

#### Variable information

"filename:" accounting information file name

"product Id:" Product ID

## Action

Correct the [productId] and execute it again.

## **ctchg0315**

Categories of product Id are not united.

#### **Description**

Categories of Product ID are not united.

## Variable information

"filename:" accounting information file name

"product Id:" Product ID

## Action

Correct the [productId]line category code and execute it again.

## **ctchg0316**

Resource Info of product Id are not united.

Resource identifiers of Product ID are not united.

## Variable information

"filename:" accounting information file name

"product Id:" Product ID

## Action

Correct the [productId]line resource identifier and execute it again.

# **ctchg0317**

Product Ids of resource Info are not united.

#### **Description**

Product IDs of resource identifiers are not united.

## Variable information

"filename:" accounting information file name

"category Code:" category code

"resource Info:" resource identifier

## Action

Correct the [resource Info]line Product ID and execute it again.

## **ctchg0318**

Product Id,priority overlaps.

#### **Description**

Product ID,priority overlaps.

## Variable information

"filename:" accounting information file name

"product Id:" Product ID

"priority:" priority

## Action

Corrected [productId] or [priority] not for overlap and execute it again.

## **ctchg0400**

permission denied.

## **Description**

No authority to execute.

## Action

Re-execute using the system administrator's authorities (super user).

# **ctchg0401**

The config file is not found.

The config file cannot be found.

## Variable information

"filename:" Config file

## Action

Check if the config file exists, and re-execute.

## **ctchg0402**

The config file read failed.

## Description

Reading the config file failed.

## Variable information

"filename:" Config file

## Action

Collect the file displayed in the error message and contact Fujitsu technical support.

## **ctchg0403**

System error occurred.

#### **Description**

System error (cannot continue)

## Action

Collect the command log and contact Fujitsu technical support.

## **ctchg0404**

DB error occurred.

## Description

Database update error (cannot continue)

## Action

Collect the command log and contact Fujitsu technical support.

## **ctchg0500**

It failed in the connection.

## Description

Database connection has failed.

#### Variable information

"JNDI URL:" JNDI URL

"USER ID:" User ID required for database connection

# Action

Check whether the accounting database is running, and execute it again after it starts.

The start method is as follows.

#### [Windows]

Display the service screen ([control panel] > [management tool] > [service]) by the user who has administrator privileges. And start the [Systemwalker Service Catalog Manager DB Service(Charging)] service.

## [Linux]

Execute the following command by system administrator's (super user) authority.

/opt/FJSVctchg/bin/ctchgstart

In case not solving it by the above-mentioned, collect the command log and contact Fujitsu technical support.

## **ctchg0501**

It failed in the connection because the JDBC driver did not exist.

#### Description

Database connection failed because no JDBC driver was found.

## Variable information

"PROVIDER:" JDBC PROVIDER

## Action

Collect the command log and contact Fujitsu technical support.

## **ctchg0502**

It failed in close.

#### **Description**

Database disconnection has failed.

## Action

Collect the command log and contact Fujitsu technical support.

## **ctchg0503**

It failed in the acquisition of the value.

# Description

Specified value is invalid.

## Variable information

"target Name:" Target item name

#### Action

An error occurs in the interface between internal processing.

Collect the command log and contact Fujitsu technical support.

# **Chapter 6 Messages Starting with ctsec**

This chapter explains the messages output by the Tenant Management window.

#### **ctsec20101**

Failed to load the definition file. ({0})

#### **Description**

Definition file read failed.

## Parameter

{0}: Filename

#### Action

Check if the following files exist:

#### [Windows]

```
<Installation directory for this product>\RCXCTMG\SecurityManagement\conf
\sop_user_manager.properties
<Installation directory for this product>\RCXCTMG\SecurityManagement\conf\portal.properties
<Installation directory for this product>\RCXCTMG\SecurityManagement\conf\ctmg.properties
```
#### [Linux]

```
/var/opt/FJSVctsec/conf/sop_user_manager.properties
/var/opt/FJSVctsec/conf/portal.properties
/var/opt/FJSVctsec/conf/ctmg.properties
```
#### **ctsec20201**

Failed to connect to the Resource Management. ({0})

#### **Description**

Connection to Resource Management failed.

## Parameter

{0}: Detailed information

#### Action

Check if Resource Management is operating normally. Refer to "Starting and Stopping the Manager" in the "Setup Guide CE" for information on the start method. If the above does not apply, contact Fujitsu technical support.

#### **ctsec20202**

Failed to connect to the L-Platform Management. ({0})

#### **Description**

Connection to L-Platform Management function failed.

### Parameter

{0}: Detailed information

Check if L-Platform Management is operating normally. Refer to "Starting and Stopping the Manager" in the "Setup Guide CE" for information on the start method. If the above does not apply, contact Fujitsu technical support.

### **ctsec20203**

Failed to connect to the LDAP. ({0})

#### **Description**

Connection to the directory server failed.

#### Parameter

{0}: Detailed information

#### Action

Check if setting of directory server is correct.

Refer to "rcxadm authctl" in the "Reference Guide (Resource Management) CE" for details the confirm method. Please confirm whether the directory server works normally when the setting is correct. If the above does not apply, contact Fujitsu technical support.

## **ctsec20204**

Failed to create the EJB.

#### **Description**

An EJB generation error occurred.

#### Action

Contact Fujitsu technical support.

# **ctsec20205**

Failed to remove the EJB

#### **Description**

An error occurred during EJB deletion.

#### Action

Contact Fujitsu technical support.

## **ctsec20301**

Failed to send mail. ({0})

#### **Description**

E-mail send failed.

#### Parameter

{0}: Detailed information

#### Action

Check if the Setting of Mail Sending contains an error.

Refer to "Setting of the tenant management" in the "Operation Guide CE" for details the confirm method. Please confirm whether the mail server operates normally when the setting is correct If the above does not apply, contact Fujitsu technical support.

# **ctsec20401**

An error occurred in the Resource Management. ({0})

## Description

A Resource Management error occurred.

## Parameter

{0}: Detailed information

## Action

Refer to the detailed information to resolve the Resource Management error. Detailed information is output in the following format:

[Resource Management error code: Error message]

Refer to "Message" in the "Reference Guide (Resource Management) CE" for information on the Resource Management error codes.

## **ctsec20999**

A system error occurred. ({0})

#### **Description**

An unexpected error occurred.

## Parameter

{0}: Detailed information

## Action

Contact Fujitsu technical support.

# **Chapter 7 Messages Starting with DELP**

This chapter explains the messages output by maintenance commands.

## **DELP00001**

Failed to execute the command.

## **Description**

Execution has stopped due to an unexpected error.

#### Exit status

 $\overline{2}$ 

## Action

Deal with the message displayed just before this message if possible. If the above does not apply, contact Fujitsu technical support.

# **DELP00101**

The specified option is wrong. (Option name)

#### **Description**

The format of the option parameter is not correct.

#### Exit status

3

# Action

Check if the length and characters of the option parameter are correct.

## **DELP00102**

'Option name' option is not specified.

## Description

A required option is missing.

#### Exit status

3

# Action

Execute the command again with the option.

# **DELP00105**

The wrong option is specified. (Option name)

## **Description**

The specified option is unknown.

#### Exit status

3

# Action

Execute the command again with the option name corrected or removed.

# **DELP00106**

Two or more 'option name' options are specified.

#### **Description**

The option is specified more than once.

## Exit status

3

#### Action

Execute the command again with the redundant options removed.

## **DELP00201**

Failed to communicate with server.

## **Description**

An error occurred during communication with the L-Platform management function.

#### Exit status

4

# Action

Check if the L-Platform management function is running. If it is stopped, start it and then execute the command again. Refer to "Starting and Stopping the Manager" in the "Setup Guide CE" for details.

## **DELP00202**

The L-Platform has not been undeployed.

#### **Description**

Deletion is not executed because the status of the L-Platform is not returned on the L-Platform management.

#### Exit status

4

#### Action

Use this command for an L-Platform that has been returned on the L-Platform management and is remaining on the resource management.

## **DELP00301**

Failed to get configuration information. (*Error code*)

#### **Description**

An error occurred while getting definition information from the L-Platform management.

## Exit status

5

## Action

Deal with the error if there is possible action for the error code. If the above does not apply, contact Fujitsu technical support.

# **DELP00302**

Failed to get L-Platform details. (Error code)

## Description

An error occurred while getting information of the L-Platform.

## Exit status

5

## Action

Check if the L-Platform ID is correct. If not, execute the command again with the correct L-Platform ID. Deal with the error if there is possible action for the error code. If the above does not apply, contact Fujitsu technical support.

# **DELP00303**

Failed to delete the L-Platform. (Error code)

## Description

An error occurred while requesting to delete the L-Platform.

## Exit status

5

## Action

Deal with the error if there is possible action for the error code. If the above does not apply, contact Fujitsu technical support.

# **Chapter 8 Messages Starting with DRC**

This chapter explains the messages output when disaster recovery commands are executed.

# **8.1 DRC10000 to DRC10099**

# **DRC10001**

"-dir" option is not specified.

#### **Description**

The "-dir" option is not specified.

#### Exit status

1

#### Action

Specify the output destination directory in the "-dir" option, and then execute the command.

## **DRC10009**

Unknown option is specified.

#### **Description**

An unknown option is specified.

#### Exit status

9

# Action

Check the command specifications, and then execute the command.

# **DRC10010**

The specified directory does not exist.

## Description

The specified directory does not exist.

#### Exit status

10

## Action

Specify an existing directory.

# **DRC10011**

The exported data already exists in the specified directory.

# Description

The exported configuration information already exists in the specified output destination directory.

## Exit status

# 11

Specify an empty directory, then execute the command.

# **DRC10020**

Failed to access the database.

## **Description**

Database connection failed.

#### Exit status

20

## Action

Check that the database has been started.

# **DRC10021**

Unexpected error has occurred in database access.

#### **Description**

An unexpected error occurred with the database connection.

## Exit status

21

## Action

The database might have stopped during command execution. Start the database, and then execute the command again. If the above does not apply, contact Fujitsu technical support.

## **DRC10030**

Unexpected error has occurred in I/O.

## Description

An unexpected error occurred in I/O processing.

#### Exit status

30

## Action

File I/O processing has failed. Check the file system, then re-execute. If the above does not apply, contact Fujitsu technical support.

# **DRC10099**

Unexpected error has occurred.

## **Description**

An unexpected error occurred.

## Exit status

99

#### Action

Contact Fujitsu technical support.

# **8.2 DRC20000 to DRC20099**

# **DRC20001**

"-dir" option is not specified.

## Description

The "-dir" option is not specified.

## Exit status

1

# Action

Specify the input directory in the "-dir" option then execute the command.

## **DRC20004**

"-sync" option must be specified alone.

## **Description**

The "-sync" option must be specified independently.

## Exit status

4

# Action

Check the command specifications, and then execute the command.

## **DRC20005**

"-tenant" and "-global" options are mutually exclusive.

#### **Description**

The "-tenant" and "-global" options cannot be specified simultaneously.

#### Exit status

5

## Action

Check the command specifications, and then execute the command.

## **DRC20006**

"-report" option is specified without "-active" option.

## **Description**

The "-report" option has been specified without the "-active" option.

## Exit status

6

# Action

Check the command specifications, and then execute the command.

# **DRC20007**

There is already the file that specified by "-report" option.

A file of the same name as specified with the "-report" option has already existed.

# Exit status

7

# Action

Check the command specifications, and then execute the command.

## **DRC20009**

Unknown option is specified.

## Description

An unknown option is specified.

#### Exit status

9

#### Action

Check the command specifications, and then execute the command.

# **DRC20010**

The specified directory does not exist.

#### Description

The specified directory does not exist.

## Exit status

10

## Action

Specify an existing directory.

# **DRC20011**

The data in the specified directory is incorrect.

## **Description**

The data in the specified directory is invalid.

#### Exit status

11

# Action

Specify the directory in which the exported configuration information exists, and then execute the command.

# **DRC20012**

The environment setting of L-Platform Management at export and import is different.

## **Description**

The L-Platform Management function environment settings are different for the export and the import.

#### Exit status

12

## Action

The L-Platform Management function environment settings are different for the export and the import, therefore the exported configuration information cannot be imported. Contact Fujitsu technical support.

## **DRC20013**

The version of database structure is not corresponding. export= $\{0\}$  import= $\{1\}$ 

#### **Description**

The database configurations are different, therefore the exported configuration information cannot be imported.

#### Parameter

{0}: Database configuration version for the export

{1}: Current database configuration version

#### Exit status

13

#### Action

Install a version of the product which is the same as the version of the product used in the environment which was used for the export, then execute the import.

## **DRC20014**

The tenant does not exist, or there is no information to be imported under the tenant.

#### Description

Either the tenant with the specified name does not exist or there is no information to be imported under the tenant.

#### Exit status

14

## Action

If the wrong tenant name has been specified, execute the command specifying the correct one.

If the correct tenant name has been specified, there is no information, such as template information or L-Platforms, that need to be imported under the tenant. In this case, no action is required.

## **DRC20020**

Failed to access the database.

#### **Description**

Failed to connect to the database.

#### Exit status

20

# Action

Check whether the database is running.

# **DRC20021**

Unexpected error has occurred in database access.

## **Description**

An unexpected error occurred in database processing.

#### Exit status

21

## Action

The database may have stopped while the command was running. Start the database then re-execute. If the above does not apply, contact Fujitsu technical support.

# **DRC20030**

Unexpected error has occurred in I/O.

## **Description**

An unexpected error occurred in I/O processing.

#### Exit status

30

## Action

File I/O processing has failed. Check the file system, then re-execute. If the above does not apply, contact Fujitsu technical support.

## **DRC20040**

The data already exists. tenant= $\{0\}$  table= $\{1\}$ 

#### **Description**

Configuration information for the same key is already registered.

#### Parameter

{0}: Tenant name

{1}: Table name (for example, vsys\_software or vsys\_template)

### Exit status

40

### Action

The same configuration information cannot be imported twice. Delete the configuration information in the database then execute the import.

## **DRC20050**

Error has occurred in synchronizing Resource ID.

## Description

Resource ID synchronization processing failed.

## Exit status

50

There may be inconsistencies between the Resource Management and L-Platform Management function information. Check whether the recovery procedure was executed appropriately. If it was not, re-execute the recovery procedure from the start.

If the above does not apply, contact Fujitsu technical support.

## **DRC20099**

Unexpected error has occurred.

#### **Description**

An unexpected error occurred.

#### Exit status

99

## Action

Contact Fujitsu technical support.

# **8.3 DRC30000 to DRC30099**

# **DRC30009**

Unknown option is specified.

#### **Description**

An unknown option is specified.

#### Exit status

9

# Action

Check the command specifications, and then execute the command.

# **DRC30020**

Failed to access the database.

# Description

The database connection failed.

## Exit status

20

## Action

Check if the database has been started.

# **DRC30021**

Unexpected error has occurred in database access.

## **Description**

An unexpected error has occurred with the database processing.

## Exit status

# 21

The database might have stopped during command execution. Start the database, and then execute the command again. If the above does not apply, contact Fujitsu technical support.

# **DRC30099**

Unexpected error has occurred.

# Description

An unexpected error occurred.

## Exit status

99

# Action

Contact Fujitsu technical support.

# **Chapter 9 Messages Starting with meter**

# **9.1 Metering Periodic Log Creation Processing Messages**

This section explains the messages output by metering periodic log creation processing.

## **meter0101**

Get Status succeeded.

### **Description**

Metering periodic log creation succeeded.

#### Action

No action is required.

## **meter0502**

Obtain imageName failed.

#### **Description**

L-Platform Management function has stopped.

## Action

Check L-Platform Management function start and can be connected.

#### **meter0503**

REST error occurred.

## **Description**

L-Platform Management function has stopped.

#### Action

Check that there are no errors in the metering log operation config file (metering\_log.properties). Refer to "Metering Log Settings" in the "Operation Guide CE" for information on the metering log operation config file.

### **meter0504**

DB error occurred.

## **Description**

Writing in the accounting database was failure.

## Action

Check whether the accounting database is running, and execute it again after it starts.

The start method is as follows.

#### [Windows]

Display the service screen ([control panel] > [management tool] > [service]) by the user who has the manager authority. And start the [ServerView Resource Orchestrator Service Catalog Manager DB Service(Charging)] service.

#### [Linux]

Execute the following command by system administrator's (super user) authority.

/opt/FJSVctchg/bin/ctchgstart

In case not solving it by the above-mentioned, collect the command log and contact Fujitsu technical support.

#### **meter0602**

It failed in the connection.

## **Description**

Connecting to the accounting database failed.

#### Action

Check whether the accounting database is running, and execute it again after it starts.

The start method is as follows.

[Windows]

Display the service screen ([control panel] > [management tool] > [service]) by the user who has the manager authority. And start the [ServerView Resource Orchestrator Service Catalog Manager DB Service(Charging)] service.

[Linux]

Execute the following command by system administrator's (super user) authority.

/opt/FJSVctchg/bin/ctchgstart

In case not solved by the above-mentioned action method, collect the command log and contact Fujitsu technical support.

# **9.2 Metering Log Deletion Processing Messages**

This section explains the messages output by metering log deletion processing.

#### **meter0101**

Command succeeded.

#### **Description**

Deleting the accounting log was successful.

#### Action

No action is required.

## **meter0401**

The config file is not found.

#### Description

The accounting log deletion property file (metering\_log.properties) cannot be found.

## Action

Recreate the accounting log deletion property file (metering\_log.properties). Refer to "Metering Log Settings" in the "Operation Guide CE" for information on the metering log operation config file.

## **meter0402**

The config file read failed.

#### Description

Reading the accounting log deletion property file (metering\_log.properties) was failure.

## Action

Recreate the accounting log deletion property file (metering\_log.properties).

Refer to "Metering Log Settings" in the "Operation Guide CE" for information on the metering log operation config file.

#### **meter0503**

It failed in the acquisition of the value.

#### **Description**

The metering log operation config file (metering\_log.properties) settings contain an error.

#### Action

Check that there are no errors in the metering log operation config file (metering\_log.properties). Refer to "Metering Log Settings" in the "Operation Guide CE" for information on the metering log operation config file.

#### **meter0504**

DB error occurred.

#### **Description**

Deleting of the accounting database was failure.

#### Action

Check whether the accounting database is running, and execute it again after it starts.

The start method is as follows.

#### [Windows]

Display the service screen ([control panel] > [management tool] > [service]) by the user who has the manager authority. And start the [ServerView Resource Orchestrator Service Catalog Manager DB Service(Charging)] service.

#### [Linux]

Execute the following command by system administrator's (super user) authority.

/opt/FJSVctchg/bin/ctchgstart

In case not solving it by the above-mentioned, collect the command log and contact Fujitsu technical support.

### **meter0602**

It failed in the connection.

### **Description**

Connecting in the accounting database was failure.

#### Action

Check whether the accounting database is running, and execute it again after it starts.

The start method is as follows.

#### [Windows]

Display the service screen ([control panel] > [management tool] > [service]) by the user who has the manager authority. And start the [ServerView Resource Orchestrator Service Catalog Manager DB Service (Charging) ] service.

#### [Linux]

Execute the following command by system administrator's (super user) authority.

/opt/FJSVctchg/bin/ctchgstart

In case not solving it by the above-mentioned, collect the command log and contact Fujitsu technical support.

# **Chapter 10 Messages Starting with MGRV**

This chapter explains the messages output to vsys\_trace\_log.

## **MGRV10001**

<API name>- [<User ID>] Unjust access. Referer= [<Referer>]

## **Description**

The referrer information in the HTTP request header is incorrect.

#### Parameter

 $\langle$ User ID >: ID of the login user

<Referer>: Referrer information for the HTTP request header

#### Action

Contact Fujitsu technical support.

## **MGRV10002**

<API name>- [<User ID>] [<Status>] <Detailed error information>

## **Description**

L-Platform Manager View API returned an error with detailed error information.

#### Parameter

 $\langle$ User ID>: ID of the login user.

<Status>: Status returned by the L-Platform Manager View API

#### Action

Contact Fujitsu technical support.

#### **MGRV11001**

 $\langle API$  name>- $\langle Parameter$  name> not found in session. key=[ $\langle Key$  name>]

## **Description**

A parameter required to call the L-Platform management function API cannot be found in the session information.

## Parameter

 $\langle Key\ name \rangle$ : Key name for identifying the parameter within the session information

#### Action

Contact Fujitsu technical support.

## **MGRV12001**

Exception while reading <File name>. <Exception information>

## **Description**

An exception has been thrown while the settings file was being read.

#### Action

1. If the file name is custom\_config.xml

Check whether there are any problems with the access permissions or the content of the following file, and correct any problems.

[Windows]

<Installation directory for this product>\RCXCTMG\MyPortal\config\custom\_config.xml

[Linux]

/etc/opt/FJSVcfmg/config/custom\_config.xml

Use the Interstage Management Console to check whether "-Dmanagerview.customconfiguration ="<the file above>'" has been specified for the JavaVM option in the environment settings for the RCXCT\_MyPortal WorkUnit, and add this setting if has not been specified already. Then stop the WorkUnit and start it again.

2. If the file name is managerview\_config.xml

Check whether there are any problems with the access permissions or the content of the following file, and correct any problems.

[Windows]

<Installation directory for this product>\RCXCTMG\MyPortal\config\managerview\_config.xml

[Linux]

/etc/opt/FJSVcfmg/config/managerview\_config.xml

Use the Interstage Management Console to check whether "-Dmanagerview.configuration="<the file above>'" has been specified for the JavaVM option in the environment settings for the RCXCT\_MyPortal WorkUnit, and add this setting if has not been specified already. Then stop the WorkUnit and start it again.

#### **MGRV20001**

<Exception information>

#### **Description**

An exception has been thrown during request processing.

#### Action

Contact Fujitsu technical support.

## **MGRV21001**

[<User ID>] <Parameter content> not found in request parameter. key=[<Parameter name>]

#### **Description**

There is a missing request parameter.

#### Parameter

<User ID>: ID of the login user

<Parameter name>: Name of the missing parameter

#### Action

Contact Fujitsu technical support.

# **MGRV21002**

[<*User ID*>] <*Data name*> data is change error (String to OMElement).

#### **Description**

An error has occurred while XML for the request data was being parsed.

## Parameter

 $\langle$ User ID $\rangle$ : ID of the login user

Contact Fujitsu technical support.

# **MGRV21003**

[<User ID>] File download error. <Exception information>

## **Description**

An exception has been thrown during file transmission.

#### Parameter

 $\langle$ *User ID* $>$ : ID of the login user

### Action

Contact Fujitsu technical support.

## **MGRV21201**

[<User ID>] Unjust access. Referer= [<Referer>]

#### **Description**

The referrer information in the HTTP request header is incorrect.

#### Parameter

 $\langle$ User ID $\rangle$ : ID of the login user

<Referer>: Referrer information for the HTTP request header

#### Action

Contact Fujitsu technical support.

## **MGRV21205**

[<*User ID*>] Session not found in request

#### **Description**

Session information failed to be obtained.

## Parameter

<User ID>: ID of the login user

#### Action

Contact Fujitsu technical support.

## **MGRV21206**

User ID not found in request header.

#### **Description**

The HTTP request header does not contain user ID information.

## Action

Check the following, and correct any problems.

- Has the Admin Server been registered on the ServerView Single Sign-On business system?
- Has Notify User Information under Linkage with Web applications in the environment settings for the business system been enabled?

- Have the Admin Server and "/myportal/" been defined in the protected resources?

# **MGRV21207**

[<*User ID*>] Role not found in request header.

## **Description**

The HTTP request header does not contain role information.

## Parameter

 $\langle$ User ID>: ID of the login user

#### Action

Check the ssoRoleName attribute in the user definitions for the ServerView Single Sign-On repository, and then set this attribute if it has not been set already.

## **MGRV21208**

[<*User ID*>] Organization ID not found in request header.

#### **Description**

The HTTP request header does not contain tenant name information.

#### Parameter

 $\langle$ User ID $\rangle$ : ID of the login user

## Action

Check whether "o" has been set for the extended user information in the environment settings for the ServerView Single Sign-On repository server, and whether "o" has been selected in the "/myportal/" settings for the protected resources, and correct any problems. Check the o attribute in the user definitions for the repository, and then set this attribute if it has not been set already.

## **MGRV21209**

[<User ID>] No role to use Manager View. role list=[<Role list>]

#### **Description**

The role required to use the L-Platform Manager View does not exist.

#### Parameter

 $\langle$ User ID $\rangle$ : ID of the login user

 $\langle Role \text{ list}\rangle$ : List of the roles for the login user

#### Action

Check the ssoRoleName attribute in the user definitions for the ServerView Single Sign-On repository, and then add any missing role information.

## **MGRV30001**

<API name> - [<User ID>] [<Status>] <Exception information>

## Description

An exception has been thrown during the L-Platform Manager View API processing.

## Parameter

<User ID>: ID of the login user

<Status>: Status returned by the L-Platform Manager View API

Contact Fujitsu technical support.

## **MGRV30101**

<API name> - User id not found in session.

## **Description**

There is no user ID in the session information.

#### Action

Contact Fujitsu technical support.

## **MGRV30102**

<API name> - [<User ID>] OrgId not found in session.

#### **Description**

There is no tenant name in the session information.

#### Parameter

 $\langle$ User ID>: ID of the login user

#### Action

Contact Fujitsu technical support.

## **MGRV30103**

<API name> - [<User ID>] Role not found in session.

#### **Description**

There is no role in the session information.

#### Parameter

 $\langle$ User ID $\rangle$ : ID of the login user

## Action

Contact Fujitsu technical support.

# **MGRV31001**

<API name> - [<User ID>] Service id is not found in WebServiceConfig file. serviceId=[<Name of the L-Platform management function API>]

#### **Description**

Information about the L-Platform management function API could not be found in the definition file.

#### Parameter

 $\langle$ User ID>: ID of the login user

<Name of the L-Platform management function API>: Name identifying the L-Platform management function API

## Action

Contact Fujitsu technical support.

# **MGRV31002**

<API name> - [<User ID>] Http send error. serviceId=[<Name of the L-Platform management function API>] http status=[<Status>]

An HTTP error occurred while the L-Platform management function API was being invoked.

## Parameter

 $\langle$ User ID $\rangle$ : ID of the login user

<Name of the L-Platform management function API>: Name identifying the L-Platform management function API

<Status>: HTTPS status

## Action

Check whether the L-Platform management function is running normally.

If the L-Platform management function is not running, take the appropriate action for the L-Platform management function.

## **MGRV31101**

<API name> - [<User ID>] Exception while sending request. serviceId=[<Name of the L-Platform management function API>] <Exception information>

## **Description**

An exception was thrown while the L-Platform management function API was being invoked.

#### Parameter

<User ID>: ID of the login user

<Name of the L-Platform management function API> : Name identifying the L-Platform management function API

## Action

Contact Fujitsu technical support.

#### **MGRV31102**

<API name> - [<User ID>] VSYS returned an error. serviceId=[<Name of the L-Platform management function API>] status=[<Status>]

## **Description**

An error was returned while the L-Platform management function API was being invoked.

#### Parameter

 $\langle$ User ID $\rangle$ : ID of the login user

<Name of the L-Platform management function API> :Name identifying the L-Platform management function API

<Status>: Status returned by the L-Platform management function API

#### Action

Check whether an error has occurred with the L-Platform management function. If so, take the appropriate action for the L-Platform management function.

# **Chapter 11 Messages Starting with PAPI**

This chapter explains the messages output by L-Platform API.

## **PAPI00000**

Processing was completed.

## **Description**

Processing has completed successfully.

#### Action

No action is required.

# **PAPI00001**

The locale[{0}] doesn't exist.

## **Description**

The specified locale is invalid.

#### Parameter

{0}: Specified locale

## Action

Specify "en" for the locale.

# **PAPI00008**

The vsysId is not specified.

## **Description**

The L-Platform ID has not been specified.

## Action

Check whether the L-Platform ID has been specified.

# **PAPI00009**

The vserverId is not specified.

#### Description

The server ID has not been specified.

#### Action

Check whether the server ID has been specified.

# **PAPI00010**

The vserverType[{0}] doesn't exist.

#### Description

The specified machine type does not exist.

## Parameter

{0}: Specified machine type

Check whether the specified machine type has been registered on Resource Management.

# **PAPI00011**

The vserverType is not specified.

## **Description**

The machine type has not been specified.

#### Action

Check whether the machine type has been specified.

# **PAPI00014**

System Error Occurred.id=[{0}]

#### **Description**

Invoking the L-Platform management function API has failed.

#### Parameter

{0}: Name of the L-Platform management function API

## Action

Contact Fujitsu technical support.

## **PAPI00100**

A required parameter is not set.:{0}

## **Description**

A required parameter has not been specified.

## Parameter

{0}: Parameter name

## Action

Refer to "L-Platform API" in the "Reference Guide CE" and specify a suitable value.

# **PAPI00102**

The version $[0]$  is invalid.

## **Description**

The specified version is illegal.

## Parameter

{0}: Specified version

### Action

Refer to "L-Platform API" in the "Reference Guide CE" and specify a suitable value.

## **PAPI00103**

Authorization failed for the user[{0}].

It failed in the user's attestation.

## Parameter

{0}: Specified user ID

## Action

Check if user ID and password is correct.

# **PAPI00104**

The tenant[{0}] not found.

## Description

The specified tenant does not exist or there is no right of access.

## Parameter

{0}: Specified tenant name

# Action

Check if the specified tenant name is correct.

## **PAPI00200**

System Error Occurred.[{0}]

#### **Description**

An unexpected error has occurred.

## Parameter

{0}: Detailed error information

## Action

Contact the system administrator.

# **PAPI05009**

The vserverId[{0}] doesn't exist.

#### **Description**

There are no servers with the specified vserverId.

## Parameter

{0}: Specified vserverId

## Action

Check the target server ID, specify the correct value, and try again.

# **PAPI05010**

SYSVOL[{0}] cannot used.

#### **Description**

The specified disk is a system disk, which cannot be changed or deleted.
### Parameter

{0}: Specified vdiskId

# Action

No operation can be performed on a system disk. Check whether the specified disk ID is the disk ID of a system disk.

# **PAPI05011**

The vdiskId[{0}] doesn't exist.

#### Description

There are no extension disks with the specified vdiskId.

### Parameter

{0}: Specified vdiskId

# Action

Check the target disk ID, specify the correct value, and try again.

# **PAPI05021**

Only the lserverType[{0}] can be used.

### Description

Only the L-Server type [{0}] can be used.

# Parameter

{0}: Server Type (Physics or virtual)

### Action

Check the specified server Type.

# **PAPI05022**

The imagePool[{0}] not found.

### **Description**

Either the specified image pool does not exist, or there are no access permissions.

# Parameter

{0}: Specified imagePool name

# Action

Check if the specified imagePool name is correct.

# **PAPI05023**

The storagePool[{0}] not found.

### **Description**

Either the specified storage pool does not exist, or there are no access permissions.

#### Parameter

{0}: Specified storagePool name

# Action

Check if the specified storagePool name is correct.

# **PAPI05024**

At least one needs to be specified out of these parameters[{0}].

#### **Description**

At least one needs to be specified out of displayed parameters.

#### Parameter

{0}: Parameter list

# Action

Refer to "L-Platform API" in the "Reference Guide CE" and specify a suitable value.

# **PAPI05025**

The VmType[{0}] is invalid.

#### **Description**

The specified L-Platform Management function API is unavailable with the displayed VM type server.

# Parameter

{0}: VM Type

### Action

Refer to "Design and Configuration For Creating Virtual L-Servers" in the "Setup Guide CE" and check whether the VM type for the server is supported by the specified API.

# **PAPI40000**

An required parameter is not set.:{0}

### Description

A required parameter has not been specified.

#### Parameter

{0} : Parameter name

#### Action

Refer to "L-Platform API" in the "Reference Guide CE" and specify a suitable value.

#### **PAPI40001**

An unnecessary parameter is set.:{0}

### **Description**

An inappropriate parameter has been specified.

# Parameter

{0}: Unnecessary parameter name

#### Action

Refer to "L-Platform API" in the "Reference Guide CE" and specify a suitable value.

# **PAPI40002**

API({0}) doesn't exist.

# Description

The specified L-PLATFORM API does not exist.

### Parameter

{0}: Specified L-PLATFORM API (the value specified in "Action")

#### Action

Refer to "L-Platform API" in the "Reference Guide CE" and specify a suitable value.

# **PAPI40003**

Type conversion( $\{1\}$ )of parameter( $\{0\}$ ) was not possible to do.

#### **Description**

Parameter conversion has failed.

# Parameter

{0}: Specified parameter

{1}: Parameter class

### Action

Refer to "L-Platform API" in the "Reference Guide CE" and specify a suitable value.

# **PAPI40100**

User  $[\{0\}]$  is not found.

#### **Description**

The specified user (\*1) cannot be found.

\*1: The user specified for basic authentication.

#### Parameter

{0}: User ID

### Action

Check whether there is a problem with the user information specified for basic authentication, and whether the user for L-Platform API authentication has been registered.

# **PAPI40101**

User  $[\{0\}]\ [\{1\}]$  is not equal to userId  $[\{2\}].$ 

#### **Description**

The value  $\{1\}$  of user attribute  $\{0\}$  does not match the user ID  $\{2\}$ .

### Parameter

{0}: User attribute

{1}: User attribute value

{2}: User ID

Note: "sn" is displayed for  $\{0\}$ .

# Action

Check whether the user for L-Platform API authentication has been registered correctly.

The same value must be set for "sn" and "cn" (user ID).

# **PAPI40102**

Password is empty.

### **Description**

The password has not been specified.

# Action

Check whether there is a problem with the user information specified for basic authentication.

# **PAPI40103**

AuthenticationException while binding user DN [{0}].

#### **Description**

An authentication error has occurred.

### Parameter

{0}: DN value

### Action

Check whether there is a problem with the user information specified for basic authentication.

# **PAPI40104**

Can't bind user DN [{0}].: [{1}]

#### **Description**

Authentication has failed.

#### Parameter

{0}: DN value

{1}: Detailed error information

#### Action

Check whether there is a problem with the user information specified for basic authentication.

# **PAPI40105**

User DN [{0}] doesn't contain ssoRoleName=.

#### **Description**

The specified user does not have the necessary role.

#### Action

Check whether there is a problem with the user information specified for basic authentication.

# **PAPI40106**

Exception while accessing LDAP server.: [{0}]

#### **Description**

An error has occurred during communications with the authentication server.

#### Parameter

{0}: Detailed error information

# Action

Check the status of the L-Platform API server and the authentication server, and try again.

# **PAPI40107**

Role Name is invalid.

#### **Description**

The role name is invalid.

# Action

Check whether there is a problem with the user information specified for basic authentication.

# **PAPI40108**

Parameter [{0}] is invalid.

#### **Description**

Parameter {0} in the configuration file is invalid.

#### Parameter

{0}: Parameter name

### Action

Check whether parameter {0} has been specified correctly in the configuration file for the L-Platform API (api\_config.xml).

# **PAPI40109**

Authorization Required.

### Description

Authentication information has not been specified.

# Action

Check whether basic authentication has been specified in the request.

# **PAPI60000**

[{0}] is required.

#### **Description**

Either a mandatory parameter has not been specified, or the value of a mandatory parameter is empty.

### Parameter

{0}: Parameter name

# Action

Refer to "L-Platform API" in the "Reference Guide CE" and specify a suitable value.

# **PAPI60001**

```
[0]] max size validation error. maxsize=\{1\} value=\{2\}
```
The specified value exceeds the maximum number of characters.

# Parameter

- {0}: Parameter name
- {1}: Maximum number of characters
- {2}: Specified value

#### Action

Refer to "L-Platform API" in the "Reference Guide CE" and specify a suitable value.

# **PAPI60002**

```
[{0}] decimal degit validation error. integerPartDegit={1} decimalPartDegit={2} value={3}
```
#### Description

The specified value exceeds the maximum number of digits.

#### Parameter

- {0}: Parameter name
- {1}: Maximum number of digits in the integer part
- {2}: Maximum number of digits in the decimal part
- {3}: Specified value

# Action

Refer to "L-Platform API" in the "Reference Guide CE" and specify a suitable value.

### **PAPI60003**

[{0}] range validation error. value={1}

#### **Description**

The specified value exceeds the allowable range.

# Parameter

- {0}: Parameter name
- {1}: Specified value

#### Action

Refer to "L-Platform API" in the "Reference Guide CE" and specify a suitable value.

# **PAPI60004**

 $[0]$ ] integer validation error. value= $\{1\}$ 

#### **Description**

The specified value is not an integer.

### Parameter

{0}: Parameter name

{1}: Specified value

# Action

Refer to "L-Platform API" in the "Reference Guide CE" and specify a suitable value.

# **PAPI60005**

[{0}] decimal validation error. value={1}

#### **Description**

The specified value is not a decimal.

#### Parameter

{0}: Parameter name

{1}: Specified value

#### Action

Refer to "L-Platform API" in the "Reference Guide CE" and specify a suitable value.

# **PAPI60006**

 $[0]$ ] character validation error. value={1}

#### **Description**

The specified value contains invalid characters.

#### Parameter

{0}: Parameter name

{1}: Specified value.

#### Action

Refer to "L-Platform API" in the "Reference Guide CE" and specify a suitable value.

# **PAPI6007**

 $[0]$  ascii validation error. value= $\{1\}$ 

# **Description**

The specified value is not an ASCII character string.

# Parameter

{0}: Parameter name

{1}: Specified value

#### Action

Refer to "L-Platform API" in the "Reference Guide CE" and specify a suitable value.

# **PAPI60010**

 $[0]$ ] invalid value. value= $\{1\}$  available= $\{2\}$ 

#### **Description**

The specified value is invalid.

(This message is output when the values that can be specified are multiple-choice.)

# Parameter

{0}: Parameter name

{1}: Specified value

{2}: Value that can be specified

# Action

Refer to "L-Platform API" in the "Reference Guide CE" and specify a suitable value.

# **PAPI80000**

The specification of the parameter is wrong. : {0}

#### **Description**

The specified parameter is illegal.

### Parameter

{0}: Parameter name

### Action

Refer to "L-Platform API" in the "Reference Guide CE" and specify a suitable value.

# **PAPI80001**

Failed to communicate with the manager. {0}

### Description

Communication with the Admin Server failed.

#### Parameter

{0}: Detailed information

### Action

Check if the content of the configuration file is correct. Check if the Admin Server is operating normally.

### **PAPI80002**

Invalid value  $[\{0\}]$ . key= $[\{1\}]$ 

#### **Description**

An invalid value is set in the L-Platform CLI configuration file.

#### Parameter

{0}: Set value

{1}: configuration file key name

#### Action

Check if the content of the configuration file is correct.

### **PAPI80003**

Failed to access the configuration file. [{0}]

# **Description**

It failed in the access to the L-Platform CLI configuration file.

# Parameter

{0}: path to the configuration file

#### Action

Please confirm whether to be stored in the place where the configuration file is correct. Check if the content of the configuration file is correct.

# **PAPI80004**

Validation error of PAPI response. [{0}]

# Description

It failed in reading the response data.

### Parameter

{0}: Detailed information

# Action

Contact Fujitsu technical support.

# **PAPI80099**

System error occurred. [ ${0}$ ]

### Description

An unexpected error has occurred.

### Parameter

{0}: Detailed error information

### Action

Contact Fujitsu technical support.

# **Chapter 12 Messages Starting with PCS**

This chapter explains the application process messages.

When an error occurs during application process forwarding, a message is output to the Interstage container log. Messages can be referenced by using the Interstage Management Console to display the following WorkUnit log:

- RCXCT\_MyPortal

## **PCS0001**

#### **Description**

The request is invalid.

#### Action

The request does not contain information required to process the application process.

- When "Certificate error" is displayed in the Web browser

Install the certificate in the Web browser. Refer to "Importing a Certificate to a Browser" in the "Setup Guide CE" for information on installing the certificate in the Web browser. Even if the certificate is installed, "Certificate error" is displayed if "HTTPS Communications" of "Setup Guide CE" is not correctly set.In that case, this error occur if it clicks warning message two or more times. Please correctly set "HTTPS Communications", or do not click two or more times.

- Case other than the above Check if the request is from L-Platform Management.

# **PCS1002**

#### **Description**

Either the assessor has not been registered, or has not been added to the IFlowUsers group, or connection with the directory server is not possible.

#### Action

Check the directory server to determine whether the reviewer has been registered. If the assessor has not been registered, register the assessor. Refer to "Registering an Application Process Assessor" in the "Operation Guide CE" for information on how to register the assessor.

If the assessor has been registered, check whether the directory server settings are valid. Refer to "rcxadm authctl" in the "Reference Guide (Resource Management) CE" for information on how to check the settings. If the settings are valid, check whether the directory server is running normally.

If applying as a dual-role administrator, make sure the dual-role administrator has been added to the IFlowUsers group.

Add to the IFlowUsers group if not. Refer to "Adding an infrastructure administrator/dual-role administrator to IflowUsers Group" in the Setup Guide CE for information on how to add to groups.

# **PCS2001**

# **Description**

The SSO settings contain an error.

### Action

Refer to "Installing and Configuring Single Sign-On" in the "Setup Guide CE" and check if the settings are correct.

### **PCS3001**

#### **Description**

An exception occurred in ModelAPI of the application process.

#### Action

Check a detailed message and execute the following correspondences.

- When WFServerException occurred

It is not possible to connect to Systemwalker Runbook Automation. Check whether Systemwalker Runbook Automation starts.

- When ModelInternalException occurred

Failed to make the process instance.

In case the detail message includes VSYSAPIConnectionException, check if L-Platform Management function is started and if it can be connected.

If VSYSAPIResponseException appears in the message details, check "[Chapter 14 Messages Starting with VSYS"](#page-98-0) for the error content and take the indicated action.

- Case other than the above

Contact Fujitsu technical support.

# **PCS3002**

#### **Description**

The application process setting file contains an error.

#### Action

Check if the application process setting file contains an error.

[Windows]

<Installation directory for this product>\RCXCTMG\MyPortal\config\application\_process.properties

#### [Linux]

/etc/opt/FJSVctmyp/config/application\_process.properties

# **PCS3003**

#### **Description**

The process definition contains an error.

### Action

Check the application processes configuration file in the following.

#### [Windows]

<Installation directory for this product>\RCXCTMG\MyPortal\config\application\_process.properties

### [Linux]

/etc/opt/FJSVctmyp/config/application\_process.properties

# **PCS4001**

### **Description**

A problem has occurred in the connection with the Resource Management.

### Action

- Check whether the Resource Management settings of the following files are valid.

#### [Windows]

```
<Installation directory for this product>\RCXCTMG\SecurityManagement\conf
\sop_user_manager.properties
```
[Linux]

/etc/opt/FJSVctsec/conf/sop\_user\_manager.properties

#### **Confirm setting**

- ror.rest.url
- Check if the Resource Management is operating normally. Refer to "Starting and Stopping the Manager" in the "Setup Guide CE" for information on the start method.
- Use the Interstage Management Console to check whether the following is specified for the JavaVM options in the environment settings of the RCXCT\_MyPortal WorkUnit.

-Dcom.fujitsu.rcxctmg.swrbaflow=<Installation directory for this product>>\IBPM

If this is not specified, stop the WorkUnit, specify the above content for the JavaVM options, then restart the WorkUnit.

- If applying as a tenant user or tenant administrator, check that the tenant administrator specified as the forward destination in the Forward screen exists in the tenant management window.
- If applying as a dual-role administrator, check that the dual-role administrator specified as the forward destination in the Forward screen exists in the [Resource] tab.

# **PCS4002**

#### **Description**

The tenant administrator is not registered.

#### Action

Use the tenant management window to check whether or not the tenant administrator is registered.

# **PCS5001**

#### **Description**

L-Platform Management function API cannot be connected.

#### Action

Connection to L-Platform Management API must be checked for an error. Check L-Platform Management function start and can be connected.

### **PCS5002**

#### **Description**

L-Platform Management AP function response contains an error.

#### Action

Check the message details and checks "Messages Starting with VSYS" for the error content, and then take the indicated action. After taking action, execute the recoverService (L-Platform Application Invalidation) command, if required. Refer to "recoverService (Disable L-Platform Application)" in the "Reference Guide CE" for details of the command.

# **Chapter 13 Messages Starting with TPLC**

This chapter explains the messages output by the template management commands.

# **TPLC00001**

Failed to execute the command.

# Description

An internal error occurred.

#### Exit status

1

# Action

Contact Fujitsu technical support.

# **TPLC00002**

Failed to output information.

#### **Description**

An internal error occurred.

# Exit status

1

#### Action

Contact Fujitsu technical support.

# **TPLC00003**

Failed to input a file. (<*File name*>)

### Description

Failed to read the file.

#### Exit status

1

# Action

Check if the specified file exists or can be accessed.

# **TPLC00004**

Failed to output file. (<File name>)

# **Description**

Failed to write to the file.

### Exit status

1

### Action

Check if the specified file exists or can be accessed.

# **TPLC00011**

JAVA\_HOME isn't set.

# Description

JAVA\_HOME is not set.

# Exit status

 $\overline{2}$ 

#### Action

Specify the JDK installation directory in the environment variable (JAVA\_HOME).

# **TPLC00012**

JAVA\_HOME is wrong.

#### **Description**

"java.exe" cannot be found.

# Exit status

2

# Action

Check whether the directory specified in the environment variable (JAVA\_HOME) is the directory that JDK was installed in.

# **TPLC00101**

The specified option is wrong.  $(\langle option\ name \rangle)$ 

# **Description**

The specified option is wrong.

#### Exit status

3

# Action

Check whether the length of the parameter or the character type specified for the option is wrong.

# **TPLC00102**

<option name> option is not specified.

# Description

A required option has not been specified.

# Exit status

3

# Action

Specify the option.

# **TPLC00103**

Failed to analyze the option.  $(\angle Error \, code>)$ 

The specified option parameter is wrong.

# Parameter

Error code: VSYSnnnnn ("nnnnn" is a digit string.)

# Exit status

3

### Action

Refer to the message with the same message ID as the error code in ["Chapter 14 Messages Starting with VSYS"](#page-98-0).

# **TPLC00104**

The specified file doesn't exist. (<File name>)

### Description

The specified file does not exist.

### Return value

3

# Action

Check whether the specified file exists.

# **TPLC00105**

The wrong option is specified.  $(\leq$ option name $\geq$ )

# **Description**

An invalid option has been specified.

### Exit status

3

# Action

Correct the option.

# **TPLC00106**

Two or more <*option name*> options are specified.

# Description

The same option has been specified more than once.

# Exit status

3

# Action

Specify the option only once.

# **TPLC00107**

ID can't be specified in the specified file.  $(\langle$ File name>)

The ID tag of the specified file has not been specified.

# Exit status

3

#### Action

Check that the ID tag of the specified file has been specified.

# **TPLC00108**

ID isn't specified in the specified file.  $(\leq$ *File name*>)

# Description

The ID tag of the specified file cannot be specified.

### Exit status

3

### Action

Check that the ID tag of the specified file has been specified.

# **TPLC00109**

The image name isn't specified in the specified file. (<File name>)

### **Description**

The image name has not been specified for the specified file.

#### Exit status

3

### Action

Confirm that the image name for the specified file is valid.

# **TPLC00110**

The format of the specified file is wrong. (<File name>)

# **Description**

The specified file content or format is invalid.

# Exit status

3

# Action

Check the specified file content and format.

# **TPLC00111**

The specified directory doesn't exist. (<Directory name>)

# **Description**

The specified directory does not exist.

# Exit status

3

# Action

Confirm that the specified directory exists.

# **TPLC00201**

Failed to communicate with server.

#### **Description**

Could not connect to server.

# Exit status

4

#### Action

It is not possible to communicate with the L-Platform management function. The L-Platform management function may have stopped, so check whether the WorkUnit for the L-Platform management function is running normally. Refer to "Starting and Stopping the Manager" in the "Setup Guide CE" for information on the start method.

# **TPLC00301**

Failed to obtain the list of software information.  $(\leq$  *Error code*  $>$ )

#### **Description**

Processing within the server failed.

#### Parameter

Error code: VSYSnnnnn ("nnnnn" is a digit string.)

#### Exit status

#### 5

# Action

Refer to the message with the same message ID as the error code in ["Chapter 14 Messages Starting with VSYS"](#page-98-0).

# **TPLC00302**

Failed to register software information. (<*Error code*>)

### **Description**

Processing within the server failed.

# Parameter

Error code: VSYSnnnnn ("nnnnn" is a digit string.)

# Exit status

5

#### Action

Refer to the message with the same message ID as the error code in ["Chapter 14 Messages Starting with VSYS"](#page-98-0).

### **TPLC00303**

```
Failed to delete software information. (<Error code >)
```
Processing within the server failed.

# Parameter

Error code: VSYSnnnnn ("nnnnn" is a digit string.)

#### Exit status

5

#### Action

Refer to the message with the same message ID as the error code in ["Chapter 14 Messages Starting with VSYS"](#page-98-0).

# **TPLC00305**

The specified software information doesn't exist.

#### **Description**

The software information corresponding to the specified ID doesn not exist.

#### Exit status

6

#### Action

The software information does not need to be deleted because it has already been deleted.

# **TPLC00401**

Failed to obtain the list of virtual image. (<*Error code*>)

### **Description**

Processing within the server failed.

#### Parameter

Error code: VSYSnnnnn ("nnnnn" is a digit string.)

# Exit status

5

# Action

Refer to the message with the same message ID as the error code in ["Chapter 14 Messages Starting with VSYS"](#page-98-0).

# **TPLC00402**

Failed to obtain the list of image information.  $\langle$  *Error code* >)

# Description

Processing within the server failed.

# Parameter

Error code: VSYSnnnnn ("nnnnn" is a digit string.)

# Exit status

5

# Action

Refer to the message with the same message ID as the error code in ["Chapter 14 Messages Starting with VSYS"](#page-98-0).

# **TPLC00403**

Failed to register image information. (<*Error code*>)

#### **Description**

Processing within the server failed.

### Parameter

Error code: VSYSnnnnn ("nnnnn" is a digit string.)

#### Exit status

5

### Action

Refer to the message with the same message ID as the error code in ["Chapter 14 Messages Starting with VSYS"](#page-98-0).

# **TPLC00404**

Failed to delete image information. (<*Error code* >)

#### **Description**

Processing within the server failed.

### Parameter

Error code: VSYSnnnnn ("nnnnn" is a digit string.)

#### Exit status

5

# Action

Refer to the message with the same message ID as the error code in ["Chapter 14 Messages Starting with VSYS"](#page-98-0).

# **TPLC00405**

The specified image information doesn't exist.

# Description

The image information corresponding to the specified image name does not exist.

#### Exit status

6

#### Action

The image information does not need to be deleted because it has already been deleted.

# **TPLC00406**

Failed to update image information. (<*Error code*>)

# Description

Processing within the server failed.

### Parameter

Error code: VSYSnnnnn ("nnnnn" is a digit string.)

#### Exit status

5

# Action

Refer to the message with the same message ID as the error code in ["Chapter 14 Messages Starting with VSYS"](#page-98-0).

# **TPLC00407**

The specified image information doesn't exist.

#### **Description**

The image information corresponding to the image name specified in the image information file has not been registered.

# Exit status

5

# Action

Specify the correct image name in the image information file, then re-execute the command.

# **TPLC00501**

Failed to obtain the template list.  $(\leq$ *Error code*  $>$ )

### Description

Processing within the server failed.

#### Parameter

Error code: VSYSnnnnn ("nnnnn" is a digit string.)

#### Exit status

5

#### Action

Refer to the message with the same message ID as the error code in ["Chapter 14 Messages Starting with VSYS"](#page-98-0).

# **TPLC00502**

Failed to register the template. (<*Error code*)>)

#### **Description**

Processing within the server failed.

# Parameter

Error code: VSYSnnnnn ("nnnnn" is a digit string.)

#### Exit status

5

# Action

Refer to the message with the same message ID as the error code in ["Chapter 14 Messages Starting with VSYS"](#page-98-0).

# **TPLC00503**

```
Failed to delete the template. (<Error code >)
```
Processing within the server failed.

# Parameter

Error code: VSYSnnnnn ("nnnnn" is a digit string.)

#### Exit status

5

# Action

Refer to the message with the same message ID as the error code in ["Chapter 14 Messages Starting with VSYS"](#page-98-0).

# **TPLC00504**

The specified template ID is already registered.

# Description

The specified ID has already been used.

# Exit status

5

# Action

Specify a template ID that has not been registered.

# **TPLC00505**

The specified template doesn't exist.

### **Description**

The specified ID template does not exist.

#### Exit status

6

# Action

The template does not need to be deleted because it has already been deleted.

# **TPLC00506**

It can't be deleted because the template is published.

# Description

The specified template cannot be deleted because it has been made public.

### Exit status

5

#### Action

Set the template to be hidden then delete it.

# **TPLC00507**

The specified template doesn't exist.

The specified ID template does not exist.

# Exit status

5

#### Action

Check whether the specified template ID is correct, or whether the template exists.

# **TPLC00508**

Failed to set the template to publish. (<*Error code*>)

# Description

Processing within the server failed.

# Parameter

Error code: VSYSnnnnn ("nnnnn" is a digit string.)

### Exit status

5

#### Action

Refer to the message with the same message ID as the error code in ["Chapter 14 Messages Starting with VSYS"](#page-98-0).

# **TPLC00509**

Failed to set the template to be private.  $\langle \angle Error \, code \rangle$ 

### **Description**

Processing within the server failed.

#### Parameter

Error code: VSYSnnnnn ("nnnnn" is a digit string.)

# Exit status

5

### Action

Refer to the message with the same message ID as the error code in ["Chapter 14 Messages Starting with VSYS"](#page-98-0).

# **TPLC00510**

The template is published.

# Description

The template that corresponds to the specified ID has already been made public.

#### Exit status

6

# Action

The template does not need to be changed to a public setting because it has already been made public.

# **TPLC00511**

The template isn't published.

# **Description**

The template that corresponds to the specified ID has not been made public.

#### Exit status

6

#### Action

The template does not need to be set hidden because it has not been made public.

# **TPLC00601**

Failed to obtain the virtual network list.  $(\leq$  *Error code*  $>$  )

#### **Description**

Processing within the server failed.

# Parameter

Error code: VSYSnnnnn ("nnnnn" is a digit string.)

#### Exit status

5

# Action

Refer to the message with the same message ID as the error code in ["Chapter 14 Messages Starting with VSYS"](#page-98-0).

# **TPLC00602**

Failed to obtain the segment list. (<*Error code* >)

### **Description**

Processing within the server failed.

#### Parameter

Error code: VSYSnnnnn ("nnnnn" is a digit string.)

#### Exit status

5

### Action

Refer to the message with the same message ID as the error code in ["Chapter 14 Messages Starting with VSYS"](#page-98-0).

# **TPLC00603**

Failed to register the segment. (<*Error code* >)

# **Description**

Processing within the server failed.

# Parameter

Error code: VSYSnnnnn ("nnnnn" is a digit string.)

### Exit status

5

### Action

Refer to the message with the same message ID as the error code in ["Chapter 14 Messages Starting with VSYS"](#page-98-0).

# **TPLC00604**

Failed to delete the segment. (<*Error code*>)

#### **Description**

Processing within the server failed.

#### Parameter

Error code: VSYSnnnnn ("nnnnn" is a digit string.)

#### Exit status

5

#### Action

Refer to the message with the same message ID as the error code in ["Chapter 14 Messages Starting with VSYS"](#page-98-0).

# **TPLC00605**

The specified segment doesn't exist.

#### **Description**

The segment information corresponding to the specified ID does not exist.

#### Exit status

6

### Action

The segment information does not need to be deleted because it has already been deleted.

# **TPLC10101**

Failed to delete the system. (<*Error code* >)

### Description

Processing within the server failed.

#### Parameter

Error code: VSYSnnnnn ("nnnnn" is a digit string.)

#### Exit status

5

# Action

Refer to the message with the same message ID as the error code in ["Chapter 14 Messages Starting with VSYS"](#page-98-0).

# **TPLC10102**

A system, a server or a disk exists.

# **Description**

The specified system, server or disk exists on Resource Management.

### Exit status

5

# Action

Check the status of the system, the server or the disk.

To forcibly delete the system, the server or the disk, execute the command again with the "-n" option specified.

# **TPLC10103**

The specified system, server or disk doesn't exist.

### **Description**

The specified system, server or disk does not exist

#### Exit status

6

# Action

The system, server or disk has already been returned, so there is no need to delete it.

# **TPLC10201**

Failed to import L-Server. (<error code>)

#### Description

Processing within the server failed.

### Parameter

error code: VSYSnnnnn ("nnnnn" is a digit string.)

#### Exit status

5

# Action

Refer to the message with the same message ID as the error code in ["Chapter 14 Messages Starting with VSYS"](#page-98-0).

# **TPLC10301**

Failed to get the list of serial numbers for host name settings. (<error code>)

# **Description**

Processing within the server failed.

# Parameter

error code: VSYSnnnnn ("nnnnn" is a digit string.)

# Exit status

5

# Action

Refer to the message with the same message ID as the error code in ["Chapter 14 Messages Starting with VSYS"](#page-98-0).

# **TPLC10401**

Failed to reset the serial numbers for host name settings. (<error code>)

Processing within the server failed.

# Parameter

error code: VSYSnnnnn ("nnnnn" is a digit string.)

### Exit status

5

# Action

Refer to the message with the same message ID as the error code in ["Chapter 14 Messages Starting with VSYS"](#page-98-0).

# **TPLC10402**

The serial number for the specified key name does not exist.

# Description

The serial number for the specified key name does not exist.

# Exit status

6

# Action

Check if the specified key name is correct.

# <span id="page-98-0"></span>**Chapter 14 Messages Starting with VSYS**

This chapter explains the messages output to the following logs.

- trace\_log
- vsys\_batch\_log
- Event log

# **14.1 Messages VSYS00000 to VSYS00011**

# **VSYS00000**

Failed to connect to the database. Retrying...

#### **Description**

An attempt to connect to the database has failed. The system is retrying now.

### Action

If this message is repeatedly output and eventually followed by the VSYS00001 message, then take the action required by the VSYS00001 message.

If this message is repeatedly output and eventually followed by the VSYS00004 message, then no action is required.

# **VSYS00001**

Failed retry. The database may not be ready.

#### **Description**

An attempt to reconnect to the database has failed. The database is not running.

#### Action

Check if the service has been started properly as described in "Starting and Stopping the Manager" in the "Setup Guide CE". If the service has not been started, start the service.

# **VSYS00002**

# Database error.

#### **Description**

An error occurred when trying to connect to the database.

#### Action

Contact Fujitsu technical support.

# **VSYS00003**

VSYS API Startup is terminated.

### **Description**

An attempt to connect or reconnect to the database has failed. The startup process for the L-Platform management function will be terminated.

#### Action

Take the action required by the VSYS00001 message.

Then, restart the Manager using either the Interstage Management Console or the isstopwu and isstartwu commands. Refer to "Starting and Stopping the Manager" in the "Setup Guide CE" for information on the start method.

# **VSYS00004**

Succeeded in the connection to the database.

### **Description**

The connection to the database succeeded.

#### Action

No action is required.

# **VSYS00010**

Failed to execute "<br/>batch file name>"

#### **Description**

The batch processing for the L-Platform management function failed to start.

#### Action

Check whether the file "vsys\_batch.bat" (Windows) or "vsys\_batch.sh" (Linux) exists in the batch file directory which is specified by the parameter "batch-folder" in the following file.

#### [Windows]

<Installation directory for this product>\RCXCFMG\config\vsys\_config.xml

[Linux]

/etc/opt/FJSVcfmg/config/vsys\_config.xml

If there is an error with the settings in vsys\_config.xml, then correct the file and reactivate the manager. Refer to "Starting and Stopping the Manager" in the "Setup Guide CE" for information on the start method. If the error persists, contact Fujitsu technical support.

### **VSYS00011**

A unexpected error occurred in executing "<br/>batch file name>"

#### **Description**

An unexpected error occurred when the batch processing for the L-Platform management function was started.

#### Action

Check whether the file "vsys\_batch.bat" (Windows) or "vsys\_batch.sh" (Linux) exists in the batch file directory which is specified by the parameter "batch-folder" in the following file.

[Windows]

<Installation directory for this product>\RCXCFMG\config\vsys\_config.xml

#### [Linux]

/etc/opt/FJSVcfmg/config/vsys\_config.xml

If there is an error with the settings in vsys\_config.xml, then correct the file and reactivate the manager. Refer to "Starting and Stopping the Manager" in the "Setup Guide CE" for information on the manager start method. If the error persists, contact Fujitsu technical support.

# **14.2 Messages VSYS10000 to VSYS10099**

# **VSYS10000**

[<itemName>] validation error. value=[<value>]

The parameter is required.

# Parameter

 $\langle$ *itemName>*: Item name of the parameter

<value>: Specified parameter

#### Action

Contact Fujitsu technical support.

# **VSYS10001**

[<*itemName>*] max size validation error. maxsize=[<*maxsize>*] =[<value>]

# Description

There is an error in the maximum number of digits in the parameter.

# Parameter

 $\langle$ *itemName>*: Item name of the parameter

<maxsize>: Maximum value for the parameter

<value>: Specified parameter

# Action

Contact Fujitsu technical support.

# **VSYS10002**

[<itemName>] size validation error. size=[<size>] value=[<value>]

### **Description**

There is an error in the number of digits in the parameter.

#### Parameter

<*itemName>*: Item name of the parameter

<size>: Size of the specified parameter value

<value>: Specified parameter

#### Action

Contact Fujitsu technical support.

# **VSYS10003**

[<*itemName*>] halfNumber validation error. Value=[<value>]

#### **Description**

There is a numerical error in the parameter.

# Parameter

 $\langle$ *itemName>*: Item name of the parameter

<value>: Specified parameter

#### Action

Contact Fujitsu technical support.

# **VSYS10004**

[<itemName>] alpha validation error. value=[<value>]

#### Description

There is an alphabetic error in the parameter.

### Parameter

<*itemName>*: Item name of the parameter

<value>: Specified parameter

#### Action

Contact Fujitsu technical support.

# **VSYS10005**

[<*itemName>*] alphaSpace validation error. value=[<value>]

#### Description

There is a space error in the parameter.

#### Parameter

<*itemName>*: Item name of the parameter

<value>: Specified parameter

### Action

Contact Fujitsu technical support.

# **VSYS10006**

[<itemName>] alphaNumber validation error. value=[<value>]

### **Description**

There is an alphanumeric error in the parameter.

#### Parameter

<*itemName>*: Item name of the parameter

<value> : Specified parameter

#### Action

Contact Fujitsu technical support.

# **VSYS10007**

[<itemName>] ascii validation error. value=[<value>]

### **Description**

There is an alphabetic error in the parameter.

#### Parameter

 $\langle$ *itemName>*: Item name of the parameter

<value>: Specified parameter

# Action

Contact Fujitsu technical support.

# **VSYS10008**

[<*itemName*>] fullKana validation error. value=[<value>]

#### Description

This is a double-byte kana error with a request parameter.

### Parameter

<*itemName>*: Item name of the parameter

<value>: Specified parameter

#### Action

Contact Fujitsu technical support.

# **VSYS10009**

[<*itemName>*] format validation error. format=[<*format>*] value=[<value>]

#### Description

There is a format error in the parameter.

#### Parameter

<*itemName>*: Item name of the parameter

<format>: Entry format of the parameter

<value>: Specified parameter

### Action

Contact Fujitsu technical support.

# **VSYS10010**

[<*itemName>*] class validation error. class=[<*class>*] value=[<value>]

#### **Description**

There is a class error in the parameter.

#### Parameter

 $\langle$ *itemName>*: Item name of the parameter

<class>: Specified class of the parameter

<value>: Specified parameter

### Action

Contact Fujitsu technical support.

# **VSYS10018**

User doesn't have the right of access. [Org-ID:{0}, User-ID:{1}, Resource-ID:{2}, Action-ID:{3}]

### Description

The user does not have access authority to perform the operation.

# Parameter

{0}: Tenant name

{1}: User ID

{2}: Resource ID

{3}: Operation ID

# Action

The operation cannot be performed because the user with the user ID indicated does not have sufficient access authority. Refer to "Operating User Accounts" in the "User's Guide for Infrastructure Administrators (Resource Management) CE" for details.

# **VSYS10020**

EJB connection failed.

# Description

There is an EJB connection error.

#### Action

Contact Fujitsu technical support.

# **VSYS10021**

Could not set VlanId.

#### **Description**

There is a VLAN ID setting error.

### Action

Contact Fujitsu technical support.

### **VSYS10022**

Could not reset VlanId.

# Description

There is a VLAN ID deletion error.

# Action

Contact Fujitsu technical support.

# **VSYS10024**

Status[{0}] returned from CHARGELOG is illegal. [message: {1}]

#### **Description**

Failed to execute the metering log registration API.

#### Parameter

{0}: Status code

{1}: Error message

### Action

Contact Fujitsu technical support.

# **VSYS10025**

"execution\_number" returned from CHARGELOG is illegal. [send:{0}][returned:{1}]

#### Description

The execution result of the metering log registration API is invalid.

#### Parameter

{0}: Number of sent items

{1}: Number of processed items

### Action

Contact Fujitsu technical support.

# **VSYS10026**

Not found CHARGELOG host in configuration file.

#### **Description**

The metering log API call destination host name has not been set in the configuration file.

#### Action

Add the following entry to the configuration file (vsys\_config.xml):

```
<entry key="charge-log-host">metering log registration API call destination host name or IP 
address</entry>
```
### **VSYS10027**

Resource [FW] doesn't exit. [System-ID:{0}]

### **Description**

FW resources do not exist.

### Parameter

{0}: L-Platform ID

#### Action

Contact Fujitsu technical support.

# **VSYS10028**

The status of Server[{0}] is [ERROR].

#### **Description**

There is an error with the server.

# Parameter

{0}: Server ID

# Action

Check the status of the managed server, and then try again.

# **VSYS10029**

The status of Server[{0}] is [EXECUTE\_IPCOM].

#### **Description**

The server is executing IPCOM.

### Parameter

{0}: Server ID

# Action

Check the status of the IPCOM, and then try again.

# **VSYS10030**

Task-Element is null.

### **Description**

The task information for the Resource Management function return value is null.

#### Action

Check if the Resource Management function is operating normally. If the error persists, contact Fujitsu technical support.

# **VSYS10031**

Arg column related to Task-ID [{0}] doesn't exist in table ['task'].

#### Description

The "task" table cannot be updated.

#### Parameter

{0}: Task ID

# Action

Contact Fujitsu technical support.

# **VSYS10032**

Duplicate entry Task-ID [{0}] from CBRM.

### Description

The task ID returned from the Resource Management function has already been registered.

# Parameter

{0}: Task ID

## Action

Contact Fujitsu technical support.

# **VSYS10033**

Status related to Task-ID [{0}] doesn't exist in table ['task'].

#### **Description**

There is no status code associated with the task ID.

# Parameter

{0}: Task ID

# Action

Contact Fujitsu technical support.

# **VSYS10035**

Can't get message from CNM-Response. [key:{0}]

A value cannot be obtained from the Resource Management function response using the specified key.

# Parameter

{0}: Specified key

### Action

Contact Fujitsu technical support.

# **VSYS10036**

Returned from CBRM is illegal. [System-ID:{0} Server-ID:{1}]

#### **Description**

The response status code from the Resource Management function is invalid.

### Parameter

{0}: L-Platform ID

{1}: Server ID

#### Action

Refer to the VSYS10095 or VSYS10096 message displayed after this message.

# **VSYS10037**

Status[{0}] returned from CHARGE is illegal.

### Description

The response status code from the product master reference API is invalid (with no error information).

#### Parameter

{0}: Status code

#### Action

Check if the product master has been set up correctly.

For information on setting up the product master, refer to "Manage Accounting Information" in the "Operation Guide CE". If the above does not apply, contact Fujitsu technical support.

# **VSYS10038**

Status[{0}] returned from CHARGE is illegal. [message:{1}]

#### **Description**

The response status code from the product master reference API is invalid.

#### Parameter

{0}: Status code

{1}: Error message

#### Action

Check if the product master has been set up correctly.

For information on setting up the product master, refer to "Manage Accounting Information" in the "Operation Guide CE". If the above does not apply, contact Fujitsu technical support.

# **VSYS10039**

A timeout occurred during communication. [Target={0} Host={1} Port={2}]

#### **Description**

A timeout has occurred during communications.

#### Parameter

- {0}: Identifier of the other party
- {1}: Host name or IP address of the other party
- {2}: Port number of the other party

#### Action

- If "CBRM" is displayed in {0}, check if the Resource Management function is running normally. Also, check whether the following settings are correct:

[Windows]

Connection destination information and authentication information for the Resource Management function in the "<Installation directory for this product>\RCXCFMG\config\vsys\_config.xml" file

[Linux]

The connection destination information and authentication information for Resource Management function in the "/etc/opt/FJSVcfmg/config/vsys\_config.xml" file

- If "CHARGE" is displayed at {0}, check if the metering function is operating normally.

- Check whether it is possible to communicate normally with the host name or IP address or port number output for "{1}"or "{2}".

If the cause of the problem is other than the above, contact Fujitsu technical support.

# **VSYS10040**

SLB\_Virtual\_Address [Server-ID:{0}] doesn't exist.

#### **Description**

The SLB virtual address has not been registered.

### Parameter

{0}: Server ID

### Action

Register the SLB virtual address.

### **VSYS10041**

SLB\_Real\_Address [Server-ID:{0}] doesn't exist.

#### **Description**

The SLB real address has not been registered.

#### Parameter

{0}: Server ID

# Action

Register the SLB real address.
SLB\_Virtual\_Address [Server-ID:{0}] has been registered.

## **Description**

The SLB virtual address has already been registered.

### Parameter

{0}: Server ID

## Action

Check whether there is a problem with the specified SLB virtual address.

## **VSYS10043**

There is not becoming empty in SLB\_Virtual\_Address [Network-ID:{0}]

### **Description**

There is no vacant SLB virtual address.

## Parameter

{0}: Network ID

### Action

Register the required number of SLB virtual addresses.

## **VSYS10044**

Global-IP exists by  $\{0\}$  pieces now. Can't get Global-IP any more. [Org-ID: $\{1\}$ , System-ID: $\{2\}$ ]

### **Description**

The maximum number of global IP addresses has been reached.

### Parameter

{0}: Maximum number of global IP addresses

- {1}: Tenant name
- {2}: L-Platform ID

## Action

Register the required number of global IP addresses.

## **VSYS10045**

Global-IP [{0}] has already detached.

### **Description**

The global IP address has already been detached form L-Platform.

### Parameter

{0}: Global IP address

### Action

Check the status of the global IP address.

## **VSYS10046**

Global-IP [{0}] hasn't attached by Resource [System-ID: {1}].

The global IP address has not been attached to the specified L-Platform.

## Parameter

{0}: Global IP address

{1}: L-Platform ID

### Action

Check the status of the global IP address.

## **VSYS10047**

System-ID related to Resource [Global-IP: {0}] doesn't exist in table.

### Description

The L-Platform ID for the global IP address cannot be looked up.

## Parameter

{0}: Global IP address

## Action

Contact Fujitsu technical support.

## **VSYS10048**

Resource [Global-IP: {0}] doesn't exist.

### **Description**

Global IP resources do not exist.

## Parameter

{0}: Global IP address

### Action

Contact Fujitsu technical support.

## **VSYS10049**

Because the backup disk exists, the disk can't be released. [Disk-ID: {0}].

### **Description**

The disks cannot be released because one of them is a backup disk.

### Parameter

{0}: Existing disk ID

## Action

Contact Fujitsu technical support.

## **VSYS10050**

Resource [System-ID: <System-ID>] doesn't exist.

### **Description**

An error was detected while the existence of the L-Platform ID was being checked.

### Parameter

<System-ID>: L-Platform ID

## Action

Check whether there is a problem with the specified L-Platform ID.

## **VSYS10051**

System  $\lfloor *System-ID> \rfloor*$  is locked by another user  $\lfloor <sub>org_id> \rfloor</sub>$ :  $\lt$ user\_id>.

### **Description**

The system is currently locked by another user.

## Parameter

<System-ID>: L-Platform ID

<org\_id>: Tenant name

<user\_id>: User ID

### Action

Check the status of the lock, and then try again.

## **VSYS10052**

The status of Instance  $[<$ *System-ID* $>$ ] is [RECONFIG\_ING].

### **Description**

L-Platform is currently being reconfigured.

### Parameter

<System-ID>: L-Platform ID

## Action

Check the status of the L-Platform, and then try again.

## **VSYS10053**

The status of Instance  $[\langle System\text{-}ID \rangle]$  is [DEPLOYING].

### **Description**

The L-Platform is currently being deployed.

### Parameter

<System-ID>: L-Platform ID

#### Action

Check the status of the L-Platform, and then try again.

## **VSYS10054**

The status of Instance  $\left[ \langle System\text{-}ID \rangle \right]$  is  $\left[ \text{UNDEPEND} \right]$ .

### Description

The L-Platform is currently being undeployed.

### Parameter

<System-ID>: L-Platform ID

### Action

Check the status of the L-Platform, and then try again.

## **VSYS10055**

The status of Instance  $[\langle System\text{-}ID \rangle]$  is  $[\text{RESTORING}]$ .

## Description

The L-Platform is currently being restored.

#### Parameter

<System-ID>: L-Platform ID

### Action

Check the status of the L-Platform, and then try again.

## **VSYS10056**

The status of Instance [<System-ID>] is [BACKUP\_ING].

#### **Description**

The L-Platform is currently being backed up.

### Parameter

<System-ID>: L-Platform ID

### Action

Check the status of the L-Platform, and then try again.

## **VSYS10057**

The status of Instance  $\left[ \langle System\text{-}ID \rangle \right]$  is  $\left[ \text{ILLEGAL\_STATE} \right]$ .

### Description

The status of the system is unknown.

### Parameter

<System-ID>: L-Platform ID

### Action

Check the status of the L-Platform, and then try again.

## **VSYS10058**

Image-ID of Server [{0}] doesn't exist.

### Description

There is no image ID for server  $\{0\}$ .

## Parameter

{0}: Server ID

## Action

Contact Fujitsu technical support.

Resource [SERVER-ID:{0}] doesn't exist.

## Description

An error was detected while the existence of the server ID was being checked.

### Parameter

{0}: Server ID

## Action

Check whether there is a problem with the specified server ID.

## **VSYS10061**

The status of Server [{0}] is [DEPLOYING].

### **Description**

The server is currently being deployed.

## Parameter

{0}: Server ID

### Action

Check the status of the managed server, then try again.

## **VSYS10062**

The status of Server [{0}] is [ALREADY\_STARTED].

### **Description**

The server is already running.

#### Parameter

{0}: Server ID

#### Action

Check the status of the managed server, and then try again.

Check if the settings for the overcommit function have not been changed since starting to use the software. For information on the settings for the overcommit function, refer to "Settings for the Overcommit Function" in the "Operation Guide (CE)".

## **VSYS10063**

The status of Server [{0}] is [STOPPING].

## Description

The server is currently stopping.

### Parameter

{0}: Server ID

### Action

Check the status of the managed server, then try again.

The status of Server [{0}] is [ALREADY\_STOPPED].

## Description

The server has been stopped.

## Parameter

{0}: Server ID

## Action

Check the status of the managed server, and then try again.

## **VSYS10065**

The status of Server [{0}] is [STARTING].

### **Description**

The server is currently starting.

## Parameter

{0}: Server ID

## Action

Check the status of the managed server, and then try again.

## **VSYS10066**

The status of Server [{0}] is [FAILOVER].

## **Description**

The server has failed over.

## Parameter

{0}: Server ID

## Action

Check the status of the managed server, and then try again.

## **VSYS10067**

The status of Server [{0}] is [ALREADY\_STOPPED].

## Description

The server has been stopped (via a console connection).

## Parameter

{0}: Server ID

## Action

Check the status of the managed server, and then try again.

## **VSYS10068**

The status of Server [{0}] is [UNDEPLOYING].

The server is currently being undeployed.

## Parameter

{0}: Server ID

## Action

Check the status of the managed server, and then try again.

## **VSYS10069**

The status of Server [{0}] is [RESOURCE\_NOT\_FOUND].

### Description

The server has been undeployed.

## Parameter

{0}: Server ID

## Action

Check the status of the managed server, and then try again.

## **VSYS10070**

The status of Server [{0}] is [RESTORING].

## Description

The server is currently being restored.

### Parameter

{0}: Server ID

### Action

Check the status of the managed server, and then try again.

## **VSYS10071**

The status of Server [{0}] is [BACKUP\_ING].

### **Description**

The server is currently being backed up.

## Parameter

{0}: Server ID

## Action

Check the status of the managed server, and then try again.

## **VSYS10072**

The status of Server [{0}] is [ILLEGAL\_STATE].

## **Description**

The status of the server is unknown.

### Parameter

{0}: Server ID

## Action

Check the status of the managed server, and then try again.

## **VSYS10073**

The status of Server [{0}] is [UNALLOCATED].

### **Description**

Resource IDs have not been allocated to the server.

## Parameter

{0}: Server ID

## Action

Check the status of the managed server, and then try again.

## **VSYS10074**

The status of Server [{0}] is [START\_ERROR].

### Description

The server has failed to start.

### Parameter

{0}: Server ID

## Action

Check the status of the managed server, and then try again.

## **VSYS10075**

The status of Server [{0}] is [STOP\_ERROR].

### **Description**

The server has failed to stop.

## Parameter

{0}: Server ID

## Action

Check the status of the managed server, and then try again.

## **VSYS10076**

The status of Server [{0}] is [RUNNING].

### Description

The server is running.

### Parameter

{0}: Server ID

## Action

Check the status of the managed server, and then try again.

## **VSYS10079**

Disk-ID related to Server-ID [{0}] doesn't exist in table.

### **Description**

There is no disk ID associated with the server.

### Parameter

{0}: Server ID

## Action

Contact Fujitsu technical support.

## **VSYS10080**

Can't update column ['status'] in table [vdisk#instance]. Because Disk-ID [{0}] doesn't exist.

#### **Description**

The "status" column cannot be updated because the disk does not exist.

### Parameter

{0}: Disk ID

### Action

Contact Fujitsu technical support.

## **VSYS10081**

Can't update column ['server\_id'] in table [vdisk#instance]. Because Disk-ID [{0}] doesn't exist.

### **Description**

The "server\_id" column cannot be updated because the disk does not exist.

#### Parameter

{0}: Disk ID.

### Action

Contact Fujitsu technical support.

## **VSYS10082**

Can't update column ['disk\_name'] in table [vdisk#instance]. Because Disk-ID [{0}] doesn't exist.

## Description

The 'disk\_name' column cannot be updated because the disk does not exist.

#### Parameter

{0}: Disk ID.

### Action

Contact Fujitsu technical support.

Can't get resourceId from return value of CBRM (/address\_sets/rid?name={0}#GET).

### Description

The resource ID cannot be obtained from the return value from the Resource Management function (/address\_sets/rid?  $name={0}$  #GET).

### Parameter

{0}: Resource name

### Action

Contact Fujitsu technical support.

## **VSYS10084**

Network doesn't unique in table ['vnet#instance'] [orgId:{0}, System-ID:{1}, networkCategory:{2}].

### **Description**

Multiple network IDs were obtained when only one unique network ID was expected.

#### Parameter

{0}: Tenant name

- {1}: L-Platform ID
- {2}: Network type

### Action

Contact Fujitsu technical support.

## **VSYS10085**

Network-Id related to Org-ID [{0}], System-ID [{1}] and Network-Category [{2}] doesn't exist in table ['vnet#instance'].

### **Description**

The network ID cannot be looked up.

## Parameter

- {0}: Tenant name
- {1}: L-Platform ID
- {2}: Network type

### Action

Contact Fujitsu technical support.

## **VSYS10086**

Resource-Id related to Network-Id [{0}] doesn't exist in table.

### **Description**

The resource ID cannot be looked up.

#### Parameter

{0}: Network ID

### Action

Contact Fujitsu technical support.

## **VSYS10087**

Can't get Grobal-IP from return value of CBRM (/ip\_addresses/rid#GET).

### **Description**

The global IP address cannot be obtained from the return value from the Resource Management function (/ip\_addresses/rid#GET).

### Action

Contact Fujitsu technical support.

## **VSYS10088**

Return value of CBRM (/address\_sets/rid?name={0}#GET) is null.

### **Description**

The return value from the the Resource Management function (/ip\_addresses/rid#GET) is null.

### Parameter

{0}: Resource name

## Action

Contact Fujitsu technical support.

## **VSYS10089**

Return value of CBRM (/ip\_addresses/rid#GET) is null.

#### **Description**

The return value from the the Resource Management function (/ip\_addresses/rid#GET) is null.

#### Action

Contact Fujitsu technical support.

## **VSYS10090**

ResourceId related to Org-ID [{0}], and Grobal-Ip [{1}] doesn't exist in table ['gip#instance'].

### **Description**

The resource ID for the global IP address cannot be obtained.

### Parameter

- {0}: Tenant name
- {1}: Global IP address

### Action

Contact Fujitsu technical support.

## **VSYS10091**

Server isn't unique in table ['gip#instance']. [resourceId: {0}]

### **Description**

Multiple server IDs were obtained when only one unique server ID was expected.

### Parameter

{0}: Resource ID

### Action

Contact Fujitsu technical support.

### **VSYS10092**

Failed to send mail. User-ID= $[\{0\}]$ , System-ID= $[\{1\}]$ , Detail= $[\{2\}]$ 

### **Description**

An attempt to send email has failed.

### Parameter

{0}: User ID of the email destination

{1}: L-Platform ID of the operation target

{2}: Detailed error information

#### Action

Contact Fujitsu technical support.

## **VSYS10095**

Status [{0}] returned from CBRM is illegal.

### **Description**

The response status code from the the Resource Management function is invalid (contains no error information).

#### Parameter

{0}: Status code

## Action

Check whether the Resource Management function is operating normally. Check the settings in the following file to see if there are any problems with the connection target information and authentication information for the Resource Management function.

[Windows]

```
<Installation directory for this product>\RCXCFMG\config\vsys_config.xml
```
## [Linux]

/etc/opt/FJSVcfmg/config/vsys\_config.xml

If the error persists, contact Fujitsu technical support.

## **VSYS10096**

Status[{0}] returned from CBRM is illegal.[code:{1}][message:{2}]

### **Description**

The response status code from the Resource Management function is invalid (contains error information).

### Parameter

- {0}: Status code
- {1}: Error code for the Resource Management function
- {2}: Error message for the Resource Management function

### Action

Refer to "Messages" in the "Reference Guide (Resource Management) CE".

When this error has occurred in the environment recovered by Disaster Recovery, refer to "VSYS10096 error when using L-Platform Management after Disaster Recovery" in the "Reference Guide CE ".

## **VSYS10097**

AxisFault.[<url>].[<trace>]

### **Description**

An axis fault has occurred.

#### Parameter

<url>: URL

<trace>: Trace information

#### Action

Contact Fujitsu technical support.

### **VSYS10098**

SQL error. [<trace>]

### **Description**

An SQL exception occurred while the RDB system was being accessed. Either there is a problem with the information that has been entered into the RDB system, or the RDB system is not running.

#### Parameter

<trace>: Trace information

### Action

If this message is output when the L-Platform Template Management Command is executed, check whether there is a problem with the specified input file.

If the file is correct, or if the message is output at other times, check whether the RDB system is running correctly. If the error persists, contact Fujitsu technical support.

## **VSYS10099**

Unexpected error. [<trace>]

### **Description**

An unexpected error has occurred.

### Parameter

<trace>: Trace information

### Action

Contact Fujitsu technical support.

# **14.3 Messages VSYS10100 to VSYS10110**

## **VSYS10100**

Failed to acquire authorization information from the access controller. Org-ID=[{0}], User-ID=[{1}], Detail=[{2}]

An attempt to obtain authorization information from access control has failed.

## Parameter

{0}: Tenant name

{1}: User ID

{2}: Detailed information

## Action

Check whether the User ID exists. Refer to "Operating User Accounts" in the "User's Guide for Infrastructure Administrators (Resource Management) CE" for details.

## **VSYS10101**

Invalid folder name. [System-ID: {0}][Folder-Name: {1}]

### **Description**

An invalid folder name has been specified.

### Parameter

{0}: L-Platform ID

{1}: Folder name

## Action

Check whether the folder name has been specified correctly.

## **VSYS10102**

Invalid L-Server name. [Server-ID: {0}][L-Server-Name: {1}]

### Description

An invalid L-Server name has been specified.

#### Parameter

{0}: Server ID

{1}: L-Server name

### Action

Check whether the L-Server name has been specified correctly.

## **VSYS10103**

Configuration [key=hostname-header] error. [System-ID:{0}]

#### **Description**

An attempt to set the host name has failed because there is an error with the definition file.

## Parameter

{0}: L-Platform ID

## Action

Check for any error with the "hostname-header" settings in the "<Installation directory for this product>\RCXCFMG\config \vsys\_config.xml" file.

Counter has overflowed. [System-ID: {0} counter: {1}]

### Description

The serial number counter for the host name setup function has overflowed.

## Parameter

{0}: L-Platform ID

{1}: Key name of the counter

### Action

Reset the serial numbers.

Alternatively, change the definitions for the host name settings.

## **VSYS10105**

Duplicate host names. [System-ID: {0} Server Name: {1}]

### **Description**

A host name is specified more than once.

## Parameter

{0}: L-Platform ID

{1}: Server name

#### Action

Specify a server name that does not duplicate the name of an existing server, and then execute the deployment again.

## **VSYS10106**

Invalid host name. [System-ID: {0} Server Name:{1}]

#### **Description**

The host name is invalid.

## Parameter

{0}: L-Platform ID

{1}: Server name

### Action

Specify the correct host name, and then execute the deployment again.

## **VSYS10107**

Key not found. [Key: {0}]

### **Description**

The specified key name does not exist.

### Parameter

{0}: Key name

## Action

Specify a valid key name in cfmg\_resethostnamecounter (Reset Serial Numbers for Host Name Settings) command, and then re-execute the command.

## **VSYS10108**

Configuration [key=default-import-os] error. [L-Server Name: {0}]

## Description

An attempt to import an L-Server has failed because there is an error with the definition file.

### Parameter

{0}: L-Server name

#### Action

Check for any error with the "default-import-os" settings in the "<Installation directory for this product>\RCXCFMG\config \vsys\_config.xml" file.

## **VSYS10109**

The status of Server[{0}] is [CLONING]

#### **Description**

The server is currently cloning.

#### Parameter

{0}: Server ID

#### Action

Check the status of the managed server, and then try again.

## **VSYS10110**

User doesn't have the right of access. [Org-ID:{0}, User-ID: {1}, API:{2}, Status{3}, Code:{4}, Message:{5}]

### **Description**

The user does not have the operated access authority.

### Parameter

- {0}: Tenant name
- {1}: User ID
- {2}: API
- {3}: Status
- {4}: Code
- {5}: Message

### Action

It is not possible to operate it because there is no access authority in the User ID. Refer to "Operating User Accounts" in the "User's Guide for Infrastructure Administrators (Resource Management) CE" for details.

## **VSYS10111**

There are no normal status systems in the tenant. [Org-ID:{0}]

There are no normal status L-Platforms within the tenant.

## Parameter

{0}: Tenant name

## Action

Check the L-Platform status and re-execute.

## **VSYS10112**

There are no servers to be started in the system. [System-ID: $\{0\}$ ]

### **Description**

There are no servers ready to be started in the L-Platform. The server whose boot priority is set to 0 is not the target of this operation.

#### Parameter

{0}: L-Platform ID

### Action

Check the status of the server in the L-Platform and re-execute. To have a server the target of this operation, set the server's boot priority to the value other than 0.

## **VSYS10113**

There are no servers to be stopped in the system. [System-ID: $\{0\}$ ]

#### **Description**

There are no servers ready to be stopped in the L-Platform. The server whose boot priority is set to 0 is not the target of this operation.

#### Parameter

### {0}: L-Platform ID

### Action

Check the status of the server and re-execute. To have a server the target of this operation, set the server's boot priority to the value other than 0.

## **VSYS10114**

There are no servers to be started in the tenant. [Org-ID: $\{0\}$ ]

### **Description**

There are no servers ready to be started in the tenant. The server whose boot priority is set to 0 is not the target of this operation.

### Parameter

{0}: Tenant name

### Action

Check the status of the server and re-execute. To have a server the target of this operation, set the server's boot priority to the value other than 0.

## **VSYS10115**

There are no servers to be stopped in the tenant. [Org-ID: $\{0\}$ ]

There are no servers ready to be stopped in the tenant. The server whose boot priority is set to 0 is not the target of this operation.

### Parameter

{0}: Tenant name

## Action

Check the status of the server and re-execute.

To have a server the target of this operation, set the server's boot priority to the value other than 0.

## **VSYS10116**

Status returned from CBRM is illegal. [System-ID:{0}]

#### **Description**

The response status code received from the resource management function is incorrect.

#### Parameter

{0}: L-Platform ID

### Action

Continue by implementing measures in accordance with the displayed messages VSYS10095 or VSYS10096.

## **VSYS10117**

Status returned from CBRM is illegal. [Org-ID:{0}]

### Description

The response status code received from the resource management function is incorrect.

#### Parameter

{0}: Tenant name

### Action

Continue by implementing measures in accordance with the displayed messages VSYS10095 or VSYS10096.

## **VSYS10118**

Starting all servers in all tenants is not supported.

## Description

Batch server start-up for all tenants is not supported.

### Action

Specify a particular tenant and re-execute

## **VSYS10119**

Stopping all servers in all tenants is not supported.

### **Description**

Batch server shutdown for all tenants is not supported.

#### Action

Specify a particular tenant and re-execute

All servers that can be started in the system are already running. [System-ID: $\{0\}$ ]

### **Description**

All servers that can be started within the L-Platform are already running.

### Parameter

{0}: L-Platform ID

### Action

Check the status of the server and re-execute.

## **VSYS10121**

All servers that can be stopped in the system are already stopped. [System-ID: $\{0\}$ ]

#### **Description**

All servers that can be stopped within the L-Platform are already stopped.

#### Parameter

{0}: L-Platform ID

### Action

Check the status of the server and re-execute.

## **VSYS10122**

All servers that can be started in the tenant are already running. [Org-ID: $\{0\}$ ]

### **Description**

All servers that can be started within the tenant are already running.

### Parameter

{0}: Tenant name

## Action

Check the status of the server and re-execute.

## **VSYS10123**

All servers that can be stopped in the tenant are already stopped. [Org-ID: $\{0\}$ ]

### **Description**

All servers that can be stopped in the tenant are already stopped.

## Parameter

{0}: Tenant name

## Action

Check the status of the server and re-execute.

# **14.4 Messages VSYS10200 to VSYS10290**

Server instance does not exist. Server-ID=  $[\{0\}]$ 

### **Description**

The server instance corresponding to the specified server ID does not exist.

### Parameter

{0}: Server ID

## Action

Check if the server ID is correct. If the error persists, contact Fujitsu technical support.

## **VSYS10201**

Image does not exist. Image-ID=[{0}]

### **Description**

The cloning image corresponding to the specified ID does not exist.

#### Parameter

{0}: Image ID

### Action

Check if the image ID is correct. If the error persists, contact Fujitsu technical support.

### **VSYS10202**

XML validation error. Image meta file=[{0}]

#### **Description**

An error occurred with the XML validation for the image information file.

### Parameter

{0}: Image information file name.

## Action

Check if the settings in the image information file are correct. If the error persists, contact Fujitsu technical support.

## **VSYS10203**

Authority error. Image-ID=[{0}]

### **Description**

You do not have permission to use the cloning image corresponding to the specified image ID.

### Parameter

{0}: Image ID

## Action

Check if the image ID is correct. If the error persists, contact Fujitsu technical support.

Image meta file is not found. imageMetaFilePath=[{0}]

### **Description**

An error was detected while the path to the image information file was being checked.

### Parameter

{0}: Path to the image information file

### Action

Check whether the image information file exists at the specified location.

## **VSYS10209**

Only 'GENERAL' or 'OTHER' can be set to serverCategory. value=[{0}]

### **Description**

An error was detected while the server category parameter was being checked.

### Parameter

{0}: Specified parameter

#### Action

Check if the server category is correct. If the error persists, contact Fujitsu technical support.

## **VSYS10210**

Only 'true' or 'false' can be set to verbose. value= $[\{0\}]$ 

### **Description**

An error was detected while the verbose parameter was being checked.

### Parameter

{0}: Specified parameter

## Action

Check if the verbose parameter is correct. If the error persists, contact Fujitsu technical support.

## **VSYS10212**

Software does not exist. Software-ID=[{0}]

### **Description**

The software does not exist.

## Parameter

{0}: Software ID

### Action

Check if the software ID is correct. If the error persists, contact Fujitsu technical support.

## **VSYS10213**

Image meta file is invalid. imageMetaFilePath=[{0}] id=[{1}] order=[{2}]

Either the software ID or the display order in the image information file is invalid.

### Parameter

- {0}: Path to the image information file
- {1}: Software ID in the image information file
- {2}: Display order

### Action

Check whether the software ID (the <id> tag under the <software> tag) and the display order (the <order> tag under the <software> tag) in the image information file are correct.

## **VSYS10214**

The software.os\_category is null. Software\_id=[{0}]

### **Description**

The operating system category is null.

### Parameter

{0}: Software ID

#### Action

Check whether the operating system category for the operating system specified in the image information file has been specified correctly.

If the error persists, contact Fujitsu technical support.

## **VSYS10215**

Server Type does not exist. serverType=[{0}]

#### **Description**

The server type does not exist.

### Parameter

{0}: Server type

### Action

Check if the server type is correct. If the error persists, contact Fujitsu technical support.

## **VSYS10216**

Image meta file is invalid. Order 0 is not operating system (softwares/software). imageMetaFilePath=[{0}]

### **Description**

The image information file is invalid. The first software listed (order=0) is not an operating system.

### Parameter

{0}: Path to the image information file

### Action

Check whether the software whose display order in the image information file is "0" (the <software> tag where the value of the <order> tag is "0") is an operating system.

Task does not found. Task-Group-Id=[{0}]

### Description

The task for the specified task group ID does not exist.

### Parameter

{0}: Task group ID

#### Action

This may be an internal error. Contact Fujitsu technical support.

## **VSYS10218**

Task was completed. Task-Group-Id=[{0}]

### Description

The task for the specified task group ID has completed.

### Parameter

{0}: Task group ID

#### Action

This may be an internal error. Contact Fujitsu technical support.

## **VSYS10250**

Image already exist. Image-ID=[{0}]

#### Description

The cloning image with the specified ID has been registered.

## Parameter

{0}: Image ID

### Action

Check if the image ID is correct. If the error persists, contact Fujitsu technical support.

## **VSYS10251**

The version-element is invalid. value= $[\{0\}]$ 

## Description

The specification for the "version" element is incorrect.

## Parameter

{0}: Specified parameter

### Action

Check whether "2.0" has been specified for the "version" element.

The content of the image-element is invalid.

### **Description**

The content of the "image" element is incorrect.

### Action

Check that each of the elements within the "image" element has been specified correctly.

### **VSYS10254**

Only "true" or "false" can be set to all. value= $[\{0\}]$ 

## **Description**

A value other than "true" or "false" has been set for the "all" request parameter.

#### Parameter

{0}: Specified parameter

## Action

This may be an internal error. Contact Fujitsu technical support.

## **VSYS10258**

The image can not be unregistered. It is used by Templates. Image-ID= $[\{0\}]$  Template-ID= $[\{1\}]$ 

#### **Description**

The cloning image cannot be deleted because it is being used by one or more templates.

## Parameter

{0}: Image ID

{1}: Template ID

## Action

To delete the cloning image, first delete the template that is using the cloning image.

## **VSYS10260**

The image can not be unregistered. It is used by Systems. Image-ID= $[\{0\}]$  Server= $[\{1\}]$ 

### **Description**

The cloning image cannot be deleted because it is being used by one or more L-Platform.

#### Parameter

{0}: Image ID

{1}: Server

### Action

To delete the cloning image, first return the L-Platform that is using the cloning image.

## **VSYS10262**

The specification of imageId-element or imageName-element is exclusion.

The "imageId" element cannot be specified together with the "imageName" element.

## Action

This may be an internal error. Contact Fujitsu technical support.

## **VSYS10263**

It is necessary to specify imageId-element or imageName-element.

#### **Description**

Either the "imageId" element or the "imageName" element must be specified.

#### Action

This may be an internal error. Contact Fujitsu technical support.

## **VSYS10264**

The version-element is invalid. value= $[\{0\}]$ 

### **Description**

The specification for the "version" element is incorrect.

#### Parameter

{0}: Specified value

#### Action

Check whether "2.0" has been specified for the "version" element.

## **VSYS10265**

The specification of imageId and imageName in request is exclusion.

## Description

The "imageId" and "imageName" request parameters cannot be specified at the same time.

#### Action

This may be an internal error. Contact Fujitsu technical support.

## **VSYS10266**

It is necessary to specify imageId or imageName in request.

## Description

Either "imageId" or "imageName" must be specified as a request parameter.

### Action

This may be an internal error. Contact Fujitsu technical support.

## **VSYS10267**

The image does not exist on CBRM. Resource -ID= $[\{0\}]$  Image-Name= $[\{1\}]$ 

The cloning image corresponding to the specified ResourceID or image name does not exist on Resource Management.

## Parameter

{0}: Resource ID

{1}: Image name

## Action

Check if the Resource ID and image name are correct. Obtain the correct Resource ID and image name using the cfmg\_listvmimage command. Refer to "cfmg\_listvmimage (Displaying a Cloning Image List)" in the "Reference Guide CE" for information on the cfmg\_listvmimage command. If the error persists, contact Fujitsu technical support.

## **VSYS10268**

Only "true" or "false" can be set to error. value= $[\{0\}]$ 

## Description

A value other than "true" and "false" has been set for the "error" request parameter.

### Parameter

{0}: Specified value

### Action

This may be an internal error. Contact Fujitsu technical support.

## **VSYS10269**

The registered serverType does not exist on CBRM. Image-Name=[{0}]

#### **Description**

An attempt has been made to register an L-Server Template by specifying for "serverType" that does not exist on Resource Management.

### Parameter

{0}: Enumeration of the image name that caused the error

### Action

Delete the image information that caused the error. Specify the correct L-Server Template name for "serverType" and then reregister the image information again.

## **VSYS10270**

```
Only 'true' or 'false' can be set to nocheck. value=[\{0\}]
```
### **Description**

A value other than "true" or "false" has been specified for the "nocheck" element.

### Parameter

{0}: Specified value

### Action

This may be an internal error. Contact Fujitsu technical support.

Only 'true' or 'false' can be set to showAuto. value=[{0}]

### **Description**

A value other than "true" or "false" has been specified for the "showAuto" request parameter.

### Parameter

{0}: Specified value

### Action

This may be an internal error. Contact Fujitsu technical support.

## **VSYS10272**

The image related to user's own organization can be managed. orgId=[{0}] ownerOrg=[{1}]

#### **Description**

Operations are possible only for the cloning images related to the user's tenant.

#### Parameter

{0}: Tenant name

{1}: Tenant name of owner's

### Action

Check the image ID. Check permissions. If none of the above applies, contact Fujitsu technical support.

## **VSYS10273**

The image information of the same name exists. name= $[\{0\}]$ 

#### **Description**

There is already a cloning image with the same image information name.

## Parameter

{0}: Image information name

### Action

Specify a different name that does not conflict with the other cloning images.

## **VSYS10274**

The image can not be updated. It is used by opened Templates. Image-ID= $[\{0\}]$  Template-ID= $[\{1\}]$ 

#### **Description**

The cloning image cannot be updated because it is used by a published template.

### Parameter

{0}: Image ID

{1}: Template ID

## Action

Hide the template, and then update the image information.

The {0} tag is not updatable.

### Description

It is tag that cannot be renewed.

### Parameter

{0}: Tag name

### Action

This may be an internal error. Contact Fujitsu technical support.

## **VSYS10276**

The value of ownerOrg tag does not match to the tenant of the resource. ownerOrg= $[\{0\}]$  resourceId= $[\{1\}]$ 

#### **Description**

The value of the ownerOrg tag is not corresponding to the tenant of the resource.

### Parameter

{0}: Tenant name

{1}: Resource ID

## Action

Check if the value of the ownerOrg tag is correct. Check if the value of Resource ID is correct.

### **VSYS10290**

Can not start process (status is Running).

### Description

The process cannot be started.

### Action

This may be an internal error. Contact Fujitsu technical support.

# **14.5 Messages VSYS10300 to VSYS10383**

## **VSYS10300**

Template-ID is already used. Template-ID=[{0}]

### **Description**

The template ID is already being used.

### Parameter

{0}: Template ID

#### Action

Check if the template ID is correct. If the error persists, contact Fujitsu technical support.

Template does not exist. Template-ID=[{0}]

#### **Description**

The template corresponding to the specified ID does not exist.

### Parameter

{0}: Template ID

#### Action

Check if the template ID is correct. If the error persists, contact Fujitsu technical support.

## **VSYS10302**

Xml validation error. Template meta file=[{0}]

#### **Description**

An error has occurred with the XML validation for the template information file.

### Parameter

{0}: Template information file name

#### Action

Check if the settings in the template information file are correct. If the error persists, contact Fujitsu technical support.

## **VSYS10303**

Authority error. Template-ID=[{0}]

#### **Description**

A permissions error has occurred.

## Parameter

{0}: Template ID

## Action

Check if the template ID is correct. If the error persists, contact Fujitsu technical support.

## **VSYS10304**

Xml validation error. Image meta file=[{0}]

### Description

An error has occurred with the XML validation for the image information file.

## Parameter

{0}: Image information file name

### Action

Check if the settings in the image information file are correct. If the error persists, contact Fujitsu technical support.

Instance does not exist. System-ID=[{0}] Org-ID=[{1}]

## Description

The instance does not exist.

## Parameter

{0}: L-Platform ID

{1}: Tenant name

## Action

Check if the L-Platform ID and the tenant name are correct. If the error persists, contact Fujitsu technical support.

## **VSYS10306**

Template meta file is not found. templateMetaFilePath=[{0}]

### **Description**

An error was detected while the path to the template information file was being checked.

#### Parameter

{0}: Path to the template information file

### Action

Check whether the template information file exists at the specified location.

## **VSYS10307**

Only 'true' or 'false' can be set to verbose. value= $[\{0\}]$ 

#### **Description**

An error was detected while the verbose parameter was being checked.

## Parameter

{0}: Specified parameter

#### Action

Check if the verbose parameter is correct. If the error persists, contact Fujitsu technical support.

## **VSYS10308**

Value is out of range. (range is 0-99999999999.9999) {0}=[{1}]

## Description

An invalid value was specified.

### Parameter

{0}: Item name of the parameter

## {1}: Specified parameter

## Action

Check if the estimate amount is correct.

Can't set only one. estimateFrom= $[\{0\}]$  estimateTo= $[\{1\}]$ 

### **Description**

An error was detected while the relationship between the "FROM" and "TO" parameters for the estimate amount was being checked.

### Parameter

{0}: Specified parameter

{1}: Specified parameter

### Action

Check if the range of the estimate amount is correct.

## **VSYS10310**

Only '0' or '1' can be set to showFlag. value= $[\{0\}]$ 

### **Description**

An error was detected while the show flag parameter was being checked.

#### Parameter

{0}: Specified parameter

### Action

Check if the show flag is correct.

## **VSYS10311**

Server instance does not exist. Server-ID=[{0}]

#### **Description**

The server instance corresponding to the specified ID does not exist.

### Parameter

{0}: Server ID

### Action

Check if the server ID is correct. If the error persists, contact Fujitsu technical support.

### **VSYS10312**

Server instance does not exist. Server-ID=[{0}] System-ID=[{1}]

### **Description**

The server instance corresponding to the specified server ID and system ID does not exist.

### Parameter

{0}: Server ID

## {1}: L-Platform ID

## Action

Check if the server ID is correct. If the error persists, contact Fujitsu technical support.

Can not start process (status is Running).

## Description

The process is currently running within the same organization.

## Action

This may be an internal error. Contact Fujitsu technical support.

## **VSYS10314**

Server Type does not exist. no= $[\{0\}]$  server Type= $[\{1\}]$ 

#### **Description**

The server type does not exist.

### Parameter

{0}: Server serial number

{1}: Server type

#### Action

Check if the server type is correct. If the error persists, contact Fujitsu technical support.

## **VSYS10315**

Template Name does not exist. Template-ID=[{0}] LCID=[{1}]

### **Description**

The template name does not exist.

### Parameter

{0}: Template ID

{1}: Locale

## Action

Check if the template name is correct. If the error persists, contact Fujitsu technical support.

## **VSYS10316**

Image does not exist. no=[{0}] Image-ID=[{1}]

### **Description**

The cloning image specified for the server does not exist.

### Parameter

{0}: Server serial number

{1}: Image ID

### Action

Check if the image ID specified for the server is correct. If the error persists, contact Fujitsu technical support.

illegal networkId(template/servers/server/vnics/vnic/networkId). server/no=[{0}] vnic/no=[{1}] vnic/networkId=[{2}]

### **Description**

The information for the connected network is incorrect.

### Parameter

- {0}: Server serial number
- {1}: NIC serial number
- {2}: Network ID of the connected network

### Action

Check if the information for the connected network is correct. If the error persists, contact Fujitsu technical support.

## **VSYS10319**

Only 'true' or 'false' can be set to showAll. value=[{0}]

### Description

A value other than "true" or "false" has been set for the "showAll" request parameter.

#### Parameter

{0}: Specified value

### Action

This may be an internal error. Contact Fujitsu technical support.

## **VSYS10331**

Network resource is not found [Template-ID:{0} resourceName:{1}].

### **Description**

The network resource corresponding to the resource name could not be found.

## Parameter

### {0}: Template ID

{1}: Network resource name

## Action

Check if the "resourceName" element is correct.

## **VSYS10332**

Failed auto-creation of Template-ID.

#### **Description**

Automatic generation of a template ID has failed.

#### Action

Register the L-Platform template again. If an error still occurs after several attempts, there may be an internal error. Contact Fujitsu technical support.

The version-element is invalid. value= $[\{0\}]$ 

### **Description**

The specification for the "version" element is incorrect.

### Parameter

{0}: Specified parameter

### Action

Check whether "2.0" has been specified for the "version" element.

## **VSYS10334**

The specification of locale is requierd.

### **Description**

A locale must be specified in either the request body or the template information.

## Action

This may be an internal error. Contact Fujitsu technical support.

## **VSYS10335**

The specification of template's name is requierd.

#### Description

A template name must be specified in either the request body or the template information.

## Action

Check if the template name is specified correctly.

## **VSYS10336**

Xml validation error.

## **Description**

An XML validation error has occurred with the template information included in the request body.

## Action

This may be an internal error. Contact Fujitsu technical support.

## **VSYS10337**

A vnics/management-element is required.

## **Description**

A "vnics/management" element is mandatory if there are multiple NICs.

## Action

Check whether a "vnics/management" element has been specified.

## **VSYS10338**

The vnics/management-element is invalid.

A non-existent NIC number has been specified in the "vnics/management" element.

## Action

Check that the specification for the "vnics/management" element is correct.

## **VSYS10340**

The Disk-No of the shared vdisk is invalid.

### **Description**

The disk serial number for the shared disk must be the same for all servers.

## Action

Check whether the disk serial number for the shared disk is correct.

## **VSYS10341**

The Disk-Size of the shared vdisk is invalid.

#### **Description**

The disk size of the shared disk must be the same for all servers.

### Action

Check if the specified disk size of the shared disk is correct.

## **VSYS10342**

A copy-element of the non-shared vdisk is invalid.

#### **Description**

The "copy" element cannot be specified for non-shared disks.

#### Action

Check whether a "copy" element has been specified for a non-shared disk.

## **VSYS10343**

A copy-element of the highest-priority server's shared vdisks is required.

### **Description**

A "copy" element is mandatory for the shared disk for the server that has the highest priority.

### Action

Check whether a "priority" element has been specified for the server and a "copy" element has been specified for a shared disk.

## **VSYS10344**

The open template can not be deleted. Template-ID= $[\{0\}]$ 

### **Description**

Templates that have been published cannot be deleted.

#### Parameter

{0}: Template ID

## Action

To delete a template that has been published, first delist it.

## **VSYS10345**

The template can not be deleted. It is used in the saved system configuration. Template-ID=[{0}] System-ID=[{1}]

### **Description**

It is not possible to delete templates that are used by L-Platform for which a configuration has been temporarily stored.

### Parameter

{0}: Template ID

{1}: L-Platform ID

### Action

To delete such a template, first delete the L-Platform that uses it (for which a configuration has been temporarily stored).

## **VSYS10346**

The template can not be deleted. It is used by the valid system. Template-ID= $[\{0\}]$  System-ID= $[\{1\}]$ 

### **Description**

It is not possible to delete templates that are used by L-Platform that have not been returned.

#### Parameter

{0}: Template ID

{1}: L-Platform ID

### Action

To delete such a template, first return the L-Platform that uses it.

### **VSYS10347**

The template is already open. Template-ID= $[\{0\}]$ 

### **Description**

The template has already been published.

### Parameter

{0}: Template ID

#### Action

Check the publication status of the template. If the publication status of the template has to be changed, perform the operation again.

## **VSYS10348**

The template is already closed. Template-ID= $[\{0\}]$ 

#### **Description**

The template has already been hidden.

## Parameter

{0}: Template ID
Check the publication status of the template. If the publication status of the template has to be changed, perform the operation again.

# **VSYS10349**

Only 'true' or 'false' can be set to showAuto. value=[{0}]

# Description

A value other than "true" or "false" has been set for the "showAuto" request parameter.

### Parameter

{0}: Specified value

### Action

This may be an internal error. Contact Fujitsu technical support.

# **VSYS10380**

The template does not belong to the user's organization. orgId=[{0}] ownerOrg=[{1}]

#### **Description**

The specified template does not belong to the user tenant, therefore the operation is not possible.

### Parameter

{0}: Tenant name of user's

{1}: Name of the tenant which the template belongs to

#### Action

Check permissions.

# **VSYS10381**

Template-ID is not specified.

### **Description**

The update target template ID is not specified.

#### Action

Specify the ID in the templateId parameter or the template id tag.

# **VSYS10382**

The template violates one of its requirements.  $({0})$ 

#### **Description**

The template content does not satisfy one of the required conditions.

### Parameter

{0}: Condition

#### Action

Check whether the template satisfies the displayed condition.

Tried to change an unchangeable element. element= $[\{0\}]$  from= $[\{1\}]$  to= $[\{2\}]$ 

### **Description**

In the template update, an attempt was made to change an element that cannot be changed.

#### Parameter

- {0}: Element name
- {1}: Value before change
- {2}: Value after change

### Action

For the displayed element, specify the same value as the update target template.

# **14.6 Messages VSYS10400 to VSYS10412**

# **VSYS10400**

Deploy master does not exist. System-ID=[{0}]

#### **Description**

The deployment master corresponding to the specified L-Platform ID does not exist.

#### Parameter

{0}: L-Platform ID

## Action

Check if the L-Platform ID is correct. If the error persists, contact Fujitsu technical support.

# **VSYS10402**

Template does not exist. Template-ID=[{0}]

### **Description**

The template corresponding to the specified template ID does not exist.

### Parameter

{0}: Template ID

#### Action

Check if the template ID is correct. If the error persists, contact Fujitsu technical support.

# **VSYS10403**

Base Template does not exist. Template-ID=[{0}]

#### **Description**

No template exists for the template ID used.

#### Parameter

{0}: Template ID

Check if the template ID is correct. If the error persists, contact Fujitsu technical support.

# **VSYS10404**

Image does not exist. Image-ID=[{0}]

# **Description**

The cloning image does not exist.

# Parameter

{0}: Image ID

# Action

Check if the image ID is correct. If the error persists, contact Fujitsu technical support.

# **VSYS10405**

vnet#template does not exist. Network-ID=[{0}]

#### **Description**

vnet#template does not exist.

# Parameter

{0}: Network ID

#### Action

Check if the network ID is correct. If the error persists, contact Fujitsu technical support.

# **VSYS10406**

vnet#template does not exist. Template-ID=[{0}] Network-ID=[{1}]

### **Description**

vnet#template does not exist.

### Parameter

{0}: Template ID

{1}: Network ID

# Action

Check if the network ID is correct. If the error persists, contact Fujitsu technical support.

# **VSYS10407**

Only 'true' or 'false' can be set to verbose. value=[{0}]

# Description

An error was detected while the verbose parameter was being checked.

### Parameter

{0}: Specified parameter

Check if the verbose parameter is correct. If the error persists, contact Fujitsu technical support.

# **VSYS10408**

Only '0' or '1' can be set to estimate Flag. value= $[\{0\}]$ 

# Description

An error was detected while the estimate flag parameter was being checked.

### Parameter

{0}: Specified parameter

#### Action

Check if the estimate flag is correct. If the error persists, contact Fujitsu technical support.

# **VSYS10409**

Only 'true' or 'false' can be set to create. value=[{0}]

#### **Description**

An error was detected while the creation flag parameter was being checked.

#### Parameter

{0}: Specified parameter

#### Action

Check if the creation flag is correct. If the error persists, contact Fujitsu technical support.

# **VSYS10410**

System name already exists. System name=[{0}]

#### **Description**

The L-Platform name already exists.

### Parameter

{0}: L-Platform name

### Action

Assign a different name to the L-Platform.

# **VSYS10411**

{0} exceeds {1}.

### **Description**

A range error has occurred (with the number of virtual networks or the number of virtual machines).

#### Parameter

- {0}: Specified parameter value
- {1}: maximum value that can be specified

Check if the number of networks or servers is correct. If the error persists, contact Fujitsu technical support.

# **VSYS10412**

Instance does not exist. System-ID=[{0}]

# Description

The instance does not exist.

# Parameter

{0}: L-Platform ID

#### Action

Check if the network or server specification is correct. If the error persists, contact Fujitsu technical support.

# **14.7 Messages VSYS10500 to VSYS10586**

# **VSYS10500**

System-ID[{0}] has already been deployed.

#### **Description**

The L-Platform with the specified L-Platform ID has already been deployed.

# Parameter

{0}: L-Platform ID

#### Action

Check whether there is a problem with the L-Platform ID of the L-Platform to be deployed. If the L-Platform ID is correct, contact Fujitsu technical support.

# **VSYS10501**

The server operating in the system[{0}] exists.

# **Description**

The L-Platform includes a server that is currently running.

# Parameter

{0}: L-Platform name

### Action

Stop the managed server that is running, and then return the system again.

# **VSYS10502**

These servers  $[\{0\}]$  operating in the system $[\{1\}]$  exists.

### **Description**

The L-Platform includes a server that is currently running.

# Parameter

{0}: Server ID

#### {1}: L-Platform ID

#### Action

Stop the managed server that is running, and then reconfigure the L-Platform.

# **VSYS10503**

Resource\_id [server#deploy\_master] of a new server is not null. {0}

#### **Description**

In server#deploy\_master, the resource\_id of the new server information to be added is not null.

#### Parameter

{0}: Exception information

### Action

The configuration cannot be changed because there is a problem with the information for the managed server being added. Contact Fujitsu technical support.

### **VSYS10504**

Resource\_id [vdisk#deploy\_master] of a new disk is not null.{0}

### **Description**

In vdisk#deploy\_master, the Resource\_id of the information for the new disk to be added is not null.

### Parameter

{0}: Exception information

### Action

The configuration cannot be changed because there is a problem with the information for the managed disk being added. Contact Fujitsu technical support.

# **VSYS10505**

Nic of a new server is missed[vnic#deploy\_master].{0}

## **Description**

The NIC information (vnic#deploy\_master) for the new server is missing.

### Parameter

{0}: Exception information

#### Action

Check whether there is a problem with the settings for the <vnic>tag in the registered template information file. If there are no problems with the template information file, contact Fujitsu technical support.

# **VSYS10506**

VNet:{0} is not registered in [vnet#deploy\_master].

#### **Description**

The "vent" used by the "vnic#deploy\_master" has not been registered with the "vnet#deploy\_master".

## Parameter

{0}: Network ID

Check whether there are any problems with the <vnet> tag in the registered template information file. If there are no problems with the template information file, contact Fujitsu technical support.

# **VSYS10507**

Status that related Image-ID [SERVER-ID: {0}] doesn't exist in table [<*image*>].

# Description

The image ID associated with SERVER-ID: {0} doesn not exist in the image table.

### Parameter

{0}: Server ID

#### Action

Check whether image information that is being used by the L-Platform that has been deployed has been deleted. If the image information has been deleted, register it again, and then try again. If the error persists, contact Fujitsu technical support.

# **VSYS10508**

Resource\_id  $[\{0\}]$  is null.  $\{1\}$ .

#### **Description**

The "rid" for the table is null.

# Parameter

{0}: Table name

{1}: Resource ID

### Action

Check if Resource Management function is operating normally. If Resource Management function is operating normally, contact Fujitsu technical support.

# **VSYS10509**

The server backuping in the system [{0}] exists.

#### Description

The L-Platform includes a server that is currently being backed up.

#### Parameter

{0}: L-Platform ID

### Action

Check the status of the managed server, and then reconfigure the L-Platform.

# **VSYS10510**

The server restoring in the system  $[\{0\}]$  exists.

#### **Description**

The L-Platform includes a server that is currently being restored.

#### Parameter

{0}: L-Platform ID

Check the status of the managed server, and then reconfigure the L-Platform.

# **VSYS10511**

The disk backuping in the system [{0}] exists.

### **Description**

The L-Platform includes a disk that is currently being backed up.

#### Parameter

{0}: L-Platform ID

# Action

Check the status of the managed server, and then reconfigure the L-Platform.

# **VSYS10512**

The disk restoring in the system [{0}] exists.

#### **Description**

The L-Platform includes a disk that is currently being restored.

#### Parameter

{0}: L-Platform ID

### Action

Check the status of the managed server, and then reconfigure the L-Platform.

# **VSYS10513**

[{0}] was not able to be acquired from CBRM.

#### **Description**

{0} could not be obtained from the Resource Management function.

#### Parameter

{0}: Item name of the return value

### Action

Check if the Resource Management function is operating normally. If the Resource Management function is operating normally, contact Fujitsu technical support.

### **VSYS10514**

Status that related IP Pool doesn't exist in table [{0}].

### **Description**

The IP Pool information associated with [tenant name:{0}] does not exist in the table.

# Parameter

{0}: Tenant name

#### Action

Contact Fujitsu technical support.

System name already exists. System name=[{0}]

### **Description**

The -Platform name already exists.

## Parameter

{0}: L-Platform name

#### Action

Specify a different L-Platform, and then try again.

# **VSYS10520**

Network resource is not found. System name=[{0}].

#### **Description**

A network resource did not exist when the subnet was selected automatically.

# Parameter

{0}: L-Platform name

#### Action

Check whether the network resource has been registered with Resource Management function.

# **VSYS10521**

IP address are missing. System name=[{0}].

### **Description**

There were not enough IP addresses when the subnet was selected automatically.

#### Parameter

{0}: L-Platform name

## Action

Add the number of IP addresses required to deploy the L-Platform using Resource Management function.

# **VSYS10522**

Network resource is not found [System-ID: $\{0\}$  Template-ID: $\{1\}$  resourceName: $\{2\}$ ].

#### **Description**

The network resource corresponding to the network resource name specified in the template meta-information could not be obtained when the L-Platform was deployed.

#### Parameter

{0}: L-Platform ID

{1}: Template ID

{2}: Network resource name

### Action

Check whether the network resource name specified by the <resourceName> tag under the <vnet> tag for the registered L-Platform template information.

There is no network that can be selected. System name= $[\{0\}]$ 

#### **Description**

There were no automatic selection target network resources, therefore the L-Platform distribution failed.

### Parameter

{0}: L-Platform ID

#### Action

Check whether the category and segment identifier information setting of the segment information and template information is valid.

# **VSYS10530**

Resource [System-ID:{0}] doesn't exist.

#### **Description**

The instance for the specified L-Platform ID did not exist during the processing that sets up middleware parameters.

#### Parameter

{0}: L-Platform ID

#### Action

A conflict has occurred with the internal processing.

Contact Fujitsu technical support.

# **VSYS10540**

The maximum number of systems that can be deployed simultaneously has been exceeded. [System-ID:{0} deploying:{1} request: {2} limit:{3}]

#### **Description**

The maximum number of the L-Platform that can be deployed simultaneously has been reached.

### Parameter

- {0}: L-Platform ID
- {1}: Number of the L-Platform that are being deployed
- {2}: Requested number of the L-Platform to be deployed
- {3}: Maximum number of the L-Platform that can be deployed

#### Action

Wait for a few moments, and then make another deployment request.

# **VSYS10541**

The maximum number of servers that can be deployed simultaneously has been exceeded. [System-ID: $\{0\}$  deploying: $\{1\}$  request: $\{2\}$  $limit:$  $\{3\}$ ]

#### **Description**

The maximum number of servers that can be deployed simultaneously has been reached.

### Parameter

{0}: L-Platform ID

{1}: Number of servers that are being deployed

- {2}: Requested number of servers to be deployed
- {3}: Maximum number of servers that can be deployed

Wait for a few moments, and then make another deployment request.

# **VSYS10550**

Value is illegal.  $\{0\} = [\{1\}]$ 

#### **Description**

There is an error with the specified parameter value.

## Parameter

{0}: Item name of the parameter

{1}: Specified parameter

# Action

A conflict has occurred with the internal processing.

Contact Fujitsu technical support.

# **VSYS10551**

The status of the deploy master is {0}. [System-ID:{1} User-ID:{2} Org-ID:{3}]

### **Description**

The status of the deployment master is invalid.

### Parameter

{0}: Status of the deployment master

{1}: L-Platform ID

- {2}: User ID
- {3}: Tenant name

#### Action

A conflict has occurred with the internal processing.

Contact Fujitsu technical support.

# **VSYS10552**

The server of [Server Name:{0}] doesn't exist.

# Description

Either there is a problem with the server name, or the server has already been returned.

# Parameter

{0}: Server name

## Action

Check if the server name is correct.

# **VSYS10553**

The unknown error from the ROR when you try to check the system [System-ID:{0}] on ROR.

#### **Description**

The response status code from the Resource Management function is invalid (contains no error information).

#### Parameter

{0}: L-Platform ID

# Action

Check if Resource Management function is operating normally.

Or, check that there are no errors in the following file for the connection destination information and authentication information settings for the Resource Management function:

[Windows]

<Installation directory for this product>\RCXCFMG\config\vsys\_config.xml

#### [Linux]

/etc/opt/FJSVcfmg/config/vsys\_config.xml

If the error persists, contact Fujitsu technical support.

### **VSYS10554**

The unknown error from the ROR when you try to check the server [SERVER-ID:{0}] on ROR.

#### **Description**

The response status code from the Resource Management function is invalid (contains no error information).

#### Parameter

{0}: Server ID

#### Action

Check if Resource Management function is operating normally.

Or, check that there are no errors in the following file for the connection destination information and authentication information settings for the Resource Management function:

[Windows]

<Installation directory for this product>\RCXCFMG\config\vsys\_config.xml

[Linux]

```
/etc/opt/FJSVcfmg/config/vsys_config.xml
```
If the error persists, contact Fujitsu technical support.

# **VSYS10555**

The system of [System-ID:{0}] is existing in ROR. It's status cannot be changed to [undeploy].

#### **Description**

The L-Platform with the specified L-Platform ID exists on Resource Management.

#### Parameter

{0}: L-Platform ID

### Action

Check the L-Platform status. To forcibly remove the L-Platform, execute the command again with the "-f" option specified.

The server of [SERVER-ID:{0}] is existing in ROR. It's status cannot be changed to [undeploy].

#### **Description**

The server with the specified server name exists on Resource Management.

#### Parameter

{0}: Server ID

#### Action

Check the server status. To forcibly remove the server, execute the command again with the "-f" option specified.

# **VSYS10557**

The flow status of instance is  ${0}$ . [System-ID: ${1}$ ]

#### **Description**

When an application to return the L-Platform was submitted, the submission status was invalid.

#### Parameter

{0}: Submission status

#### {1}: L-Platform ID

#### Action

A conflict has occurred with the internal processing. Contact Fujitsu technical support.

# **VSYS10560**

Resource[Org-ID:{0} System Name:{1}] doesn't exist.

### **Description**

The L-Platform ID that corresponds to the L-Platform name could not be obtained when the L-Platform recovery was launched.

#### Parameter

{0}: Tenant name

{1}: L-Platform name

#### Action

Check whether the L-Platform name of the information saved in the configuration when the recovery was launched, and the L-Platform name specified in the recovery command input file, are valid. If none of the above applies, contact Fujitsu technical support.

# **VSYS10561**

Settings[{0}] do not match. [System-ID:{1}]

#### **Description**

An input information error was discovered when the L-Platform recovery was launched.

#### Parameter

{0}: Location of error discovery

{1}: L-Platform ID

- If "SERVER" is displayed in {0}, check whether the information saved in the configuration, or the recovery command input file server definition, is valid.
- If "IPADDRESS" is displayed in {0}, check whether the information saved in the configuration, or the recovery command input file IP address definition, is valid.
- If "DISK" is displayed in {0}, check whether the information saved in the configuration, or the recovery command input file disk definition, is valid.
- If "NETWORK" is displayed in {0}, check whether the information saved in the configuration, or the recovery command input file network definition, is valid.

If none of the above applies, contact Fujitsu technical support.

# **VSYS10562**

The disk of [DISK-ID:{0}] is existing in ROR. It's status cannot be changed to [undeploy].

# Description

A disk with the specified disk ID already exists.

#### Parameter

{0}: Disk ID

# Action

Check the disk status.

To delete the disk by force, specify the "-f" option then re-execute the command.

# **VSYS10563**

The disk of [DiskName:{0}] doesn't exist.

#### **Description**

The disk with the specified disk name does not exist.

#### Parameter

{0}: Disk ID

#### Action

Check whether the disk name specified in the unnecessary data deletion command data is valid.

# **VSYS10564**

Value is illegal. [{0}]

#### **Description**

There is an error with the value specified in the server specification.

#### Parameter

{0}: Parameter name in the server specification

#### Action

Check for any errors with the values in the server specification that were specified at deployment time. If the cause of the problem is other than the above, contact Fujitsu technical support.

# **VSYS10565**

Resource ID is null. [L-Server Name:{0}]

#### **Description**

The resource ID cannot be obtained.

# Parameter

{0}: L-Server name

# Action

Check whether the L-Server name specified for the L-Server import (cfmg\_importlserver) command is correct. If the cause of the problem is other than the above, contact Fujitsu technical support.

# **VSYS10566**

Image does not exist. [Image ID:{0}]

#### Description

The image information does not exist.

### Parameter

{0}: Image ID

#### Action

Check whether the image ID specified for the L-Server import (cfmg\_importlserver) command is correct. If the cause of the problem is other than the above, contact Fujitsu technical support.

### **VSYS10567**

The server is already imported. [L-Server Name:{0}]

#### **Description**

The L-Server has already been imported.

#### Parameter

{0}: L-Server name

# Action

Check whether the L-Server name specified for the L-Server import (cfmg\_importlserver) command is correct. If the cause of the problem is other than the above, contact Fujitsu technical support.

# **VSYS10570**

No NIC on the server. [L-Server Name:{0}]

### **Description**

The L-Server does not have a NIC.

# Parameter

{0}: L-Server name

#### Action

L-Servers that do not have NICs cannot be imported.

# **VSYS10571**

Pool does not exist. [Pool Name:{0}]

### Description

The specified pool does not exist.

# Parameter

{0}: Pool name

# Action

Check whether the pool name specified for the L-Server import (cfmg\_importlserver) command is correct. If the cause of the problem is other than the above, contact Fujitsu technical support.

# **VSYS10572**

Invalid Software-ID. [L-Server Name:{0}]

#### **Description**

The software ID is invalid.

#### Parameter

{0}: L-Server name

# Action

Check whether the software ID specified for the L-Server import (cfmg\_importlserver) command is correct, and whether software information for an operating system has been specified.

If the cause of the problem is other than the above, contact Fujitsu technical support.

# **VSYS10573**

The imput value is illegal. [Tag name: {0}]

#### **Description**

The firewall update processing input value is incorrect.

#### Parameter

{0}: Tag name

# Action

An inconsistency occurred in internal operations. Contact Fujitsu technical support.

# **VSYS10574**

LNetDev resource id is null. [System-ID: {0}][LNetDev Name: {1}]

#### **Description**

The firewall resource ID cannot be obtained.

#### Parameter

{0}: L-Platform ID

{1}: LNetDev name

## Action

An inconsistency occurred in internal operations. Contact Fujitsu technical support.

The server cloning in the system $[0]$  exists.

#### **Description**

The server cloning in the L-Platform exists.

#### Parameter

{0}: L-Platform ID

#### Action

Check the status of the managed server, then re-execute.

# **VSYS10576**

Network resource does not exist. [Network Resource Name:{0}]

#### **Description**

Network resource does not exist.

# Parameter

{0}: Network resource name

#### Action

Check whether the network resources set for the import target L-Server specified in the L-Server import (cfmg\_importlserver) commandexist in the import destination tenant.

If none of the above applies, contact Fujitsu technical support.

### **VSYS10577**

Because the number of servers in the system became 0, the server cannot be deleted. [System-ID: $\{0\}$ ]

#### **Description**

If the add and remove server operations are executed at the same time and the attempt to add the server fails, server deletion processing is cancelled because there are no servers in the L-Platform.

### Parameter

{0}: L-Platform ID

#### Action

Eliminate the cause of the failure to add the server, and then re-execute the operation to remove the server.

# **VSYS10578**

No interface definition on the LNetDev. [System-ID:{0}]

#### **Description**

The interface is not defined on the firewall.

# Parameter

{0}: L-Platform ID

# Action

Check whether the L-Platform template firewall settings are valid. If none of the above applies, contact Fujitsu technical support.

Can't move the system. [System-ID:{0}][Reason:{1}]

### **Description**

The specified L-Platform cannot be moved.

### Parameter

{0}: L-Platform ID

{1}: Cause

#### Action

Confirm the cause which is displayed.

# **VSYS10580**

Folder name is duplicated. [Tenant-Name:{0}][System-ID:{1}]

#### **Description**

A folder with the same name as the L-Platform folder you tried to move to the specified move destination tenant already exists.

#### Parameter

{0}: Tenant name

{1}: L-Platform name

#### Action

Check whether a folder with the same name as the L-Platform folder you tried to move to the move destination tenant already exists.

# **VSYS10581**

The state of L-Server is illegal. [L-Server Name:{0}]

#### **Description**

Invalid L-Server power source status.

### Parameter

{0}: L-Server name

## Action

Check the import target L-Server power source status that is specified in the L-Server import (cfmg\_importlserver) command. If the import target L-Server exists outside the tenant folder, it will be necessary to set the power source of the import target L-Server to OFF.

# **VSYS10582**

User doesn't belong to the tenant. [Tenant-Name: {0}][User-ID: {1}]

#### **Description**

The user does not belong to the specified tenant.

#### Parameter

{0}: Tenant name

{1}: User ID

## Action

Confirm which tenant the specified user belongs to.

The specified tenant name is illegal. [Org-ID:{0}]

#### **Description**

The tenant name is illegal.

### Parameter

{0}: Tenant name

# Action

Check whether the tenant name specified in the L-Server import (cfmg\_importlserver) command is valid.

# **VSYS10584**

The specified user does not exist. [Org-ID:{0}][User-ID:{1}]

#### **Description**

The user does not exist.

#### Parameter

{0}: Tenant name

{1}: User ID

#### Action

Check whether the user or tenant name specified in the L-Server import (cfmg\_importlserver) command is valid.

## **VSYS10585**

Template does not exist. [System-ID: {0}][Template-ID: {1}][Template-Name: {2}]

#### **Description**

The L-Platform template does not exist. Alternatively, there are multiple L-Platform templates using the same name.

### Parameter

{0}: L-Platform ID

{1}: L-Platform Template ID

{2}: L-Platform Template name

#### Action

If an L-Platform template with the displayed name does not exist, retry after creating an L-Platform template. If multiple L-Platform templates are using the displayed name, correct the template ID in the additional information file and retry.

# **VSYS10586**

The state of the power supply of the server cannot be acquired. [System-ID:  $\{0\}$ ]

#### **Description**

The state of the power supply of the server in the specified L-Platform cannot be acquired.

#### Parameter

{0}: L-Platform ID

Check whether the specified L-Platform ID is valid. If the above does not apply, contact Fujitsu technical support.

# **VSYS10588**

Cannot start servers of the tenant  $[\{0\}]$ :  $\{1\}$ 

# **Description**

The servers of a specified tenant cannot be started because of one of the following causes.

- There is an L-Platform being deployed or reconfigured, or there is no L-Platform in normal state.
- There is an L-Platform locked by another user.
- There is an L-Platform in an application process.
- There is a server being started, stopped, backed up, restored, or cloned.
- There is no stopped server that is subject to collective power operation.

#### Parameter

{0}: Tenant name

{1}: Cause

#### Action

Retry the operation after the cause is removed.

# **VSYS10589**

All the specified tenants have some errors.

#### **Description**

There is no tenant of which the servers can be started or stopped because all the specified tenants have some errors.

#### Action

Deal with VSYS10588 or VSYS10590 messages output for each tenants.

# **VSYS10590**

Cannot stop servers of the tenant  $[\{0\}]$ :  $\{1\}$ 

#### **Description**

The servers of a specified tenant cannot be stopped because of one of the following causes.

- There is an L-Platform being deployed or reconfigured, or there is no L-Platform in normal state.
- There is an L-Platform locked by another user.
- There is an L-Platform in an application process.
- There is a server being started, stopped, backed up, restored, or cloned.
- There is no running server that is subject to collective power operation.

#### Parameter

- {0}: Tenant name
- {1}: Cause

### Action

Retry the operation after the cause is removed.

# **14.8 Messages VSYS10600 to VSYS10681**

# **VSYS10604**

Resource [NETWORK-ID:{0}] doesn't exist.

# Description

The network resource does not exist.

# Parameter

{0}: Network ID

# Action

A conflict has occurred with the internal processing.

Contact Fujitsu technical support.

# **VSYS10609**

Status that related Image-ID [SERVER-ID:{0}] doesn't exist in table[image].

### Description

The image\_id associated with the server\_id for the "image" table cannot be obtained.

### Parameter

{0}: Server ID

### Action

Check whether there is a problem with the specified server ID. Check whether there are any problems with the <initialPassword> tag in the image information file that has been registered. If the error persists, contact Fujitsu technical support.

# **VSYS10610**

Resource [ORG-ID:{0}] doesn't exist.

### **Description**

The management function resource does not exist.

# Parameter

{0}: Tenant name

#### Action

Check whether there is a problem with the specified tenant name. If the error persists, contact Fujitsu technical support.

# **VSYS10617**

GIP doesn't complete detach exists. [System-ID:{0}]

#### **Description**

There is a global IP address that has not been completely detached.

# Parameter

{0}: L-Platform ID

Detach the global IP address for the firewall, and then try again.

# **VSYS10630**

Unsupported operation. [Server-ID:{0}] is [vm\_type:{1}]

#### **Description**

The operation is not supported.

#### Parameter

{0}: Server ID

{1}: Server VM type

#### Action

Snapshot and restore are not possible if the virtualization software is RHEL-KVM.

If the above does not apply, check whether the default VM type specification (default-vmtype) in the following configuration file is correct.

#### [Windows]

<Installation directory for this product>\RCXCFMG\config\vsys\_config.xml

#### [Linux]

/etc/opt/FJSVcfmg/config/vsys\_config.xml

If there is an error with the settings in vsys\_config.xml, correct the file and then restart the RCXCF\_VSYS WorkUnit by using either the Interstage Management Console or the isstopwu command and the isstartwu command.

Refer to "Starting and Stopping WorkUnits" in "Operation Guide CE" for information on how to start WorkUnits. If the error still persists, contact Fujitsu technical support.

# **VSYS10631**

Resource [Software-ID:{0} Patch-ID{1}] doesn't exist in server[Server-ID:{2}].

#### **Description**

The patch information corresponding to the specified patch ID doesn exist.

#### Parameter

- {0}: Software ID
- {1}: Patch ID
- {2}: Server ID

#### Action

Check if the specified patch ID is correct.

# **VSYS10640**

When the type of VM is the "RHEL-Xen", the MAC Address must be assigned.

#### **Description**

If the VM type is "RHEL-Xen", a MAC address must be specified.

# Action

Check if the L-Server template VM type setting is correct.

When the type of VM is the "VMware" or "Hyper-V", the MAC Address can't be assigned.

### **Description**

If the VM type is either "VMware" or "Hyper-V", the MAC addresse cannot be specified.

### Action

Do not specify a MAC address.

# **VSYS10642**

Only one vnic can be set to control NIC.

#### **Description**

No more than one control NIC can be specified.

#### Action

Specify only one control NIC.

# **VSYS10643**

The vnics' number can't exceed the max number of nics according to the image Id assigned.

#### **Description**

The number of NICs exceeds the maximum number of NICs that has been set for the specified image ID.

#### Action

Check the maximum number of NICs that has been set for the specified image ID, and change the number of NICs so that it does not exceed the maximum number.

# **VSYS10644**

Overflow seqNum or the [System-ID: {0}] has a problem. Can't create VDISK-ID.

#### **Description**

A disk ID cannot be created, either because there has been an overflow for the number of digits of the disk ID serial number that is assigned automatically, or because there is a problem with the system.

#### Parameter

{0}: L-Platform ID

### Action

Check whether adding one to the last disk ID serial number already on the L-Platform causes a digit overflow. (The disk ID serial number that is assigned automatically can have up to four digits.)

# **VSYS10645**

The [Disk-Size:{0}] assigned overflowed its range.

#### **Description**

Specify the disk capacity so that it does not exceed the maximum capacity. The maximum value for the disk capacity is 99999.9 GB.

#### Parameter

{0}: Disk capacity

#### Action

Specify the disk capacity so that it does not exceed the maximum capacity.

The disk name can't be the same.

#### **Description**

The specified disk name already exists.

# Action

Specify a disk name that does not exist.

# **VSYS10647**

The vdisks' number can't exceed the max number of disks according to the image Id assigned.

#### **Description**

The specified number of disks exceeds the maximum number of disks that has been set for the specified image ID.

#### Action

Check the maximum number of disks that has been set for the specified image ID, and change the number of disks so that it does not exceed the maximum number.

# **VSYS10648**

The [Disk-Size:{0}] exceed the max disk size according to the image Id assigned.

#### **Description**

The specified disk capacity exceeds the maximum disk capacity that has been set for the specified image ID.

### Parameter

{0}: Disk capacity

#### Action

Check the maximum disk capacity that has been set for the specified image ID, and change the disk capacity so that it does not exceed the maximum capacity.

# **VSYS10650**

The [Image-ID:{0}] doesn't exist in the table software\_link.

#### **Description**

The specified image ID does not exist in the "software\_link" table.

#### Parameter

{0}: Image ID

#### Action

Check if the specified image ID is correct.

# **VSYS10651**

The [Image-ID:{0}] doesn't have the OS.

#### **Description**

The specified image ID does not contain operating system information.

#### Parameter

{0}: Image ID

Specify an image ID that contains operating system information.

# **VSYS10652**

Because the VM type is "RHEL-Xen", the Mac Address must be assigned.

# Description

If the VM type is "RHEL-Xen", a MAC address must be specified.

#### Action

Check if the L-Server template VM type setting is correct.

# **VSYS10653**

The Image-ID of the [SERVER-ID: {0}] doesn't exist.

#### **Description**

The cloning image specified in server {0} does not exist.

#### Parameter

{0}: Server ID

#### Action

Check if the specified Image-ID is correct.

# **VSYS10654**

At least one of the cpuPerf, numOfCpu or memorySize should be assigned.

# Description

None of CPU performance, CPU number, or memory size is specified.

# Action

Specify at least one of CPU performance, CPU number, or memory size

# **VSYS10655**

The VM-Type of the [SERVER-ID:{0}] doesn't exist.

### **Description**

The VM type specified in server {0} does not exist.

#### Parameter

{0}: Server ID

# Action

Check if the specified VM-Type is correct.

# **VSYS10656**

Because there is only one server in the system[{0}], it can't be released.

# Description

Because there is only one server in the L-Platform, the server cannot be returned.

### Parameter

{0}: L-Platform ID

# Action

Either return the L-Platform, or create a new server before returning this server.

# **VSYS10657**

Failed to get Lserver-Type. [SERVER-ID: {0}]

#### **Description**

The processing to get the L-Server type failed.

## Parameter

{0}: Server ID

# Action

A conflict has occurred with the internal processing. Contact Fujitsu technical support.

# **VSYS10660**

Resource[SERVER-ID:{0}] doesn't exist.

### **Description**

When the server recovery was launched, the specified server could not be found.

## Parameter

{0}: Server ID

# Action

Check whether there is any error with the file that were imported using the disaster recovery function. If the above does not apply, contact Fujitsu technical support.

# **VSYS10661**

Resource [DISK-ID:{0}] doesn't exist.

### **Description**

When the server recovery was launched, the specified disk could not be found.

#### Parameter

{0}: Disk ID

### Action

Check whether there is any error with the file that were imported using the disaster recovery function. If the above does not apply, contact Fujitsu technical support.

# **VSYS10662**

Resource [SERVER-ID:{0}] already exist.

#### **Description**

A server with the specified server ID already exists when the server recovery is launched.

## Parameter

{0}: Server ID

Check whether there is any error with the file that were imported using the disaster recovery function. If the above does not apply, contact Fujitsu technical support.

# **VSYS10663**

Resource [DISK-ID:{0}] already exist.

### **Description**

A disk with the specified disk ID already exists when the server recovery is launched.

#### Parameter

{0}: Disk ID

# Action

Check whether there is any error with the file that were imported using the disaster recovery function. If the above does not apply, contact Fujitsu technical support.

# **VSYS10664**

Resource[Disk Index:{0}] doesn't exist.

#### Description

No disk with the specified disk number exists.

### Parameter

{0}: Disk number

# Action

Check whether there is any error with the file that were imported using the disaster recovery function. If the above does not apply, contact Fujitsu technical support.

# **VSYS10670**

```
Failed to get snapshot ID. [SERVER-ID:{0}]
```
### Description

An attempt to get a snapshot ID has failed.

#### Parameter

{0}: Server ID

#### Action

A conflict has occurred with the internal processing. Contact Fujitsu technical support.

# **VSYS10671**

Failed to get cloningmaster ID. [SERVER-ID: $\{0\}$ ]

#### **Description**

The processing to get the cloning master ID failed.

# Parameter

{0}: Server ID

A conflict has occurred with the internal processing. Contact Fujitsu technical support.

# **VSYS10672**

The number of servers exceeded the max number of template.

# **Description**

The maximum number of servers was exceeded.

### Action

Check the number of servers deployed in the L-Platform.

# **VSYS10673**

The number of servers exceeded the max number of network.[NETWORK-ID:{0}]

#### Description

The maximum number of servers in the network was exceeded.

#### Parameter

{0}: NetworkID

# Action

Check the number of servers deployed in the displayed network.

# **VSYS10674**

The image can't use the pool. [POOL-NAME: {0}]

### Description

The server using the specified image cannot be deployed to the displayed pool.

## Parameter

{0}: Pool name

### Action

Check that an appropriate image or pool has been specified.

# **VSYS10675**

Can't find the specified pool. [POOL-NAME:{0}]

#### **Description**

The specified Pool could not be found.

### Parameter

{0}: Pool name

# Action

Check whether the specified Pool name is correct.

# **VSYS10676**

The state of the power supply of the server cannot be acquired. [Server-ID: ${0}$ ]

# Description

The state of the power supply of the specified server cannot be acquired.

# Parameter

{0}: Server ID

## Action

Check whether the specified server ID is valid. If the above does not apply, contact Fujitsu technical support.

# **VSYS10677**

Tag [{0}] is required in the request XML.

#### **Description**

The specified XML file does not contain a required tag.

#### Parameter

{0}: Tag name

#### Action

Check whether the XML file is correct. If the above does not apply, contact Fujitsu technical support.

# **VSYS10678**

Pool must be specified when using RHEL-KVM.

#### Description

A pool must be specified when using KVM.

## Action

Specify a Pool, and then try again.

# **VSYS10679**

Storage Pool must be specified when using RHEL-KVM.

### **Description**

A storage pool must be specified when using KVM.

### Action

Specify a Storage Pool, and then try again.

# **VSYS10681**

Only existing disk can be attached when using RHEL-KVM.

### **Description**

Only an existing disk can be attached when using KVM.

### Action

Use an existing disk.

# **14.9 Messages VSYS10700 to VSYS10794**

Resource[Disk-ID:{0}] doesn't exist.

# Description

The specified disk does not exist.

### Parameter

{0}: Disk ID

# Action

Check whether the specified disk is correct.

# **VSYS10702**

Disk-ID[{0}] has already detached.

#### **Description**

The specified disk has already been detached.

### Parameter

{0}: Disk ID

#### Action

Check whether the specified disk is correct.

# **VSYS10703**

Disk-ID [{0}] hasn't attached by Server-ID[{1}].

### Description

The specified disk has been attached to another server.

### Parameter

{0}: Disk ID

{1}: Server ID

### Action

Check whether the specified disk is correct.

# **VSYS10705**

Overflow seqNum. Can't create Disk-ID anymore. [seqNum:{0}].

### **Description**

No more disks can be attached to the specified server.

# Parameter

{0}: Disk ID serial number

### Action

Check whether adding one to the last disk ID serial number on the L-Platform causes a digit overflow. (The disk ID serial number that is assigned automatically can have up to four digits.)

# **VSYS10706**

Disk-Name  $[\{0\}]$  has already exist in the server $[\{1\}]$ .

#### **Description**

The specified disk name already exists.

# Parameter

{0}: Disk name

{1}: Server ID

# Action

Check whether the specified disk name exists in the server.

# **VSYS10707**

Server-ID  $[\{0\}]$  is not  $\{1\}$  type.

# **Description**

The specified server type is invalid.

# Parameter

{0}: Server ID

{1}: Server type

#### Action

Check whether the specified server is correct.

# **VSYS10710**

Server-ID related to Disk-ID : {0} doesn't exist in table[vdisk#instance].

# **Description**

There are no servers with the specified disk.

#### Parameter

{0}: Disk ID

#### Action

Check whether the specified disk is correct.

# **VSYS10750**

Resource [Task-ID: {0}] doesn't exit.

# Description

A backup or restoration resource doesn not exist.

### Parameter

{0}: Task ID

### Action

Check whether there is a problem with the specified task ID. If the error persists, contact Fujitsu technical support.

# **VSYS10760**

BoDisk-ID that related Task-ID [{0}] doesn't exist in table [backup\_restore].

# Description

The disk ID for the backup disk cannot be looked up.

# Parameter

{0}: Task ID

# Action

Check whether there is a problem with the specified task ID.

# **VSYS10770**

Status of BackupRestore [{0}] is WAITING.

## Description

The task is currently waiting.

# Parameter

{0}: Task ID

# Action

Check the status of the managed server, and then try again.

# **VSYS10771**

Status of BackupRestore [{0}] is RUNNING.

# Description

The task is currently running.

# Parameter

{0}: Task ID

### Action

Check the status of the managed server, and then try again.

# **VSYS10772**

Status of BackupRestore [{0}] is COMPLETED.

### Description

The task has completed.

# Parameter

{0}: Task ID

### Action

Check the status of the managed server, and then try again.

# **VSYS10773**

Status of BackupRestore [{0}] is CANCELLED.

### **Description**

The task has been canceled.

### Parameter

{0}: Task ID

# Action

Check the status of the managed server, and then try again.

# **VSYS10774**

Status of BackupRestore [{0}] is UNKNOWN.

#### **Description**

The status of the task is unknown.

### Parameter

{0}: Task ID

# Action

Check the status of the managed server, and then try again.

# **VSYS10780**

Can't update column ['error\_cancel\_flag'] in table ['backup\_restore']. Because Task-iD [{0}] doesn't exist.

#### **Description**

The "error\_cancel\_flag" column cannot be updated because the task does not exist.

#### Parameter

{0}: Task ID

# Action

Check whether there is a problem with the specified task ID. If the error persists, contact Fujitsu technical support.

## **VSYS10785**

Can't get empty Disk-Index of Server[{0}].

#### **Description**

No more disks can be attached to the specified server.

# Parameter

{0}: Server ID

#### Action

Delete unnecessary disks, and then execute the command again.

# **VSYS10786**

Disk-ID related to Server-ID[{0}] and Disk-Index[{1}] doesn't exist in table[disk\_index].

# Description

The disk is not attached to the specified server.

### Parameter

- {0}: Server ID
- {1}: Disk index number

Check that there are no errors on the specified server.

# **VSYS10794**

The disk isn't found. [resourceId:{0}]

#### **Description**

The specified disk does not exist.

#### Parameter

{0}: Disk resource ID

### Action

Check whether the specified disk exists.

# **14.10 Messages VSYS10900 to VSYS10902**

# **VSYS10900**

Resource [Server-ID:{0}] doesn't exit.

### Description

The server resource does not exist.

### Parameter

{0}: Server ID

### Action

Check whether the "01\_event\_cfmg\_hook.rb" script has been registered correctly. If the error persists, contact Fujitsu technical support.

# **VSYS10901**

Server-ID related to Resource-ID[{0}] doesn't exist in table[server#instance].

#### **Description**

The server ID cannot be looked up.

### Parameter

{0}: Resource ID

#### Action

This message can be safely ignored if it is displayed when starting or stopping a server that has not been deployed by this product. If the cause of the problem is other than the above, contact Fujitsu technical support.

# **VSYS10902**

Org-ID related to Server-ID [{0}] doesn't exist in table [server#instance].

#### **Description**

The server tenant name cannot be looked up.

#### Parameter

{0}: Server ID

Check whether the "01\_event\_cfmg\_hook.rb" script has been registered correctly. If the error persists, contact Fujitsu technical support.

# **14.11 Messages VSYS11100**

# **VSYS11100**

Specified event log does not exist. seqno=[{0}]

#### **Description**

The specified message does not exist.

#### Parameter

{0}: Sequence number

#### Action

Check whether there is a problem with the specified sequence number. If the error persists, contact Fujitsu technical support.

# **14.12 Messages VSYS11200 to VSYS11213**

# **VSYS11200**

Xml validation error. Software meta file=[{0}]

### Description

An error has occurred with the XML validation for the software information file.

#### Parameter

{0}: Software information file name

#### Action

Check whether there are any problems with the information that has been entered in the software information file.

# **VSYS11201**

Software does not exist. Software-ID=[{0}]

#### **Description**

The software corresponding to the specified software ID does not exist.

### Parameter

{0}: Software information ID

### Action

Contact Fujitsu technical support.

# **VSYS11202**

Software meta file is not found. softwareMetaFilePath=[{0}]

### **Description**

An error was detected when the existence of the software information file was being checked.

## Parameter

{0}: Path to the software information file

# Action

Check whether there is a problem with the pathname of the software information file.

# **VSYS11203**

Only 'true' or 'false' can be set to verbose. value=[{0}]

#### **Description**

An error was detected while the verbose parameter was being checked.

### Parameter

{0}: Specified parameter

# Action

Check whether there is a problem with the specified parameter.

# **VSYS11204**

Software name does not exist. Software-ID=[{0}] LCID=[{1}]

### Description

The software name does not exist.

# Parameter

{0}: Software ID

{1}: Locale ID

#### Action

Check whether there is a problem with the specified software name.

# **VSYS11206**

The version-element is invalid. value= $[\{0\}]$ 

#### **Description**

The specification for the "version" element is incorrect.

# Parameter

{0}: Specified parameter

# Action

Check whether "2.0" has been specified for the "version" element.

# **VSYS11207**

The specification of locale is requierd.

#### **Description**

A locale must be specified in either the request body or the software information.

# Action

This may be an internal error. Contact Fujitsu technical support.
# **VSYS11208**

The specification of software's name is requierd.

#### **Description**

A software name must be specified in either the request body or the software information.

### Action

Check if the software name is specified correctly.

# **VSYS11209**

The content of software-element is invalid.

#### **Description**

The content of the "software" element is incorrect.

### Action

Check whether the specifications for each of the elements within the "software" element are correct.

# **VSYS11210**

The software is used by Images. Software-ID=[{0}] Image-ID=[{1}]

#### **Description**

The cloning image has already been registered with the specified image name.

#### Parameter

{0}: Software ID

{1}: Image ID

### Action

Check if the image name is correct. If the error persists, contact Fujitsu technical support.

# **VSYS11211**

The software related to user's own organization can be managed. orgId= $[\{0\}]$  ownerOrg= $[\{1\}]$ 

## Description

Only software associated with the tenant user can be operated.

### Parameter

{0}: Tenant name

{1}: Tenant name of owner's

### Action

Check the software ID. Check permissions. If the error persists, contact Fujitsu technical support.

### **VSYS11212**

Information on this software is not found. Software-ID=[{0}] Org-ID=[{1}]

Detailed information concerning this software cannot be found.

### Parameter

{0}: Software ID

{1}: Tenant name

# Action

Check the software ID. Check permissions. If the error persists, contact Fujitsu technical support.

# **VSYS11213**

The software is used by Public Template. Software-ID=[{0}]

#### **Description**

This software is being used by a published template.

### Parameter

{0}: Software ID

#### Action

Check the software ID. If the error persists, contact Fujitsu technical support.

# **14.13 Messages VSYS11418 to VSYS11420**

# **VSYS11418**

Network resource doesn't exist. [resourceId:{0}]

#### **Description**

The network resource specified for "resourceId" does not exist.

# Parameter

{0}: Network resource ID

#### Action

Check if the network resource ID is correct.

### **VSYS11419**

The specified value is invalid.  $[\{0\}:\{1\}]$ 

### **Description**

The segment information (XML file) content contains an error.

### Parameter

{0}: Tag name

{1}: Set value

#### Action

Check if the segment information (XML file) content is correct.

# **VSYS11420**

There is no authority to register information. [Org-ID: $\{0\}$ ][Tenant Name: $\{1\}$ ]

#### **Description**

The user does not have permission to register segment information.

### Parameter

{0}: Tenant name of registered user

{1}: Tenant name of registration destination

#### Action

Check if the segment information (XML file) content is correct.

# **14.14 Messages VSYS20000 to VSYS20105**

### **VSYS20000**

Unexpected HTTP status code of CBRM response. expected={0}, actual={1}, message={2}, object={3}, method={4}

#### **Description**

An unexpected HTTP status code was returned from the Resource Management function.

### Parameter

{0}: Expected status code

- {1}: Status code of the return value
- {2}: Message
- {3}: Object name
- {4}: Method name

#### Action

Check if the Resource Management function is operating normally. If the error persists, contact Fujitsu technical support.

# **VSYS20001**

Validation error of CBRM response. message={0}, object={1}, method={2}

#### **Description**

There is a problem with the content of the response returned from the Resource Management function.

#### Parameter

- {0}: Message
- {1}: Object name
- {2}: Method name

### Action

Check if Resource Management function is operating normally. If the error persists, contact Fujitsu technical support.

### **VSYS20002**

Unexpected exception occurred during calling CBRM. message= $\{0\}$ , object= $\{1\}$ , method= $\{2\}$ 

An unexpected error occurred when the Resource Management function was called.

### Parameter

- {0}: Message
- {1}: Object name
- {2}: Method name

#### Action

Check if Resource Management function is operating normally. If the error persists, contact Fujitsu technical support.

### **VSYS20003**

Status of task is error in CBRM response. task\_id={0}, error\_code={1}, message={2}

#### **Description**

The response returned by the Resource Management function is an error status.

#### Parameter

{0}: Task ID of the Resource Management function

- {1}: Error code for the Resource Management function
- {2}: Error message for the Resource Management function

#### Action

If {1} is "00000", refer to the message that was output immediately before this message.

In other cases, refer to "Messages" in the "Reference Guide (Resource Management) CE" for details.

When this message is output on cancel an L-Platform, use the cfmg\_deletelplatform command to delete the L-Platform after removing the cause of the error.

Refer to the "cfmg\_deletelplatform (Delete L-Platform)" in the "Reference Guide CE" for information on the cfmg\_deletelplatform command.

# **VSYS20005**

Unexpected HTTP status code of product registration response. expected={0}, actual={1}, message={2}, object={3}, method={4}

#### **Description**

An unexpected HTTP status code was returned while product information was being registered.

#### Parameter

- {0}: Expected status code
- {1}: Status code of the return value
- {2}: Message
- {3}: Object name
- {4}: Method name

### Action

Check whether the product information registration server is operating normally.

# **VSYS20006**

Unexpected exception occurred during product registration. message= $\{0\}$ , object= $\{1\}$ , method= $\{2\}$ 

An unexpected error occurred while product information was being registered.

### Parameter

- {0}: Message
- {1}: Object name
- {2}: Method name

### Action

Check whether the product information registration server is operating normally.

# **VSYS20010**

```
SQL error occurred. message=\{0\}, target=\{1\}, method=\{2\}
```
### **Description**

An SQL error has occurred.

#### Parameter

- {0}: Message
- {1}: Object name
- {2}: Method name

### Action

Check whether the RDB system is running normally. If the error persists, contact Fujitsu technical support.

# **VSYS20011**

Unexpected exception occurred during accessing database. message={0}, object={1}, method={2}

### Description

An unexpected error has occurred while the database was being accessed.

#### Parameter

- {0}: Message
- {1}: Object name
- {2}: Method name

### Action

Check whether the RDB system is running normally. If the error persists, contact Fujitsu technical support.

# **VSYS20012**

Failed to initialize database session. message={0}

### Description

Initializing the database session has failed.

# Parameter

{0}: Message

Check whether the RDB system is running normally. If the error persists, contact Fujitsu technical support.

# **VSYS20013**

Failed to close database session. message={0}

### Description

Closing the database session has failed.

### Parameter

{0}: Message

#### Action

Check whether the RDB system is running normally. If the error persists, contact Fujitsu technical support.

# **VSYS20014**

Failed to commit changes in transaction. message={0}

#### **Description**

Committing the changes to the database has failed.

#### Parameter

{0}: Message

#### Action

Check whether the RDB system is running normally. If the error persists, contact Fujitsu technical support.

# **VSYS20015**

Failed to roll back changes in transaction. message={0}

### **Description**

Rolling back the changes to the database has failed.

#### Parameter

{0}: Message

### Action

Check whether the RDB system is running normally. If the error persists, contact Fujitsu technical support.

# **VSYS20020**

Unexpected exception occurred during executing step. message= $\{0\}$ , object= $\{1\}$ , method= $\{2\}$ 

#### **Description**

An unexpected error has occurred with each task processing for the batch job.

### Parameter

- {0}: Message
- {1}: Object name

#### {2}: Method name

#### Action

Contact Fujitsu technical support.

# **VSYS20030**

Unexpected exception occurred during executing job. message={0}

#### **Description**

An unexpected error has occurred with the batch job.

#### Parameter

{0}: Message

### Action

Contact Fujitsu technical support.

# **VSYS20040**

Product ID is not found in the product table. product\_type={0}

#### **Description**

Obtaining product information from the database has failed.

#### Parameter

{0}: Product type

#### Action

Check whether the RDB system is running normally. If the error persists, contact Fujitsu technical support.

# **VSYS20041**

Multiple product IDs are found in the product table. product\_type={0}

### **Description**

There are multiple product information IDs for the same product type.

# Parameter

{0}: Product type

### Action

Contact Fujitsu technical support.

### **VSYS20090**

Precondition failed. {0} target={1}, method={2}, argument={3}

#### **Description**

An unexpected error has occurred.

#### Parameter

- {0}: Detail code
- {1}: Object name
- {2}: Method name

#### {3}: Specified parameter

#### Action

Contact Fujitsu technical support.

# **VSYS20091**

Postcondition failed.  $\{0\}$  target= $\{1\}$ , method= $\{2\}$ 

#### **Description**

An unexpected error has occurred.

#### Parameter

{0}: Detail code

- {1}: Object name
- {2}: Method name

#### Action

Contact Fujitsu technical support.

### **VSYS20100**

Timeout to create system. [System-ID:{0} Start Time:{1}]

#### **Description**

A timeout has occurred with the deployment processing.

### Parameter

- {0}: L-Platform ID
- {1}: Start time for deployment setup

### Action

Check if Resource Management function is operating normally. If the error persists, contact Fujitsu technical support.

# **VSYS20101**

Timeout to setup middleware [System-ID:{0} Start Time:{1}]

#### **Description**

A timeout has occurred with the middleware setup processing.

### Parameter

{0}: L-Platform ID

{1}: Start time for middleware setup

# Action

Refer to the message that was output immediately before this message.

# **VSYS20102**

Failed to create event data file. [System-ID:{0} File Name:{1} Data:{2}]

### **Description**

An attempt to generate an event data file for starting a post-processing flow has failed.

### Parameter

{0}: L-Platform ID

{1}: Name of the event data file

{2}: Content of the event data file

### Action

Eliminate the cause of the failure to generate the event data file, and then create an XML file with the name and content specified by the message and place it in the storage directory for event data files.

### **VSYS20105**

Failed to add scope. [orgId:{0} userId:{1} vsysId:{2}]

#### **Description**

Failed to add the scope.

### Parameter

{0}: Tenant name

{1}: User ID

{2}: L-Platform ID

### Action

If the displayed user is a tenant user, add the required scope. No action is required when the user is the tenant administrator.

# **VSYS20106**

Failed to start server. [L-Platform ID: {0}][Server Name: {1}]

### Description

Failed to start.

# Parameter

{0}: L-Platform ID

{1}: Server name

# Action

Contact the infrastructure administrator.

# **VSYS20107**

Failed to stop server. [L-Platform ID:{0}][Server Name:{1}]

### Description

Failed to stop.

### Parameter

{0}: L-Platform ID

{1}: Server name

### Action

Contact the infrastructure administrator.

# **14.15 Messages VSYS30000 to VSYS31104**

# **VSYS30000**

Failed to create L-Platform. [L-Platform ID: {0}][ L-Platform Name: {1}][Detail: {2}({3}: {4})]

### Description

An attempt to create the new L-Platform has failed.

### Parameter

{0}: L-Platform ID

{1}: L-Platform name

{2}, {3} and {4}: Detailed information

### Action

Contact the infrastructure administrator.

# **VSYS30001**

Failed to delete L-Platform. [L-Platform ID: {0}][ L-Platform Name: {1}][Detail: {2}({3}: {4})]

#### Description

An attempt to return the L-Platform has failed.

#### Parameter

{0}: L-Platform ID

{1}: L-Platform name

{2}, {3} and {4}: Detailed information

### Action

Contact the infrastructure administrator.

### **VSYS30003**

Failed to start server. [L-Platform ID: {0}][L-Platform Name: {1}][Detail: {2} ({3}:{4})]

#### **Description**

Failed to start the L-Server.

#### Parameter

{0}: L-Platform ID

{1}: Server name

{2}, {3} and {4}: Detailed information

### Action

Contact the infrastructure administrator.

## **VSYS30004**

Failed to stop server. [L-Platform ID:{0}][Server Name:{1}][Detail:{2}({3}:{4})]

### Description

An attempt to shut down the L-Platform has failed.

### Parameter

{0}: L-Platform ID

{1}: Server name

{2}, {3} and {4}: Detailed information

### Action

Log in to the L-Server to check the status.

If it is not possible to log in to the L-Server, contact the infrastructure administrator. Alternatively, forcibly stop the L-Server.

# **VSYS30005**

Failed to create snapshot. [L-Platform ID:{0}][Server Name:{1}][Image ID:{2}][Detail:{3}({4}:{5})]

#### **Description**

An attempt to create a snapshot has failed.

### Parameter

{0}: L-Platform ID

{1}: Server name

{2}: Snapshot ID

{3}, {4} and {5}: Detailed information

#### Action

Contact the infrastructure administrator.

# **VSYS30006**

Failed to restore server. [L-Platform ID: {0}][Server Name: {1}][Image ID: {2}][Detail: {3}({4}: {5})]

### Description

An attempt to restore the L-Server has failed.

### Parameter

{0}: L-Platform ID

{1}: Server name

{2}: Snapshot ID

{3}, {4} and {5}: Detailed information

#### Action

Contact the infrastructure administrator.

# **VSYS30007**

Failed to delete snapshot image. [Image ID: $\{0\}$ ][Detail: $\{1\}(\{2\};\{3\})$ ]

### **Description**

An attempt to delete an image taken as a snapshot has failed.

# Parameter

- {0}: Snapshot ID
- {1}, {2} and {3}: Detailed information

Contact the infrastructure administrator.

# **VSYS30008**

Timeout to create L-Platform. [System ID:{0}][System Name:{1}]

#### **Description**

Deployment processing has timed out.

#### Parameter

{0}: L-Platform ID

{1}: L-Platform name

#### Action

Contact the infrastructure administrator.

# **VSYS30011**

Failed to create disk. [L-Platform ID: {0}][Server Name: {1}][Disk name: {2}][Detail: {3}({4}: {5})]

#### **Description**

Data disk creation failed during L-Platform reconfiguration.

### Parameter

{0}: L-Platform ID

- {1}: Server name
- {2}: Disk name
- {3}, {4} and {5}: Detailed information

#### Action

Contact the infrastructure administrator.

# **VSYS30012**

Failed to delete disk. [L-Platform ID: {0}][Server Name: {1}][Disk name: {2}][Detail: {3}({4}: {5})]

#### **Description**

Data disk deletion failed during L-Platform reconfiguration.

#### Parameter

- {0}: L-Platform ID
- {1}: Server name
- {2}: Disk name
- {3}, {4} and {5}: Detailed information

#### Action

Contact the infrastructure administrator.

# **VSYS30013**

Failed to rename L-Platform. [L-Platform ID: {0}][Detail: {1}({2}: {3})]

L-Platform renaming failed during L-Platform reconfiguration.

### Parameter

{0}: L-Platform ID

{1}, {2} and {3}: Detailed information

# Action

Contact the infrastructure administrator.

# **VSYS30014**

Failed to rename server. [L-Platform ID: {0}][Server Name: {1}][Detail: {2}({3}: {4})]

#### **Description**

L-Server renaming failed during L-Platform reconfiguration.

### Parameter

{0}: L-Platform ID

{1}: Server name

{2}, {3} and {4}: Detailed information

#### Action

Contact the infrastructure administrator.

# **VSYS30015**

Failed to start L-Platform. [L-Platform ID:{0}][System Name:{1}][Detail:{2}({3}:{4})]

#### **Description**

L-Platform startup failed.

#### Parameter

{0}: L-Platform ID

{1}: L-Platform name

{2}, {3} and {4}: Detailed information

#### Action

Contact the infrastructure administrator.

# **VSYS30016**

Cannot find the L-Server. [L-Platform ID:{0}][Server Name:{1}]

#### **Description**

The server was not found.

### Parameter

{0}: L-Platform ID

{1}: Server name

### Action

The server may have been deleted. Contact the infrastructure administrator.

# **VSYS30017**

Failed to clone server. [L-Platform ID:{0}][Server Name:{1}][Detail:{2}({3}:{4})]

#### Description

Failed to collect images from the server.

### Parameter

{0}: L-Platform ID

{1}: Server name

{2}, {3} and {4}: Detailed information

### Action

Contact the infrastructure administrator.

# **VSYS30019**

Failed to start servers. [Tenant Name:{0}]

#### **Description**

Failed to execute batch server start-up.

#### Parameter

{0}: Tenant name

#### Action

Contact the infrastructure administrator.

# **VSYS30020**

Failed to stop servers. [Tenant Name:{0}]

### **Description**

Failed to execute batch server shutdown.

### Parameter

{0}: Tenant name

### Action

Contact the infrastructure administrator.

### **VSYS30021**

Failed to stop L-Platform. [L-Platform ID:{0}][L-Platform Name:{1}][Detail:{2}({3})]

### Description

Failed to stop L-Platform.

#### Parameter

{0}: L-Platform ID

{1}: L-Platform name

{2} and {3}: Detailed information

### Action

Contact the infrastructure administrator.

# **VSYS31000**

Failed to create server. [System ID:{0}][Server Name:{1}][Detail:{2}({3}:{4})]

#### **Description**

L-Server creation failed during L-Platform reconfiguration.

### Parameter

{0}: L-Platform ID

{1}: Server name

{2}, {3} and {4}: Detailed information

### Action

Contact the infrastructure administrator.

# **VSYS31001**

Failed to reconfigure server. [System ID: {0}][Server Name: {1}][Detail: {2}({3}: {4})]

#### **Description**

L-Server details modification failed during L-Platform reconfiguration.

#### Parameter

{0}: L-Platform ID

- {1}: Server name
- {2}, {3} and {4}: Detailed information

#### Action

Contact the infrastructure administrator.

# **VSYS31002**

Failed to delete server. [System ID: {0}][Server Name: {1}][Detail: {2}({3}: {4})]

### Description

L-Server deletion failed during L-Platform reconfiguration.

### Parameter

{0}: L-Platform ID

- {1}: Server name
- {2}, {3} and {4}: Detailed information

# Action

Contact the infrastructure administrator.

# **VSYS31004**

Failed to import system. [System ID: ${0}$ ][Detail: ${1}({2}$ : ${3})$ ]

### Description

L-Platform import failed.

### Parameter

{0}: L-Platform ID

{1}, {2} and {3}: Detailed information

#### Action

Contact the infrastructure administrator.

# **VSYS31005**

Failed to register system to access control. [System ID: {0}]]

#### **Description**

An attempt to register the L-Platform with access control failed during the L-Platform creation.

### Parameter

{0}: L-Platform ID

### Action

Contact the infrastructure administrator.

# **VSYS31006**

Failed to reconfigure Firewall setting. [L-Platform ID:{0}][L-Platform Name:{1}][Detail:{2}({3}:{4})]

#### **Description**

Failed to change the firewall settings.

#### Parameter

{0}: L-Platform ID {1}: L-Platfrom name {2}, {3} and {4}: Detailed information

#### Action

Contact the infrastructure administrator.

# **VSYS31007**

Failed to move L-Platform. [L-Platform ID:{0}]

# Description

Failed to move the L-Platform.

#### Parameter

{0}: L-Platform ID

#### Action

Contact the infrastructure administrator.

# **VSYS31008**

Failed to delete scope. [User:{0}][Role:{1}][Scope:{2}]

# Description

Failed to delete the scope.

### Parameter

- {0}: User ID
- {1}: role name

#### {2}: Scope

#### Action

If the displayed user is a tenant user, delete the unnecessary scope. No action is required when the user is the tenant administrator.

# **VSYS31009**

Failed to add role. [User:{0}][Role:{1}][Scope:{2}]

### Description

Failed to add the scope.

### Parameter

{0}: User ID

{1}: role name

{2}: Scope

### Action

If the displayed user is a tenant user, add the required scope. No action is required when the user is the tenant administrator.

# **VSYS31010**

Failed to create disk. [System ID:{0}][Server Name:{1}][Detail:{2}({3}:{4})]

#### **Description**

Failed to add disk when performing L-Platform modification.

#### Parameter

{0}: L-Platform ID

{1}: Server name

{2}, {3} and {4}: Detailed information

### Action

Contact the infrastructure administrator.

### **VSYS31020**

Failed to start the servers of a tenant. [Tenant Name: $\{0\}$ ][Detail: $\{1\}(\{2\};\{3\})$ ]

#### **Description**

Resource Management returned an error while starting servers of a tenant.

### Parameter

{0}: Tenant name {1}, {2} and {3}: Detailed information

### Action

Contact the infrastructure administrator.

# **VSYS31021**

Failed to stop the servers of a tenant. [Tenant Name: {0}][Detail: {1}({2}: {3})]

Resource Management returned an error while stopping servers of a tenant.

### Parameter

{0}: Tenant name

{1}, {2} and {3}: Detailed information

### Action

Contact the infrastructure administrator.

# **VSYS31100**

Canceled the creation of L-Platform. [L-Platform ID:{0}][L-Platform Name:{1}]

#### **Description**

Creation of the L-Platform was cancelled.

#### Parameter

{0}: L-Platform ID

{1}: L-Platform name

#### Action

No action is required.

# **VSYS31101**

Canceled the creation of server. [L-Platform ID:{0}][Server Name:{1}]

#### **Description**

Creation of the L-Server was cancelled.

### Parameter

{0}: L-Platform ID

{1}: L-Server name

#### Action

No action is required.

### **VSYS31102**

Canceled the creation of snapshot. [L-Platform ID:{0}][Server Name:{1}]

#### Description

Collection of the snapshot or backup was cancelled.

#### Parameter

{0}: L-Platform ID

{1}: L-Server name

#### Action

No action is required.

# **VSYS31103**

Canceled restore server. [L-Platform ID:{0}][Server Name:{1}]

Restoration of the L-Server was cancelled.

### Parameter

{0}: L-Platform ID

{1}: L-Server name

# Action

No action is required.

# **VSYS31104**

Canceled the creation of image. [L-Platform ID:{0}][Server Name:{1}]

#### **Description**

Collection of the images from the L-Server was cancelled.

### Parameter

{0}: L-Platform ID

{1}: Name of image collection source L-Server

#### Action

No action is required.

# **14.16 Messages VSYS40600 to VSYS40634**

## **VSYS40600**

config file read err [path:{0}] invalid value [key:{1}] [value:{2}]

#### **Description**

There is a problem with the value of a key item in the configuration file.

### Parameter

{0}: Path to the configuration file

- {1}: Key item
- {2}: Key value

### Action

Set the correct value for the key item, and then restart the maneger. Refer to "Starting and Stopping the Manager" in the "Setup Guide CE" for information on the maneger start method.

# **VSYS40601**

config file read err [path:{0}] param none

#### **Description**

A mandatory parameter has not been specified in the configuration file.

#### Parameter

{0}: Path to the configuration file

Specify the mandatory items in the configuration file, and then restart the maneger. Refer to "Starting and Stopping the Manager" in the "Setup Guide CE" for information on the maneger start method.

# **VSYS40602**

config file read err [path:{0}] [detail:{1}]

# Description

Reading the configuration file has failed.

### Parameter

{0}: Path to the configuration file

{1}: Detailed message

#### Action

Eliminate the cause of the problem by referring to the detailed message. After the problem has been resolved, restart the maneger. Refer to "Starting and Stopping the Manager" in the "Setup Guide CE" for information on the maneger start method.

### **VSYS40610**

input param none

#### **Description**

There are insufficient parameters embedded in the mail template.

#### Action

Contact Fujitsu technical support.

### **VSYS40611**

file read err [path: ${0}$ ] [detail: ${1}$ ]

### **Description**

Reading the mail template file has failed.

#### Parameter

{0}: Path to the template file

{1}: Detailed message

#### Action

Eliminate the cause of the problem by referring to the detailed message. After the problem has been resolved, restart the maneger. Refer to "Starting and Stopping the Manager" in the "Setup Guide CE" for information on the maneger start method.

### **VSYS40612**

subject none [path:{0}]

#### **Description**

A subject has not been specified in the template file.

### Parameter

{0}: Path to the template file

There is an error with the format of the template file.

Specify the subject, and then restart the maneger.

Refer to "Starting and Stopping the Manager" in the "Setup Guide CE" for information on the maneger start method.

### **VSYS40620**

input param none

#### **Description**

A parameter required for sending email has not been specified.

#### Action

Contact Fujitsu technical support.

### **VSYS40621**

file save err  $[path:\{0\}]$   $[detail:\{1\}]$ 

### Description

Saving the email that failed to be sent has failed.

#### Parameter

{0}: Name of the file for saving email

{1}: Detailed message

### Action

Eliminate the cause of the problem by referring to the detailed message.

After the problem has been resolved, restart the maneger.

Refer to "Starting and Stopping the Manager" in the "Setup Guide CE" for information on the maneger start method.

### **VSYS40622**

mail send err [detail:{0}]

### Description

An attempt to send email has failed.

#### Parameter

{0}: Detailed message

### Action

Eliminate the cause of the problem by referring to the detailed message. After the problem has been resolved, restart the maneger. Refer to "Starting and Stopping the Manager" in the "Setup Guide CE" for information on the maneger start method.

### **VSYS40630**

file read err [path:{0}] [detail:{1}]

#### **Description**

Reading the returned email has failed.

### Parameter

{0}: Path to the returned email

{1}: Detailed message

Eliminate the cause of the problem by referring to the detailed message. After the problem has been resolved, restart the maneger. Refer to "Starting and Stopping the Manager" in the "Setup Guide CE" for information on the maneger start method.

### **VSYS40631**

file delete err [path:{0}] [detail:{1}]

#### **Description**

An attempt to delete a returned email [path: path to the returned email] has failed.

#### Parameter

{0}: Path to the returned email

{1}: Detailed message

#### Action

Eliminate the cause of the problem by referring to the detailed message. After the problem has been resolved, restart the maneger. Refer to "Starting and Stopping the Manager" in the "Setup Guide CE" for information on the maneger start method.

### **VSYS40632**

file move err [frompath: {0}] [topath: {1}] [detail: {2}]

#### **Description**

An attempt to move the returned email to be resent has failed.

#### Parameter

{0}: Path to the folder from which the returned email was moved

{1}: Path to the folder to which the returned email was moved

{2}: Detailed message

### Action

Eliminate the cause of the problem by referring to the detailed message. After the problem has been resolved, restart the maneger. Refer to "Starting and Stopping the Manager" in the "Setup Guide CE" for information on the maneger start method.

# **VSYS40633**

thread err [detail:{0}]

#### **Description**

Thread standby processing has failed.

#### Parameter

{0}: Detailed message

#### Action

Contact Fujitsu technical support.

### **VSYS40634**

unknown err [detail:{0}]

An unexpected error has occurred.

### Parameter

{0}: Detailed message

### Action

Contact Fujitsu technical support.

# **14.17 Messages VSYS80000 to VSYS80803**

# **VSYS80000**

One of the following options has to be specified. ["-add", "-mod", "-del"]

### **Description**

Command execution failed because none of the "-add", "-mod", or "-del" options were specified.

#### Action

Specify one of the "-add", "-mod" or "-del" options, then retry.

### **VSYS80001**

[{0}] option isn't specified.

#### **Description**

A required option has not been specified.

#### Parameter

{0}: Option

### Action

Check that there is nothing missing from the specified option.

# **VSYS80002**

The specified input file can't be found. Input file= $[\{0\}]$ 

#### Description

Command execution failed because the specified input file cannot be found.

### Parameter

{0}: File name

### Action

Check that the path name for specified input file is correct.

# **VSYS80003**

The specified start time to extract is wrong. The start time to extract=  $[\{0\}]$ 

#### **Description**

Extract start time format is invalid, or the specified time is invalid.

### Parameter

{0}: Time to start extraction

Check that the specified time format is correct.

# **VSYS80004**

The log format is wrong. Details=  $[\{0\}]$  Line number=  $[\{1\}]$  Log=  $[\{2\}]$ 

#### **Description**

The relevant line could not be processed because the log format is wrong (processing of other lines proceeds).

#### Parameter

{0}: Detailed information

{1}: Line number in the input file

{2}: Content of the log

### Action

The log shown in the error output is not processed. Check that the log with the relevant line is not corrupted.

### **VSYS80005**

Failed to read the input file. Details=[{0}]

### Description

Failed to read the input file.

#### Parameter

{0}: Detailed information

### Action

Eliminate the cause of the error, and then re-execute the command.

### **VSYS80006**

Wrong input file.

### **Description**

Processing was canceled because the time of the log has reversed.

### Action

Check that the correct order was maintained when concatenating the log files.

### **VSYS80007**

Failed to create XML. Details=[{0}]

### Description

An error occurred when creating the output information XML.

#### Parameter

{0}: Detailed information

#### Action

Eliminate the cause of the error, and then re-execute the command.

# **VSYS80008**

Two or more [{0}] options are specified.

### Description

The [{0}] option has been specified more than once.

### Parameter

{0}: Option

### Action

Specify the option once only, and then retry.

# **VSYS80009**

The wrong option is specified. [ ${0}$ ]

#### **Description**

An undefined option has been specified.

### Parameter

{0}: Invalid option

#### Action

Make sure that an invalid option has not been specified.

# **VSYS80010**

The wrong option is specified.  $[{0}]$ 

### Description

An input file name has not been specified.

### Action

Specify an input file name and retry.

# **VSYS80011**

The start time to extract isn't specified.

### **Description**

A time to start extraction has not been specified.

### Action

Specify a time to start extraction and retry.

# **VSYS80012**

The file already exists. [{0}]

## Description

The specified file already exists.

### Parameter

{0}: File name

Specify a file name that does not exist for the output file name.

# **VSYS80013**

The output file name isn't specified.

#### **Description**

An output file name has not been specified.

#### Action

Specify an output file name and retry.

# **VSYS80014**

Failed to output result. Details=[{0}]

#### **Description**

Failed to output file.

#### Parameter

{0}: Detailed information

### Action

Eliminate the cause of the error, and then re-execute the command.

### **VSYS80098**

Failed to execute the command.

### **Description**

An attempt to execute the command has failed.

### Action

An internal error occurred. Contact Fujitsu technical support.

### **VSYS80099**

Unexpected error has occurred. Details=[{0}]

## Description

An unexpected error has occurred.

#### Parameter

{0}: Detailed error information

### Action

An internal error occurred. Contact Fujitsu technical support.

# **VSYS80101**

Failed to deploy the system. ({0})

#### **Description**

Processing within the server failed.

### Parameter

{0}: VSYSnnnnn ("nnnnn" is a digit string.)

### Action

Follow the "Actions" corresponding to the error code (VSYSnnnnn).

# **VSYS80102**

The configuration information of the specified system doesn't exist.

#### **Description**

The configuration information for the specified L-Platform ID does not exist in the L-Platform Management function.

#### Action

Check the L-Platform ID, and then re-execute the command.

# **VSYS80103**

The specified system doesn't exist in the additional information file.  $({0})$ 

#### **Description**

The system information for the specified L-Platform ID does not exist in the additional information file. The L-Platform ID may be incorrect.

#### Parameter

{0}: L-Platform ID

#### Action

Check the L-Platform ID, and then re-execute the command.

### **VSYS80201**

Failed to deploy the server. ({0})

### Description

Processing within the server failed.

### Parameter

{0}: VSYSnnnnn ("nnnnn" is a digit string.)

#### Action

Follow the "Actions" corresponding to the error code (VSYSnnnnn).

### **VSYS80202**

The configuration information of the specified server doesn't exist.

#### **Description**

The configuration information for the specified server ID does not exist in the L-Platform management function.

## Action

Check the server ID, and then re-execute the command.

### **VSYS80203**

The specified server doesn't exist in the additional information file.  $({0})$ 

The server information for the specified server ID does not exist in the additional information file. The server ID may be incorrect.

### Parameter

{0}: Server ID

#### Action

Check the server ID, and then re-execute the command.

### **VSYS80301**

Failed to deploy the disk. ({0})

#### **Description**

Processing within the server failed.

#### Parameter

{0}: VSYSnnnnn ("nnnnn" is a digit string.)

#### Action

Follow the "Actions" corresponding to the error code (VSYSnnnnn).

# **VSYS80302**

The configuration information of the specified disk doesn't exist.

#### **Description**

The configuration information for the specified disk ID does not exist in the L-Platform management function.

### Action

Check the disk ID, and then re-execute the command.

### **VSYS80303**

The specified disk doesn't exist in the additional information file.  $({0})$ 

#### **Description**

The disk information for the specified disk ID does not exist in the additional information file. The disk ID may be incorrect.

#### Parameter

{0}: Server ID

#### Action

Check the disk ID, and then re-execute the command.

# **VSYS80601**

Failed to set the changed configuration information.  $({0})$ 

### Description

Processing within the server failed.

### Parameter

{0}: VSYSnnnnn ("nnnnn" is a digit string.)

Follow the "Actions" corresponding to the error code (VSYSnnnnn).

### **VSYS80602**

The configuration information of the specified system or server doesn't exist.

#### **Description**

The configuration information for the specified system or server does not exist in the L-Platform management function.

#### Action

Check the L-Platform ID and content of the changed configuration information file, and then re-execute the command.

# **VSYS80603**

The specified system doesn't exist in the changed configuration information file.  $({0})$ 

#### **Description**

The system information for the specified L-Platform ID does not exist in the changed configuration information file. The L-Platform ID may be incorrect.

#### Parameter

{0}: L-Platform ID

# Action

Check the L-Platform ID, and then re-execute the command.

### **VSYS80701**

Failed to delete the deployment master.  $({0})$ 

#### Description

Processing within the server failed.

### Parameter

{0}: VSYSnnnnn ("nnnnn" is a digit string.)

### Action

Follow the "Actions" corresponding to the error code (VSYSnnnnn).

# **VSYS80801**

Failed to change the server status.  $({0})$ 

#### **Description**

Processing within the server failed.

#### Parameter

{0}: VSYSnnnnn ("nnnnn" is a digit string.)

# Action

Follow the "Actions" corresponding to the error code (VSYSnnnnn).

### **VSYS80802**

The specified server doesn't exist.

The configuration information for the specified server does not exist in the L-Platform management function.

# Action

Check the server ID, and then re-execute the command.

# **VSYS80803**

It can't be changed to the specified status.

## Description

The server is in a status that cannot be changed to the specified status.

### Action

Check the status of the server. Alternatively, check the server ID and retry.